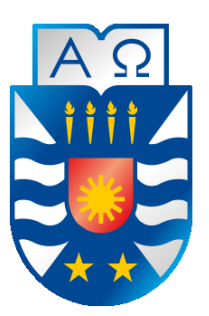

#### UNIVERSIDAD DEL BÍO-BÍO FACULTAD DE CIENCIAS EMPRESARIALES DEPARTAMENTO DE CIENCIAS DE LA COMPUTACIÓN Y TECNOLOGÍAS DE LA INFORMACIÓN CAMPUS CHILLÁN

# **Sistema de Gestión de Productos y Seguimiento de Mantención para empresa Isoterm.**

# **Diego Casanova Gallegos**

# **Sebastián Mendoza Fernández**

# **Docente guía**

# **Sylvia Marcela Pinto Fernández**

#### **MEMORIA PARA OPTAR AL TÍTULO DE INGENIERO CIVIL EN INFORMÁTICA Diciembre 2016 Chillán - Chile**

# **Agradecimientos**

*Agradecer a todas las personas que durante estos años estuvieron conmigo apoyándome y dándome fuerzas para seguir adelante, familia, profesores y amigos con los que siempre podré contar.*

### *Diego Ignacio Casanova Gallegos*

*Principalmente agradecer a mi familia los cuales siempre me prestaron su apoyo incondicional durante esta etapa de mi vida.*

#### *Sebastián Mendoza Fernández*

# Resumen

Este proyecto se presenta para dar conformidad a los requisitos exigidos por la Universidad de Bío-Bío en el proceso de titulación de la carrera de Ingeniería Civil en Informática.

El proyecto llamado "Sistema de Gestión de Productos y Seguimiento de Mantención para empresa Isoterm" surge a partir de la necesidad de la empresa Isoterm de poseer un sistema informático que los ayude a mejorar su gestión y su forma de presentarse al público, por esto se inicia realizando una toma de requisitos para conocer las mejor necesidades específicas de la empresa.

Respecto al desarrollo del proyecto, se optó por utilizar la metodología iterativa incremental con un enfoque orientado a objetos y utilizando el patrón de arquitectura de software MVC, abreviado de Modelo, Vista, Controlador.

El objetivo principal del proyecto es generar un sistema que permita mejorar la gestión y control de los servicios entregados por la empresa y mejorar la comunicación entre esta y el cliente.

El sistema cuenta con distintos tipos de perfiles, estos son Administrador, Técnico, Visitante y Cliente siendo los dos primeros destinados a trabajadores de la empresa y los restantes a personas externas a la empresa que visitan la página web.

El producto generado entrega una gran cantidad de beneficios para la empresa y los clientes de esta. Para la empresa el sistema facilita la publicación de sus productos y servicios además de permitirle llevar un mejor registro de sus clientes. Algunos de los beneficios que entrega el sistema para los clientes son que les permite obtener información de la empresa de una manera más rápida y cómoda además de permitirle ver la información de los productos o servicios que ha adquirido.

El sistema propuesto fue terminado dando conformidad a todos los requisitos solicitados por la empresa.

# Abstract

This project is presented in order to fulfil with the requirements from Universidad del Bio Bio towards the graduation process in the computer engineering programmer.

The project called "Isoterm Company Products and Maintenance Management System" elicit from the need of the Isoterm company to have a computer system that helps them improve their management and how they present themselves to the public, For this reason, it begins by requirements gathering to meet the specific needs of the company.

Regarding the development of the project, it was decided to use the incremental iterative methodology with an object oriented approach and using the MVC software architecture standard, abbreviated as Model, Vista, and Controller.

The main objective of the project is to generate a system that allows to improve the management and control of the services delivered by the company and to improve the communication between this and the client.

The system generated has different types of profiles, these are Administrator, Technical, Visitor and Client being the first two destined to workers of the company and the remaining to external people to the company that visit the web page.

The generated product delivers a lot of benefits to the company and its customers. For the company, the system facilitates the publication of its products and services, as well as allowing it to better record its customers. Some of the benefits that the system sends to customers seeking to obtain company information in a faster and more comfortable way, besides allowing them the information of the products or services that they have acquired.

The proposed system was completed in accordance with all requirements requested by the company.

# Índice General

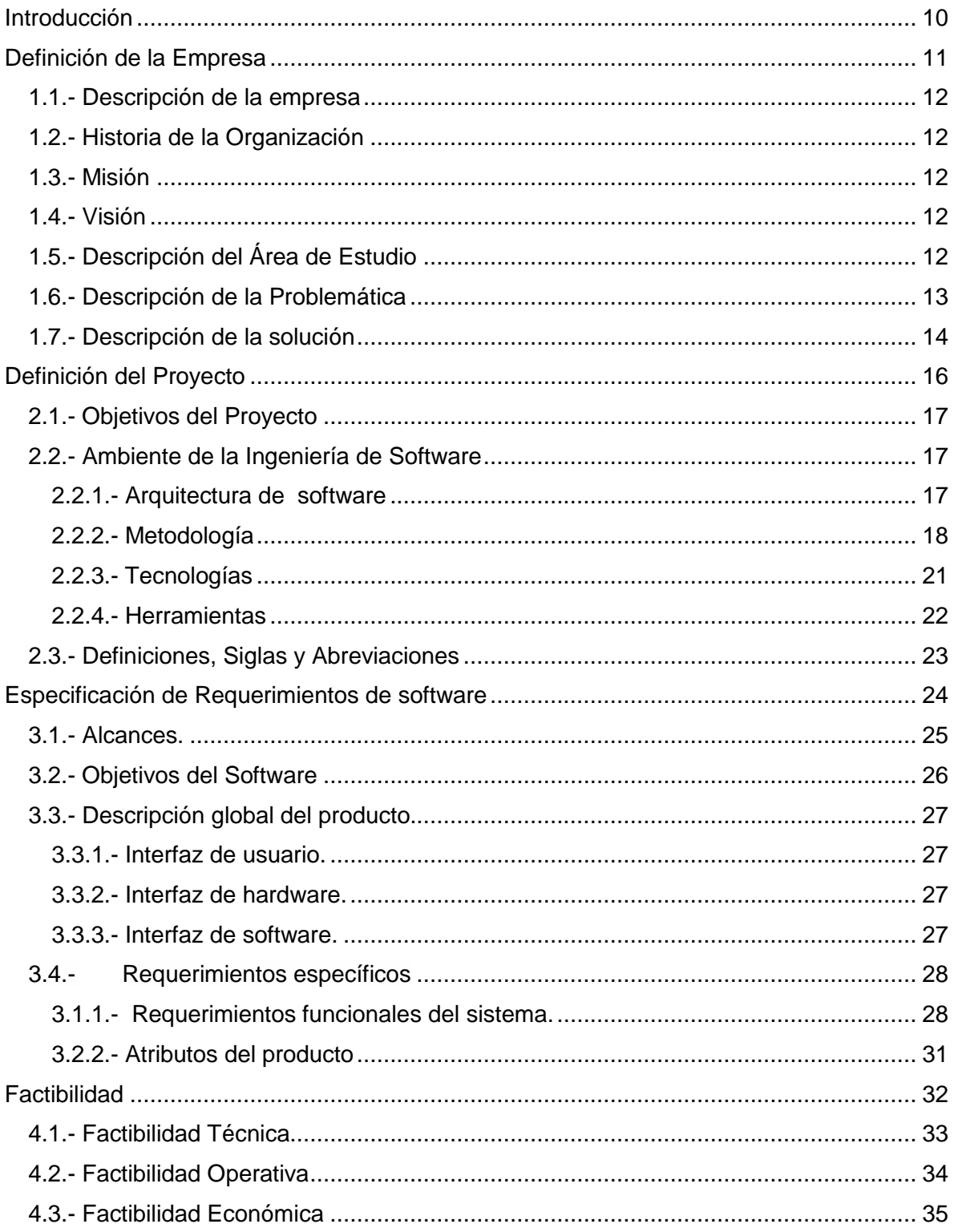

Página 4

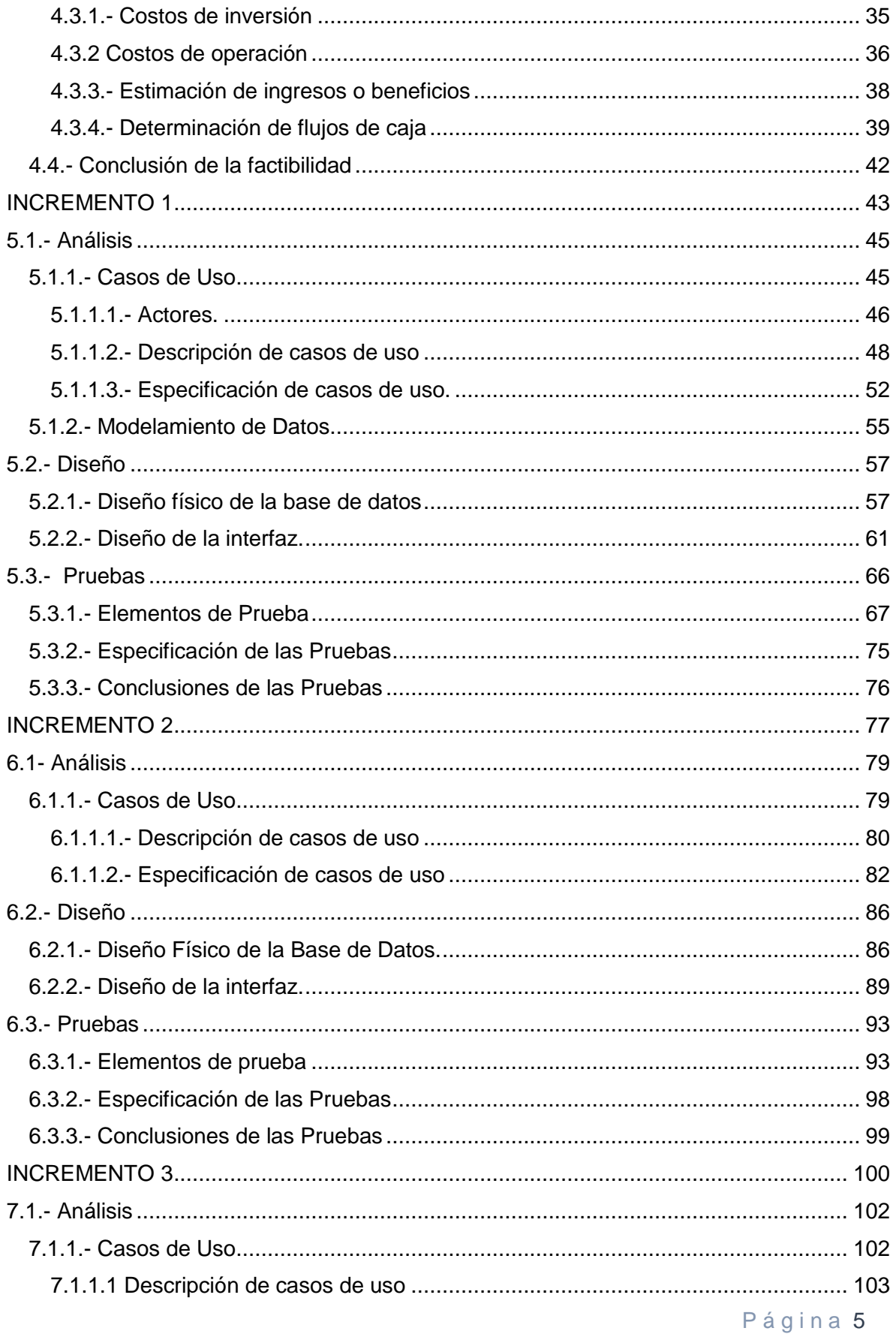

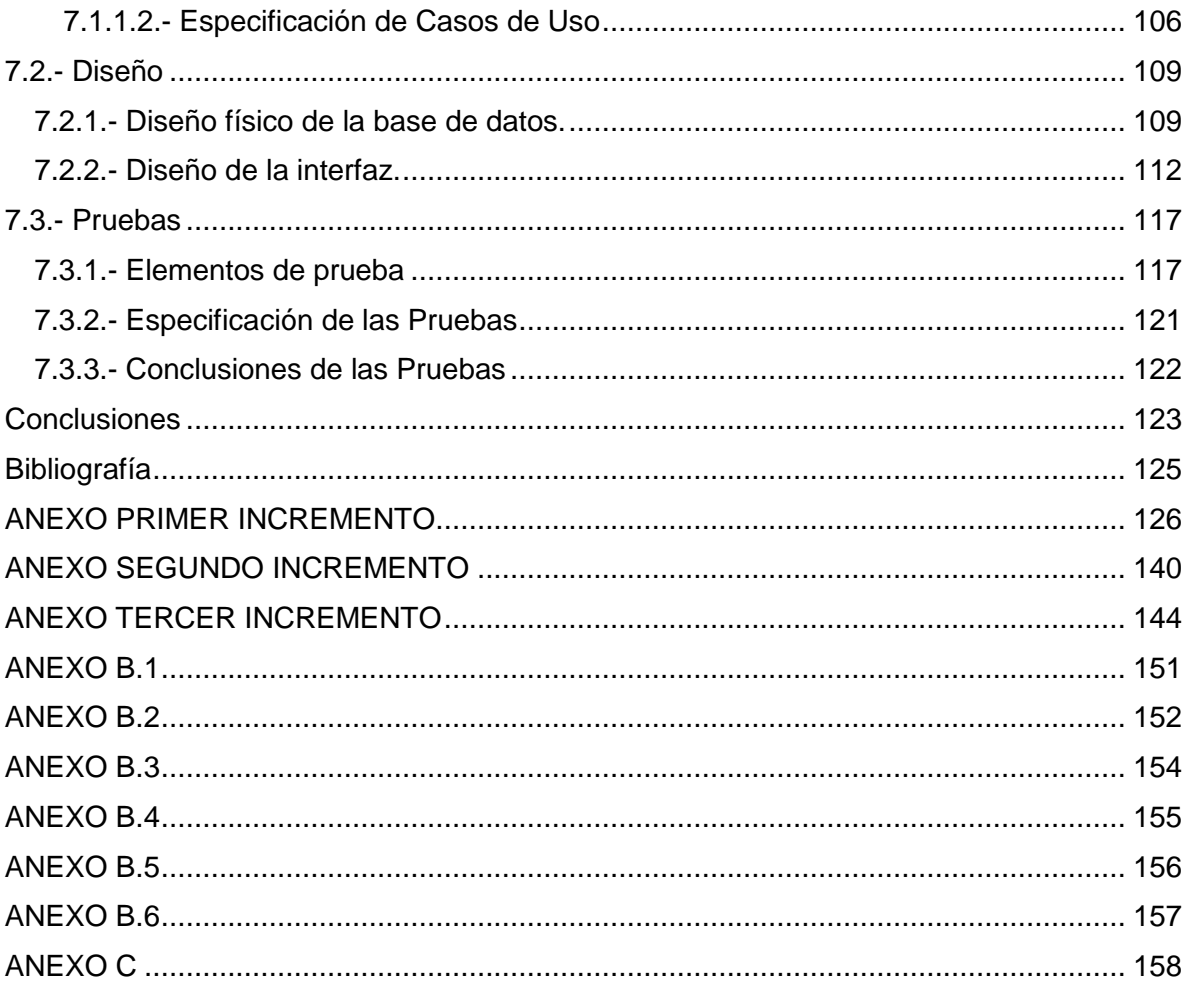

# Índice de Ilustraciones

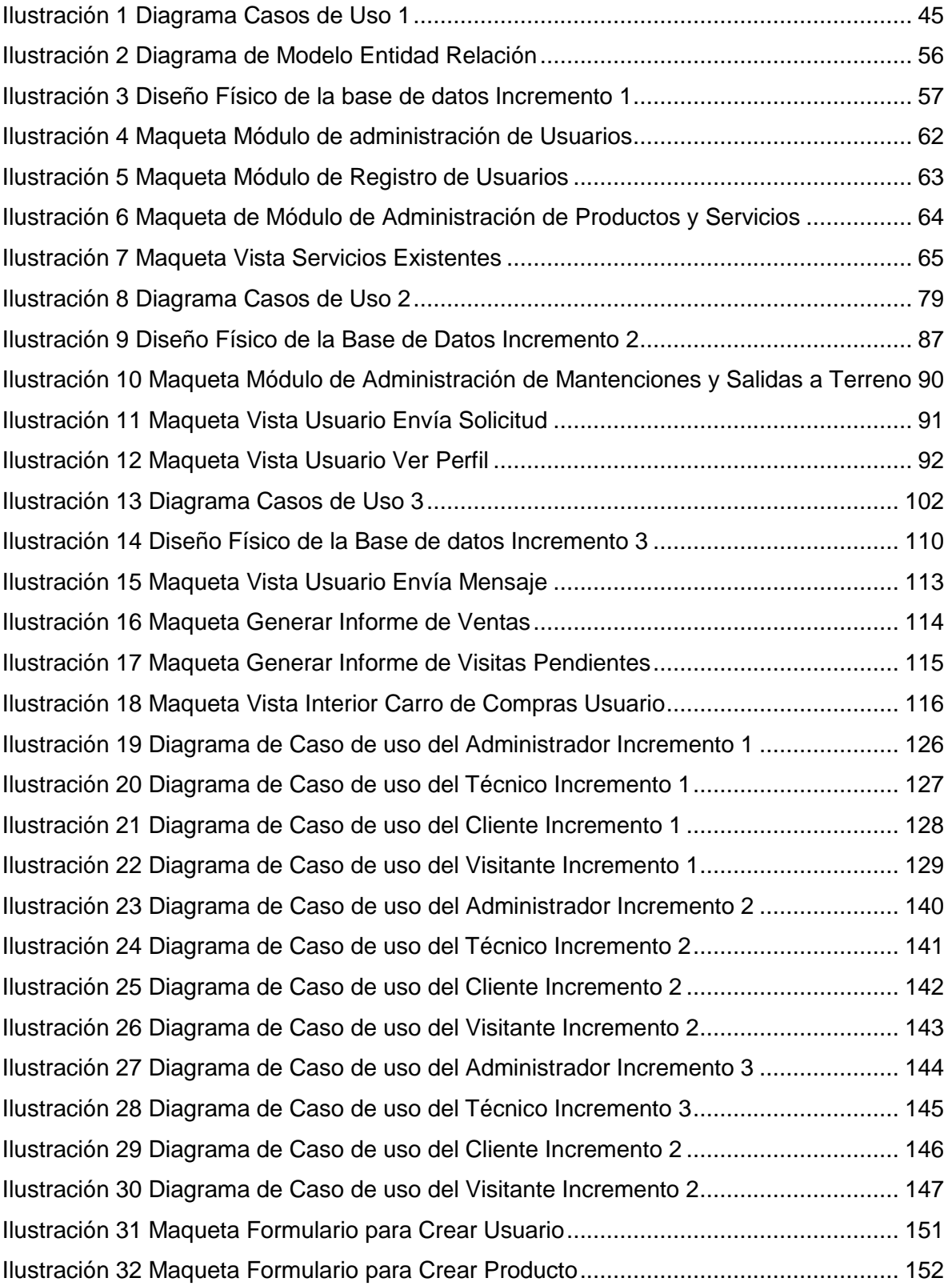

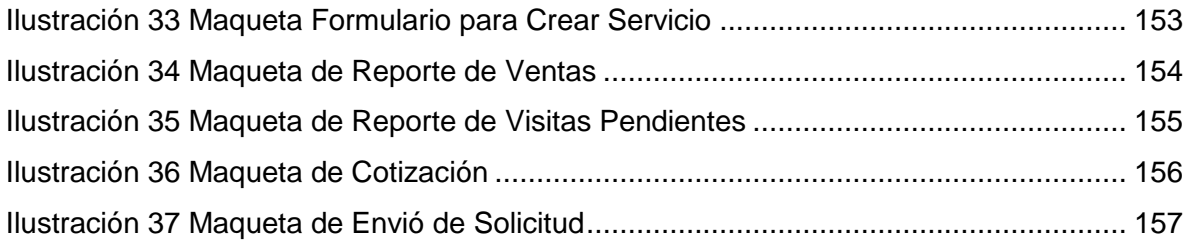

# Índice de Tablas

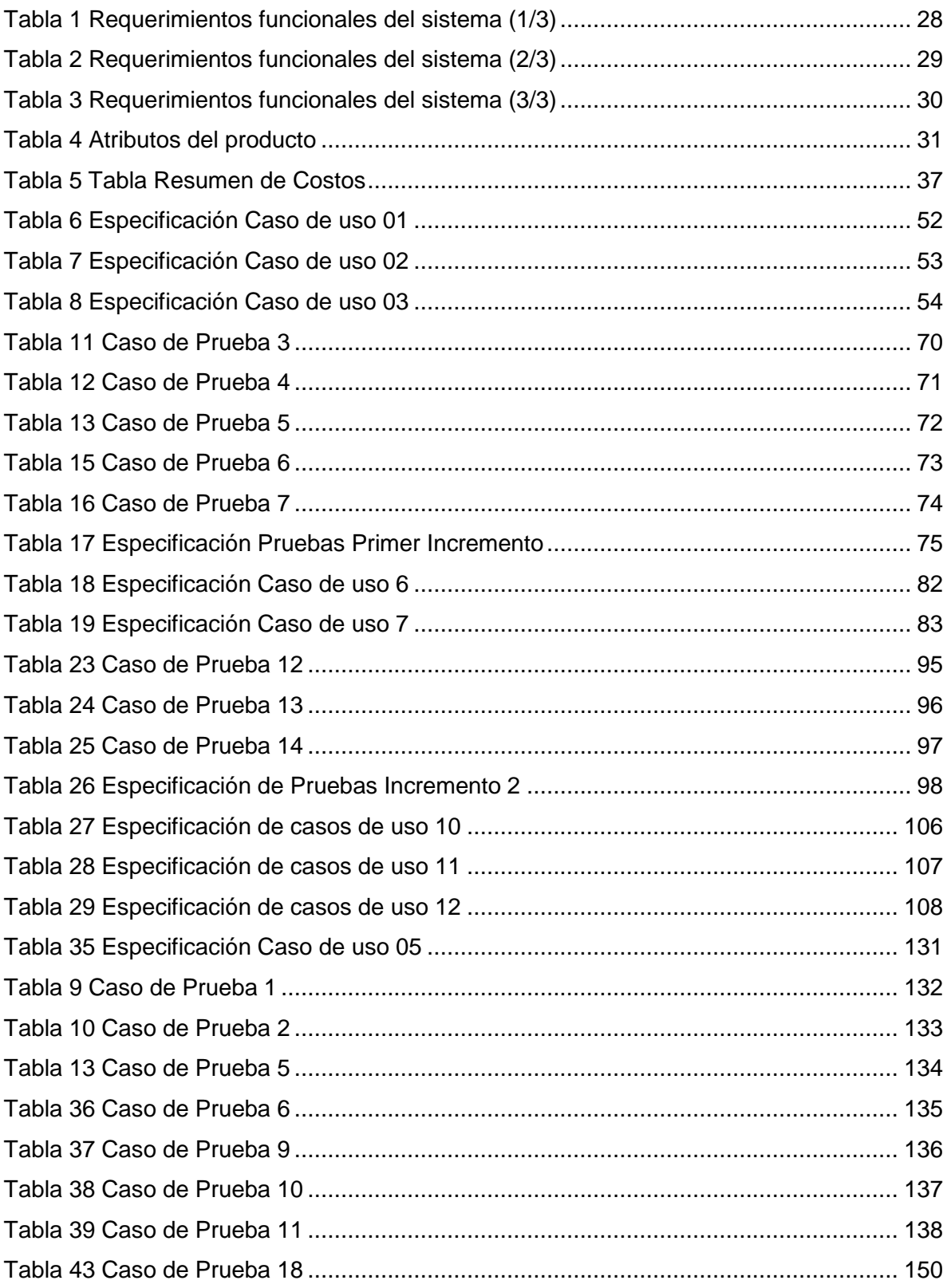

# <span id="page-10-0"></span>Introducción

Hoy en día es de suma importancia para las instituciones mantenerse al día con respecto a las tecnologías de información ya que la utilización de estas significa una ventaja competitiva importante con respecto al resto de las empresas en una misma industria.

Isoterm es una empresa dedicada a la venta e instalación de aires acondicionados en la cuidad de Chillán, esta desea expandirse y llegar a nuevos clientes, para esto se propone un sistema informático, que ayudará a dicha empresa a que nuevos clientes la conozcan y sepan cómo trabaja y además que ayude a la gestión de la misma. Actualmente Isoterm no cuenta con ningún sistema de apoyo por lo que este provocará un gran impacto, el que afectará tanto a clientes como a los dueños.

En este informe se presenta el desarrollo del sistema utilizando la metodología de desarrollo de software iterativa incremental la cual se llevará a cabo en tres incrementos.

El informe se divide en capítulos siendo cada capítulo una etapa en el desarrollo del proyecto donde el primero de estos es el Análisis de la Empresa, este capítulo está dedicado a dar a conocer la empresa, su historia, visión, misión, el área en la cual se enfoca el proyecto, la problemática y la solución a esta. En el siguiente capítulo titulado Definición del Proyecto se determinaron los objetivos del proyecto tanto como general y específico, también se determinó el ambiente de ingeniería de software para el proyecto, lo que incluye determinar la arquitectura de software a utilizar, la metodología de desarrollo, las tecnologías y las herramientas que se utilizaron en el proyecto. En el capítulo tres se trabajó en la Especificación de requerimientos de software donde se determinaron los requisitos funcionales del sistema, los alcances de este, los objetivos del software y la descripción global del producto, todo esto con el objetivo de determinar de una manera clara cuales serían las características del sistema a crear. En el capítulo cuatro se trabajó en desarrollar los estudios de factibilidad para el proyecto y llegar a una conclusión sobre si realmente resultaba factible para la empresa la realización del proyecto. En los capítulos cinco, seis y siete se desarrollaron los tres incrementos que se determinaron para la realización del proyecto, cada uno de estos se divide en tres etapas, estas son análisis, diseño y pruebas. Para terminar se presentan las conclusiones del proyecto y la bibliografía utilizada.

# <span id="page-11-0"></span>CAPÍTULO 1 Definición de la Empresa

## <span id="page-12-0"></span>1.1.- Descripción de la empresa

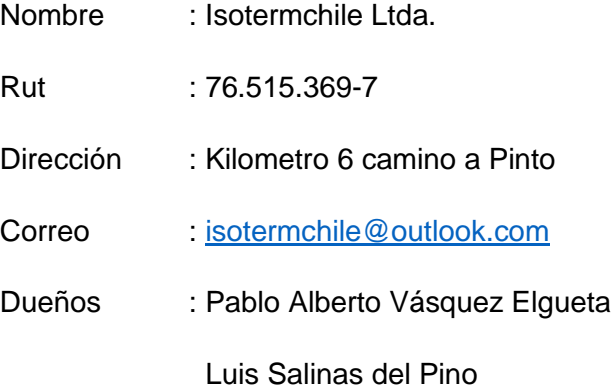

### <span id="page-12-1"></span>1.2.- Historia de la Organización

Isotermchile es una empresa relativamente pequeña formada por dos socios. Esta comenzó a trabajar en marzo del año 2014 de manera informal en el rubro de la venta e instalación de aire acondicionado, formalizando la empresa el día 22 de junio del año 2015.

Al día de hoy la empresa aún no amplía su rubro de trabajo y ha tenido más de 200 clientes que han comprado o han solicitado el servicio de instalación de un aire acondicionado.

### <span id="page-12-2"></span>1.3.- Misión

Ofrecer la mejor solución a los proyectos requeridos por nuestros clientes, otorgando un servicio profesional y de calidad.

### <span id="page-12-3"></span>1.4.- Visión

Nuestra visión es crecer brindando calidad, responsabilidad y compromiso con nuestros servicios, mediante el desarrollo técnico y humano, desde la venta e instalación de equipos respaldados por la garantía.

## <span id="page-12-4"></span>1.5.- Descripción del Área de Estudio

El área de estudio en la que se enfoca el proyecto corresponde al área administrativa la cual se dedica a la gestión de los productos y servicios ofrecidos y la gestión de sus clientes.

La institución se encuentra dirigida por el dueño de la empresa en conjunto con un socio, los que son responsables de todo el funcionamiento de la empresa, entre las funciones que cumplen está la venta de los productos, su instalación, la mantención de dichos productos, entre otros.

## <span id="page-13-0"></span>1.6.- Descripción de la Problemática

Hoy en día las empresas prestadoras de servicios que desean crecer y no estar en desventaja con la competencia, necesitan de publicidad para ser conocidas por la población, además de un sistema que les permita llevar un manejo y control de sus servicios, productos y clientes con el fin de mejorar la eficiencia y eficacia de la empresa.

La empresa lleva un manejo de la información a mano o en archivos guardados en algún computador, esto provoca un mal acceso y almacenamiento de la información, además de un ineficiente manejo de esta, lo que produce problemas en la atención al usuario, mal manejo de los recursos de la empresa, altos tiempo de respuesta y problemas de comunicación, además, la empresa no cuenta con una agenda para salidas a terreno y mantenciones, esto provoca muchos problemas de organización, entre estos están, compromisos para un mismo día, olvido de salidas a terrenos o mantenciones.

En la actualidad las personas deben comunicarse vía telefónica para conocer los precios de los distintos productos y servicios que entrega la empresa, lo que es una gran desventaja con respecto a otras que prestan servicios similares y que cuentan con una página web donde pueden publicar y actualizar fácilmente sus productos entregando información de manera más sencilla y rápida a las personas.

Una vez realizada la venta, la información prácticamente se pierde ya que solamente existe una boleta emitida, la cual no deja mayor registro de la venta ni de los clientes a lo largo de la historia.

Actualmente la empresa no cuenta con ningún medio de publicidad, donde la única manera de llegar a ella es consultando a las personas por alguna empresa de este rubro, lo que provoca que su empresa sea poco conocida y la cantidad de clientes actuales no sea muy alta. En un día normal la empresa recibe en promedio dos llamados diarios lo cual es bajo considerando las aspiraciones de la empresa a futuro que es llegar mínimo al 30% de los

hogares de Chillán.

# <span id="page-14-0"></span>1.7.- Descripción de la solución

Para solucionar los problemas que tenía la empresa se implementó un sistema web que cumple con los requisitos solicitados por los dueños de esta.

El sistema web implementado está dividido en dos grandes temas, el primero está relacionado con la gestión completa del sistema y cuenta con dos perfiles, los cuales son administrador y técnico, el segundo gran tema está relacionado con mostrar la empresa al público en general aquí se encuentra el perfil de cliente y el de visitante.

Este sistema facilitará que la empresa se dé a conocer de mejor manera, permitiendo llegar a una mayor cantidad de personas de una manera más fácil y rápida, esto gracias a que el sistema entrega una gran cantidad de información a las personas lo que sirve como medio publicitario para la empresa mediante internet.

El sistema almacena información de todos los ámbitos de la empresa, lo que permite mantener la información de forma centralizada y ordenada eliminando el problema que tenía la empresa respecto al mal manejo de su información y su ineficiencia al momento de utilizar esta.

El sistema implementado permite a los clientes generar cotizaciones sobre los distintos productos, servicios o promociones que se encuentran publicados en la página.

Una de las funciones más importantes del sistema para la empresa es que este permite tener un registro de las ventas realizadas y de los clientes que participaron en estas lo que permitirá mantener el contacto con el cliente para la prestación futura de servicios, además los clientes pueden ver todas las compras que han realizado.

Otra de las funciones importantes del sistema es que permite agendar futuras visitas de técnicos de la empresa a clientes además de llevar un registro de estas.

Dentro de las funcionalidades del sistema está el envío de correos automático a clientes, técnicos y administrador con distintos motivos, estos pueden ser al generar una venta, al agendar una visita y al acercarse la fecha de una visita, lo que ayuda a la empresa considerablemente ya que permite tener un buen control de su situación actual y de sus futuros compromisos mediante los correos.

# <span id="page-16-0"></span>CAPÍTULO 2 Definición del Proyecto

# <span id="page-17-0"></span>2.1.- Objetivos del Proyecto

### **OBJETIVO GENERAL.**

Implementar un sistema web que permita a la empresa mejorar: la gestión y control de los servicios que la empresa entrega y la comunicación entre el cliente y la empresa.

#### **OBJETIVOS ESPECÍFICOS.**

- 1. Gestionar una vitrina virtual para mostrar al público sus productos, servicios y ofertas.
- 2. Gestionar consultas de clientes.
- 3. Gestionar mantenciones y salidas a terrenos para los clientes.
- 4. Implementar un módulo que permita llevar un seguimiento de los clientes.
- 5. Implementar un módulo que permita generar reportes para la gestión.

## <span id="page-17-1"></span>2.2.- Ambiente de la Ingeniería de Software

#### <span id="page-17-2"></span>2.2.1.- Arquitectura de software

Para el desarrollo del sistema se utilizó un patrón denominado Modelo-Vista-Controlador (MVC). Este patrón corresponde a una filosofía de diseño que divide el sistema en tres capas:

El modelo: El cual posee los objetos del negocio

La vista: La cual tiene la interfaz del usuario

Controlador: El cuál es el encargado del flujo de datos

Este patrón de diseño tiene muchos beneficios entre los cuales tenemos

- Claridad en el diseño
- Facilidad en el mantenimiento
- Clara definición y especialización de las tareas de cada elemento del sistema

# <span id="page-18-0"></span>2.2.2.- Metodología

El modelo empleado en el desarrollo de este proyecto fue el Modelo Incremental, el cual utiliza varios ciclos de vida en cascada, en cada incremento se obtendrá una versión funcional del producto, de esta manera, después de cada incremento se obtiene un feedback por parte del usuario.

Al utilizar este modelo se cuenta con la ventaja de poder identificar y resolver problemas tempranamente y entregar partes operativas al usuario, resultará más sencillo el poder hacer cambios al acotar el tamaño de los incrementos y además se logra obtener experiencia y aprendizaje tras cada entrega, lo que ayuda a evitar problemas futuros.

La especificación de requerimientos de software comprende todas las tareas relacionadas con la determinación de las necesidades o de las condiciones a satisfacer para un software nuevo o modificado, tomando en cuenta que los diversos requisitos de las distintas partes interesadas pueden entrar en conflicto entre ellos. La parte de documentación será extensa, esto servirá para tener un control más amplio de lo implementado, si es que sucede un error durante el proyecto.

El proyecto fue realizado en 3 incrementos:

#### *Primer incremento:*

En este incremento se realizaron 2 módulos generales los cuales son los de "administración de producto y servicios" y "Administración de usuarios."

Para el módulo de "administración de productos y servicios" se realizaron los mantenedores (CRUDS) correspondientes tanto para productos, los tipo de productos, servicios y tipos de servicios.

Para el módulo de "administración de usuarios" se realizaron los mantenedores (CRUDS) para los usuarios del sistema.

#### *Segundo incremento*

En la segunda iteración se implementaron 2 módulos, estos fueron los módulos de "Administración de salidas a terreno" y "seguimiento de clientes".

El módulo de "administración de salidas a terreno" contempla de la implementación de los mantenedores (CRUDS) y confirmación de estas.

El módulo "seguimiento de clientes" contempla la implementación de vinculaciones (compra) entre clientes y productos, para llevar un seguimiento de estos.

#### *Tercer incremento*

En esta tercera iteración Se implementaron los módulos de "comunicación" y de "reportes"

El módulo de comunicación contempla la implementación de envío de mensajes a través de la página al correo de la empresa.

El módulo de reportes constará de la implementación de los reportes mencionados en los requisitos específicos, estos son:

- Reporte de Ventas.
- Generación de Cotización.
- Reporte de Visitas Pendientes.

#### <span id="page-21-0"></span>2.2.3.- Tecnologías

Yii2 framework: Es un software libre y framework orientado a objetos, de alto rendimiento basado en componentes, PHP y framework para aplicaciones web. La fácil instalación de este y su capacidad de aprovechar al máximo las mejores funciones de PHP, otra tecnología a utilizar, lo convierten en el framework indicado para el desarrollo del proyecto.

HTML: Es un acrónimo para HyperText Markup Language. Es un lenguaje de marcado que permite la elaboración de páginas web. Este es de suma importancia para una página web ya que permite la creación de páginas web fácilmente legibles y con una estructura lógica organizada

PHP: Es un acrónimo para Hyper PreProcessor, es un lenguaje de programación gratuito y multiplataforma que permite mezclarse con HTML. Una de las grandes ventajas de trabajar con este lenguaje, aparte de que es total mente libre y gratuita, es que existe una gran cantidad de información ya que la comunidad que trabaja con él es muy grande.

CSS: Es el acrónimo para Casscading Style Sheet. Es un lenguaje de hojas de estilo creados para controlar el aspecto de los documentos electrónicos definidos con HTML XHTML. Además es la mejor forma de separar el contenido de la presentación.

SQL: Es el acrónimo para Structured Query Language, es un lenguaje de programación diseñado para gestionar bases de datos, relacionándolas mediante consultas y sentencias de ejecución.

JavaScript: Es un lenguaje de programación utilizado para crear pequeños programas encargados de realizar acciones dentro del ámbito de una página web. Lo cual es de gran importancia en el desarrollo actual de páginas web ya que una página necesita de estos pequeños programas para trabajar de una mejor y más eficiente manera.

AJAX: Es el acrónimo para Asynchronous JavaScript And XML. Es una técnica que se utiliza en el desarrollo web para crear aplicaciones interactivas. Con esto es posible realizar cambios sobre la página sin la necesidad de recargarla lo que significa aumentar la interactividad, velocidad y usabilidad de las aplicaciones.

#### <span id="page-22-0"></span>2.2.4.- Herramientas

Sublime Text: Es un sofisticado editor de texto para código, etiquetas y prosa, además permite trabajar con múltiples lenguajes de programación, es liviano y su licencia es gratuita.

PhpMyAdmin: Es una plataforma gratuita y multiplataforma para la gestión de base de datos MySQL, en esta plataforma se montará nuestra base de datos para el proyecto.

DIA: Es una aplicación informática de código abierto que permite la creación de todo tipo de diagramas. Para este proyecto se usó esta aplicación para la creación de los diagramas de casos de uso ya que esta permite la implementación de estos de forma rápida y sin complicaciones, además que permite anclar los elementos del diagrama para mejorar su desplazamiento sin tener que rehacer la estructura del esquema.

XAMPP: Es un software libre, que funciona como un servidor independiente de plataforma, para gestionar base de datos MySQL, el servidor web apache y los intérpretes para lenguajes como PHP.

System Scheduler Free Version: Es una herramienta que permite programar la ejecución desatendida de aplicaciones, archivos por lotes, scripts, etc. Este se utilizará para que el sistema puede enviar mensajes al administrador cuando se acerca la fecha de un compromiso.

Balsamiq Mockups: Es una herramienta que se utiliza para construir maquetas de interfaz gráfica de usuario para distintas aplicaciones.

# <span id="page-23-0"></span>2.3.- Definiciones, Siglas y Abreviaciones

- **UML:** Es la sigla que representa Unified Modeling Language o Lenguaje de Modelamiento Unificado, se define como un lenguaje que permite especificar, visualizar y construir los artefactos de los sistemas de software [3]. UML entrega una forma de modelar cosas conceptuales como lo son procesos de negocio y funciones de sistema, además de cosas concretas como lo son escribir clases en un lenguaje determinado, esquemas de base de datos y componentes de software reusables.
- **BPMN:** Es una notación gráfica que describe la lógica de los pasos en un Proceso de Negocio. La sigla significa Business Process Modeling Notation o Notación para Modelado de Procesos de Negocio.
- **IDE:** Esta sigla corresponde a Integrated Development Environment o entorno de desarrollo integrado.
- **Salida a terreno:** Son las visitas que realizan los trabajadores de la empresa a los clientes.
- **Modelo Incremental:** Metodología Ágil la cual combina elementos del MLS con la filosofía de interactiva de construcción de prototipos.
- **CU:** Caso de uso.
- **VAN:** Son las siglas para Valor Actual Neto es un procedimiento que permite calcular el valor presente de un determinado número de flujos de caja futuros, originados por una inversión inicial.
- **RF:** Requisito Funcional.

# CAPÍTULO 3

# <span id="page-24-0"></span>Especificación de Requerimientos de software

# <span id="page-25-0"></span>3.1.- Alcances.

El sistema desarrollado cuenta con el registro de los usuarios mediante el llenado de un formulario, lo cual es realizado por un administrador. Luego de ser registrado y tener acceso a su cuenta, el usuario podrá realizar sus propias cotizaciones, las cuales podrá descargar como archivos pdf para guardarlas y/o imprimirlas, y también podrá realizar sus propias solicitudes de horas para recibir una visita de un técnico donde en la misma solicitud podrá detallar el motivo de esta. Un usuario no registrado podrá acceder y ver los productos que estén publicados en el sistema y también podrá realizar sus cotizaciones y solicitudes de horas. Otro alcance del sistema es el manejo de una agenda que avisará y dará alertas al administrador de sus futuras salidas a terreno, siendo estas con motivo de instalación de un producto, para reconocer un sitio donde se realizará una futura instalación o por motivo de mantenimiento. Un aspecto importante es que mediante el sistema no se realiza la venta, como traspaso o transferencias de dinero, por los productos, servicios o promociones, pero si permite llevar un registro de las ventas vinculando los clientes a los productos adquiridos, además el sistema publica los productos, servicios y promociones, y permite a los usuarios generar cotizaciones sobre lo que deseen.

Otro alcance del sistema es que los reportes que podrán generar los usuarios no podrán ser de un formato distinto a pdf.

# <span id="page-26-0"></span>3.2.- Objetivos del Software

#### **OBJÉTIVO GENERAL DEL SOFTWARE**

Mejorar la gestión de la empresa permitiendo a los dueños de esta llevar un mejor registro de sus productos, servicios y clientes.

### **OBJETIVO ESPECÍFICO DEL SOFTWARE**

- 1. El sistema tendrá un registro completo de los horarios, disponibles o no disponibles, donde un usuario puede solicitar una visita.
- 2. El sistema otorgará información detallada (ubicación, productos y precios de los productos, servicios, forma de pago, contacto), con el fin de que los clientes estén bien informados de las instalaciones y de todo lo relevante al funcionamiento de la empresa.
- 3. El sistema brindará a los clientes facilidad para solicitar una hora de visita dándole mayor comodidad y eficacia a dichos procesos.
- 4. El sistema permitirá generar informes al administrador.
- 5. El sistema será fácil de usar ya sea para el administrador o un usuario determinado, pues, contará con una interfaz de fácil manejo y legible para el uso de ambos, llegando así, a dar un servicio de calidad y de una manipulación no muy compleja.

# <span id="page-27-0"></span>3.3.- Descripción global del producto.

#### <span id="page-27-1"></span>3.3.1.- Interfaz de usuario.

La interfaz de usuario debe presentarse con los colores característicos de la empresa los cuales se aprecian en el logo de esta, además se debe mantener en todo momento la barra de menú visible en la pantalla, independientemente del dispositivo con el cual se acceda a la página considerando que se deberá adaptar a cualquier tipo de pantalla o dispositivo.

#### <span id="page-27-2"></span>3.3.2.- Interfaz de hardware.

Los dispositivos utilizados para procesar los datos de entrada al sistema dependerán del dispositivo por el cual se acceda a la página, desde un computador será mediante el mouse, pantalla y un teclado por otro lado desde un celular se utilizará la pantalla y el teclado incluido en estos.

Para tener acceso al sistema principalmente se necesitará tener acceso a internet sin otro requerimiento especial de hardware, ya que los requerimientos para acceder serán mínimos.

#### <span id="page-27-3"></span>3.3.3.- Interfaz de software.

Para la interfaz de software que entregará los datos solicitados, las opciones disponibles y las funciones que posee el sistema solo será posible el acceso mediante un navegador actualizado, o compatible con ficheros .CSS y JavaScript, además, BOOTSTRAP es un framework de CSS, en otras palabras es un conjunto de archivos CSS que se incluye en tu página y te permite empezar a maquetar el sitio web en minutos, para lograr que el sistema sea responsivo, esto quiere decir que se adaptará a distintas pantallas ya sea Tablet, celular, o computador.

# <span id="page-28-0"></span>3.4.- Requerimientos específicos

## <span id="page-28-1"></span>3.1.1.- Requerimientos funcionales del sistema.

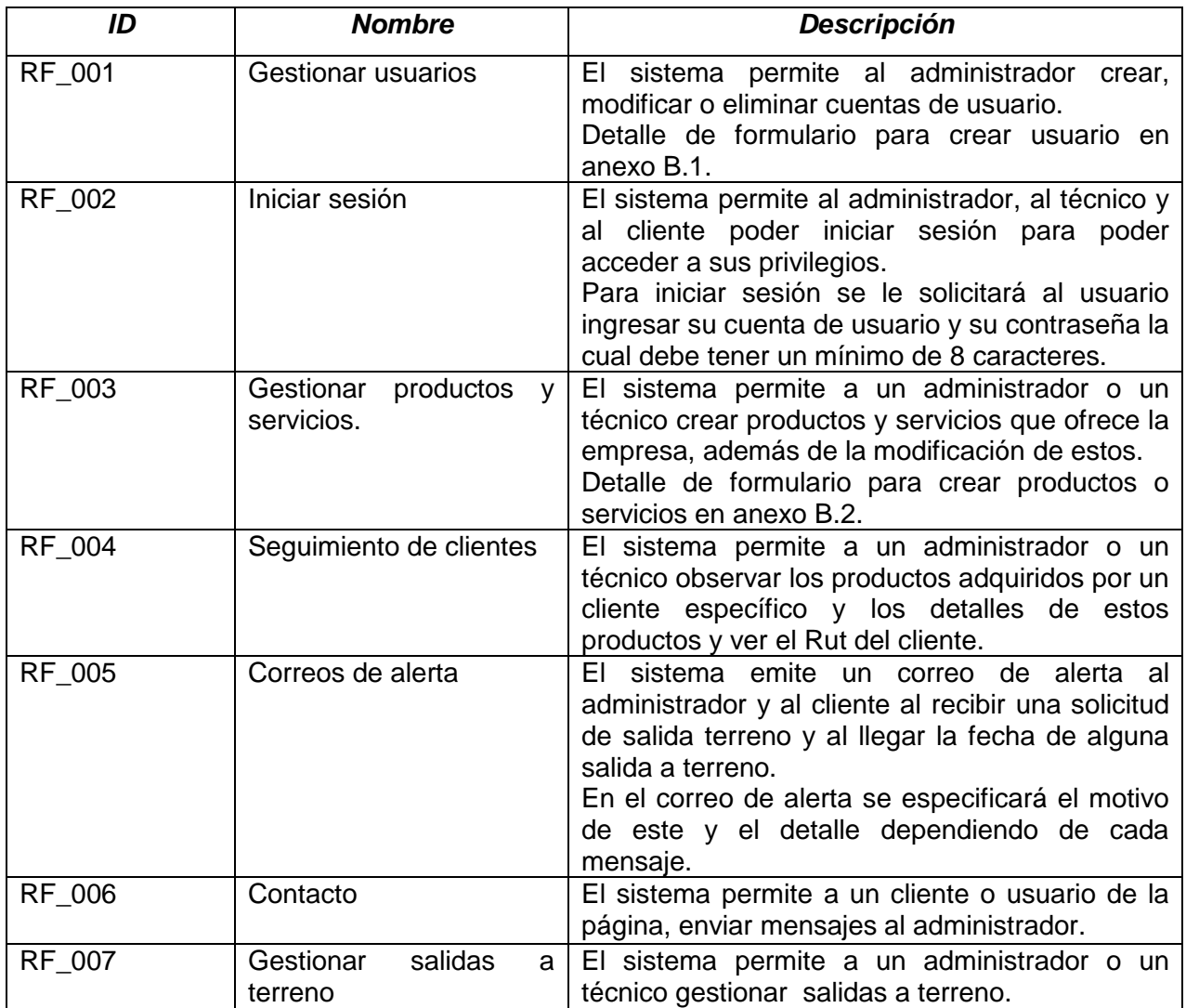

<span id="page-28-2"></span>*Tabla 1 Requerimientos funcionales del sistema (1/3)*

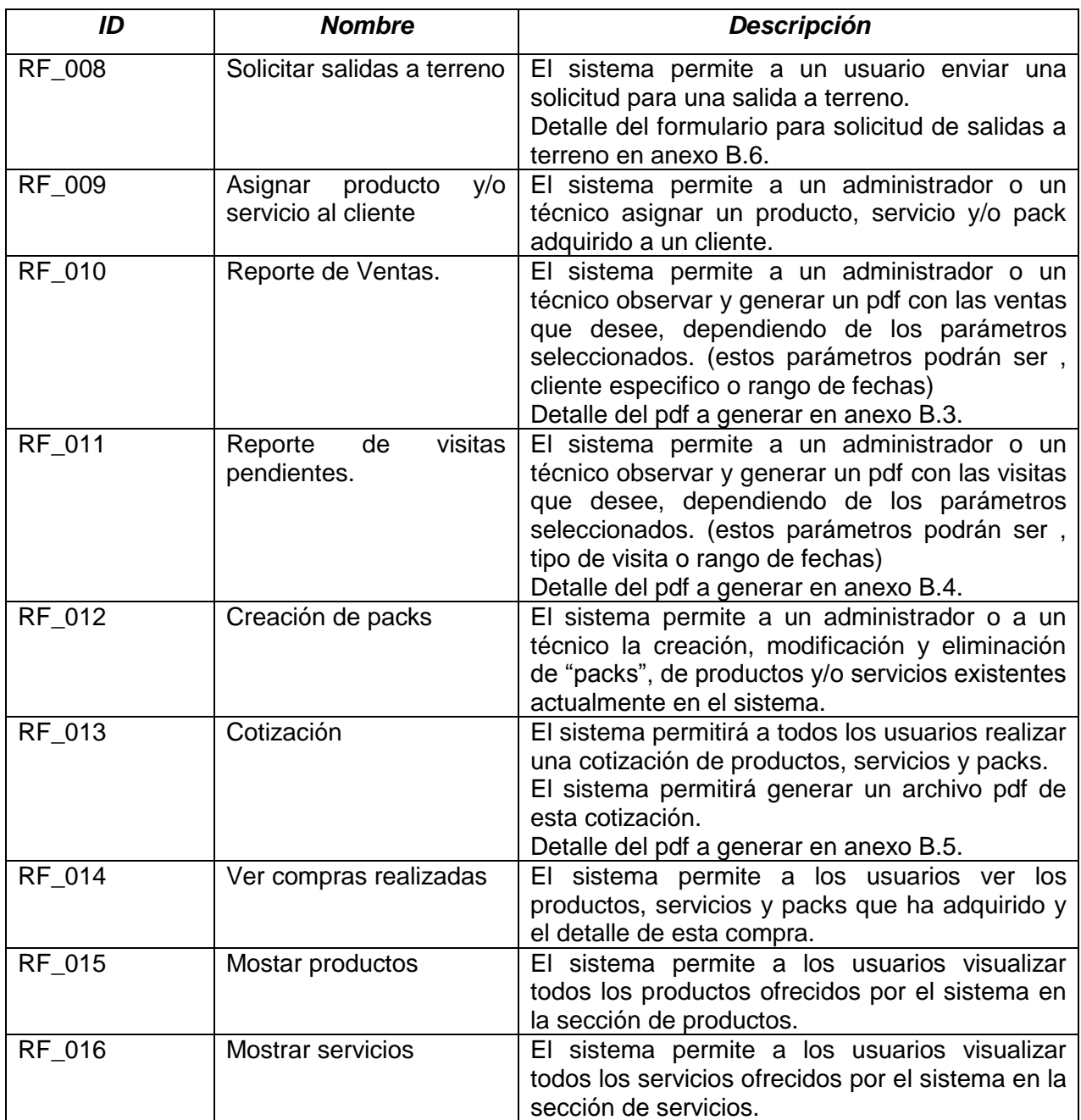

<span id="page-29-0"></span>*Tabla 2 Requerimientos funcionales del sistema (2/3)*

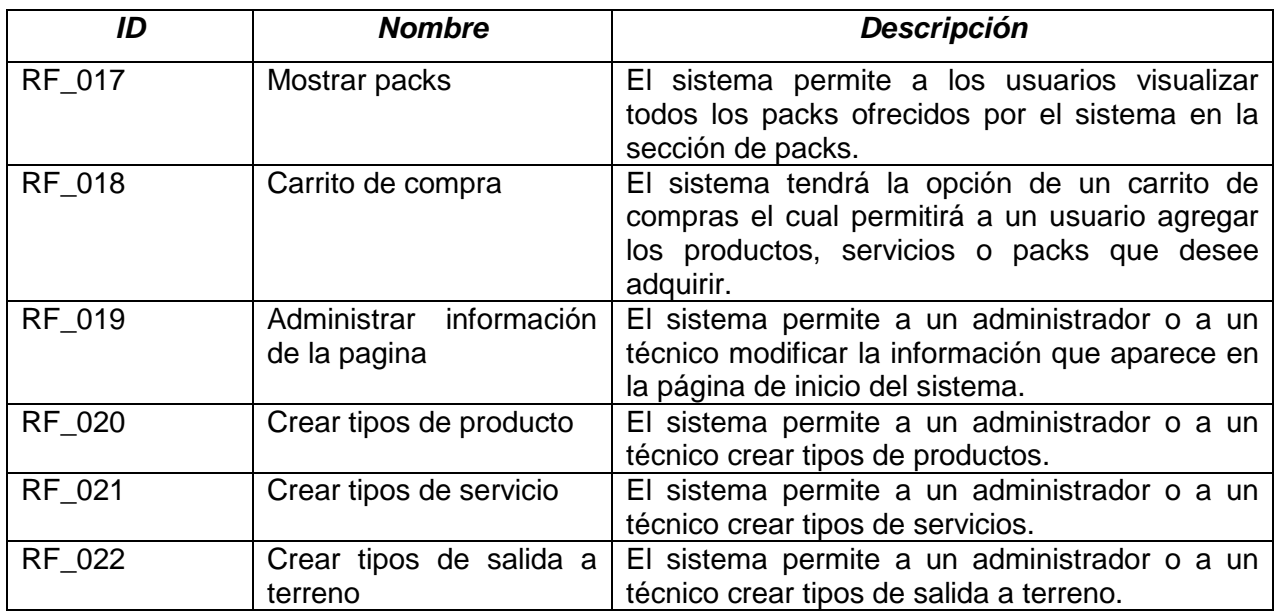

<span id="page-30-0"></span>*Tabla 3 Requerimientos funcionales del sistema (3/3)*

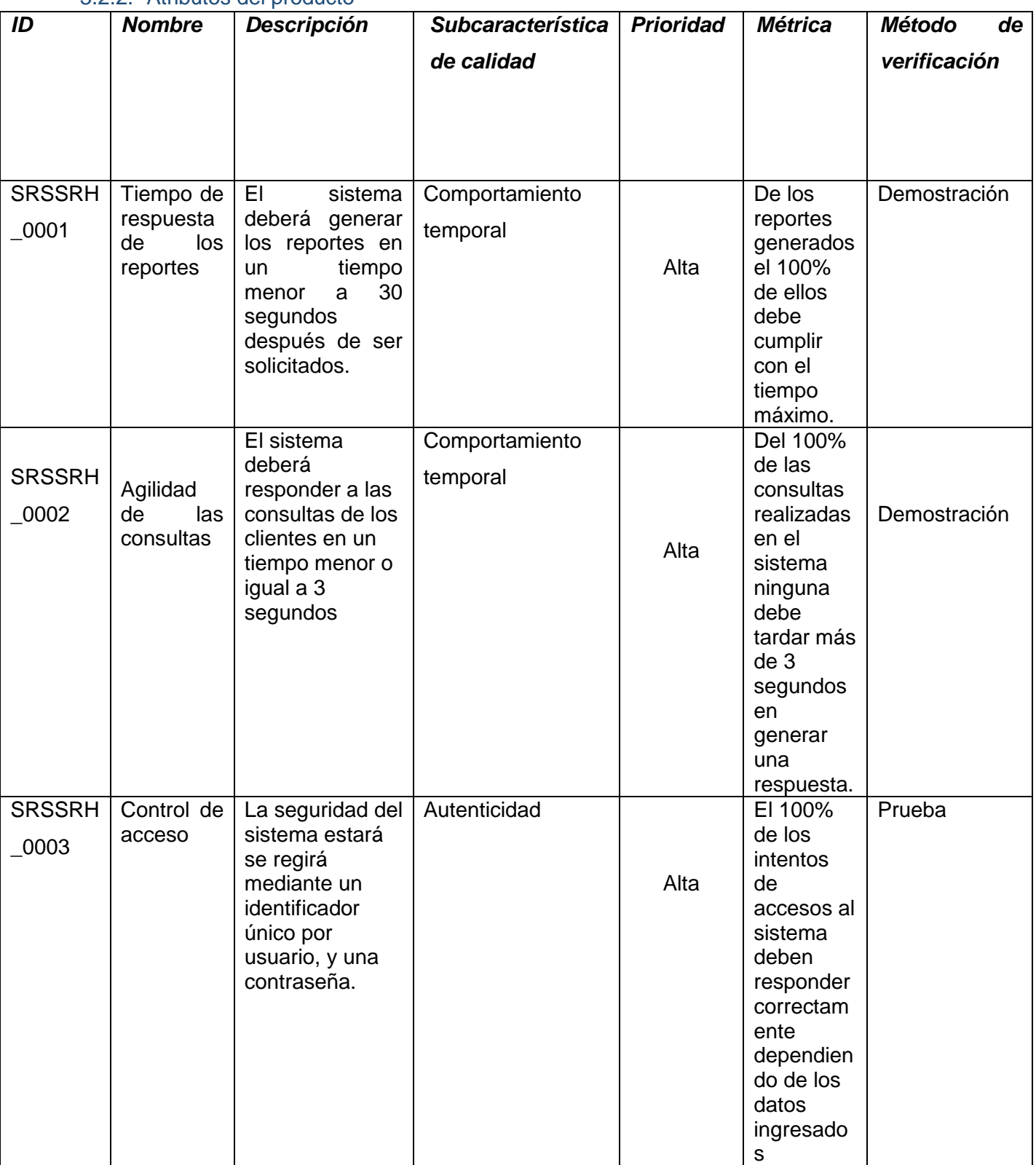

<span id="page-31-0"></span>3.2.2.- Atributos del producto

<span id="page-31-1"></span>*Tabla 4 Atributos del producto*

# <span id="page-32-0"></span>CAPÍTULO 4

Factibilidad

Página 32

## <span id="page-33-0"></span>4.1.- Factibilidad Técnica

Para poner en marcha ese proyecto se necesita de hardware y software el cual se detalla a continuación:

Hardware: Para esta aplicación se necesita de un dispositivo con acceso a internet, ya sea un celular o un computador. Además se necesita de un servidor donde alojar el sistema y la base de datos, pudiendo ser el mismo.

Software: Para poder trabajar con este sistema se necesita de un navegador actualizado además de XAMPP con Apache y MySQL.

En las instalaciones de Isoterm cuentan con conexión a internet y computadores con acceso a esta con los cuales podrían ocupar el sistema, por otra parte no cuentan con un servidor donde poder alojar este y su base de datos. Para lo anterior existen dos opciones; La primera sería comprar e instalar un servidor propio considerando todo lo que esto significa y la segunda sería contratar un servicio de hosting externo a la empresa. De estas dos opciones la segunda parece la mejor para las necesidades actuales de la empresa y esta está dispuesta a optar por ella.

Por todo lo anteriormente dicho se llega a la conclusión que la factibilidad técnica es favorable en este proyecto ya que, si bien, no se cuenta actualmente con un servidor donde alojar el sistema, las soluciones a este problema están al alcance de la empresa, lo que permitiría el desarrollo y posterior instalación del sistema.

# <span id="page-34-0"></span>4.2.- Factibilidad Operativa

Los trabajadores de la empresa Isoterm han mostrado su total apoyo e interés en la utilización del nuevo sistema ya que este les ayudará de gran manera permitiéndoles darse a conocer a una mayor cantidad de público y les facilitará la gestión.

Según una pequeña encuesta realizada en este proyecto, anexo c, a un grupo de veinte personas de entre 20 y 45 años el 95% de los encuestados estuvo de acuerdo en que le gustaría utilizar el sistema y en que una página web que cuente con información para los usuarios, incluyendo los productos y servicios que la empresa entrega, además que cuente un sistema que permita agenda y solicitar horas para visitas de un técnico a sus hogares resulta muy útil y realmente significaría una ventaja al momento de elegir si ser clientes de esta o de otra empresa del mismo rubro.

Como conclusión respecto a la factibilidad operacional se determina que la realización de este proyecto es factible operacionalmente ya que sus potenciales usuarios están de acuerdo en la utilización de este y en que este les servirá para mejorar el servicio entregado.

## <span id="page-35-0"></span>4.3.- Factibilidad Económica

Este estudio determina los costos de los recursos necesarios para el desarrollo del proyecto y los beneficios que se obtendrán a partir de este. El objetivo de esto es determinar si la inversión realizada es justificada por las ganancias que se lograrán generar.

#### <span id="page-35-1"></span>4.3.1.- Costos de inversión

La inversión del año cero corresponde a la inversión que la empresa debe hacer para poner en marcha el proyecto. Anteriormente se mencionó que se optaría por la contratación de un servicio de hosting en el cual alojar el sistema y un dominio para este, además se necesitará contratar un programador el cual se encargará realizar el sistema.

**Desarrollo del sistema:** La contemplación para el desarrollo del proyecto es de 4 meses, por lo que un programador trabajando 30 horas semanales, 480 horas en total y cobrando \$3.500 la hora tendría un costo total de \$1.680.000.

**Contratación de Hosting:** Un servicio de hosting el cual incluye un dominio tiene un valor de \$4.500 mensuales, contratándolo por un año lo que tendrá un valor total de \$54.000.

**Poblar la base de datos:** Para que el sistema pueda comenzar a trabajar debe contar con datos en su base de datos lo cual será realizado por un Técnico en Computación e Informática el cual tiene un costo de \$3.950 pesos por hora de trabajo siendo realizado en 32 horas trabajando 8 horas al día lo cual tendría un costo de \$126.400.
## 4.3.2 Costos de operación

**Mantenimiento del sistema:** Para que el sistema funciones correctamente se necesita que se le realicen mantenimientos lo cual debe ser realizado por un Técnico en Computación e Informática el cual tiene un costo de \$3.950 pesos por hora de trabajo siendo realizado en 8 horas, este trabajo deberá ser realizado al menos una vez cada seis meses teniendo un costo anual de \$63.200 pesos.

**Respaldo de la base de datos:** Para mayor seguridad para la empresa se deberán realizar respaldos semanales de la base de datos, para ello la empresa deberá adquirir un disco duro externo cuyo valor es de \$53.000 pesos.

**Actualización de los productos del sistema:** Los productos del sistema deben ser actualizados regularmente lo que se estima un costo en tiempo de 8 horas a la mensuales, de ser realizado por un Técnico en Computación e Informática esta tendría un costo de \$31.600 pesos pero en este caso el trabajo será realizado por los trabajadores de la empresa por lo que no implica un costo adicional de dinero.

**Uso del sistema:** Para que el sistema opere los trabajadores de la empresa deberán realizar una serie de nuevas tareas correspondientes al uso y administración del sistema, estas nuevas tareas implican un costo en tiempo para ser realizadas, el cual no implica un costo en pesos ya que corresponderán a nuevas tareas que realizarán los mismos trabajadores de la empresa.

A continuación en la Tabla 5 se presenta un resumen de los costos mencionados en los puntos anteriores:

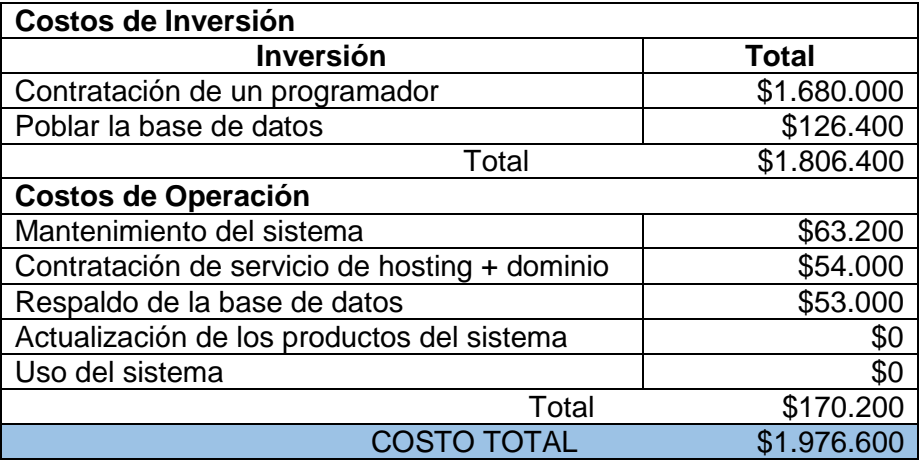

*Tabla 5 Tabla Resumen de Costos*

#### 4.3.3.- Estimación de ingresos o beneficios

El sistema generará muchos beneficios intangibles, los que se verán reflejados en ahorros de tiempo con respecto a la agendacion de horas para visitas técnicas, en la cantidad de personas que contratarán servicios entregados por esta, ayudará a administrar de mejor manera la información, ayudará a la empresa en la toma de decisiones con los informes que permitirá generar, ayudará a presentar de una manera más cómoda la empresa a los clientes, etc. Si bien todos son beneficios para la empresa estos no son fácilmente cuantificables ya que requieren de la realización de un estudio mayor del mercado y del comportamiento de este, debido a esto no se les podrá asignar un valor económico al beneficio que generan. Existen otros beneficios en ahorros de tiempo para la empresa, estos corresponden a los tiempos que tarda realizar los informes de ventas mensuales, actualmente la empresa tarda en promedio nueve horas mensuales en la realización de distintos informes ya que estos son realizados a mano, Con el sistema este tiempo se verá reducido a una hora mensual permitiéndole a la empresa ahorrar 8 horas de trabajo, el encargado actual de realizar estos informes cobra \$2.530 pesos la hora lo cual permitiría a la empresa obtener un ahorro de \$242.880 pesos al año.

## 4.3.4.- Determinación de flujos de caja

## *4.3.4.1.- Caso tradicional*

Para este análisis se utilizó el valor actual neto (VAN) el cual indica si la realización de este proyecto resulta beneficioso, perjudicial o indiferente para la empresa.

Para este análisis se toman las siguientes consideraciones:

- La vida útil estimada del sistema será de 5 años.
- La tasa de descuento a utilizar será del 12%.
- El costo del hosting es restado de los ingresos anual mente.

Para calcular el VAN se utiliza la siguiente ecuación:

$$
VAN = \sum_{t=1}^{n} \frac{Vt}{(1+k)^t} - I_0
$$

- Donde:
- Vt: Representa los flujos de caja para el periodo t.
- Io: representa la inversión total inicial.
- n: es el número de periodos considerados.
- k: es la tasa de descuento o mínima rentabilidad exigida.

El flujo de caja para todos los periodos corresponde a los ingresos anuales generados por los beneficios restándole los costos de operación, la inversión corresponde al costo del programador y al de poblar la base de datos, la ecuación queda de la siguiente forma:

$$
VAN = \frac{72.680}{(1+0.12)^1} + \frac{72.680}{(1+0.12)^2} + \frac{72.680}{(1+0.12)^3} + \frac{72.680}{(1+0.12)^4} + \frac{72.680}{(1+0.12)^5} - 1.806.400
$$

 $VAN = 261.995 - 1.806.400$ 

$$
VAN = -1.544.404
$$

Como se podía prever el VAN obtenido es negativo, pero en este caso no significa que el sistema no sea factible económicamente, este resultado negativo se debe a la imposibilidad de cuantificar económicamente la mayoría los beneficios que entrega el sistema.

## *4.3.4.2.- Caso real*

Considerando que este proyecto será realizado por estudiantes de la carrera de Ingeniería Civil Informática de la Universidad del Biobío, el costo asociado a la contratación de un programador será de cero, por lo tanto este proyecto no tiene costo de desarrollo pero mantiene los costos de operación y la necesidad de contratar a alguien para poblar la base de datos.

$$
VAN = \frac{72.680}{(1+0.12)^1} + \frac{72.680}{(1+0.12)^2} + \frac{72.680}{(1+0.12)^3} + \frac{72.680}{(1+0.12)^4} + \frac{72.680}{(1+0.12)^5} - 126.400
$$
  
\n
$$
VAN = 261.995 - 126.400
$$
  
\n
$$
VAN = 135.595
$$

# 4.4.- Conclusión de la factibilidad

Los resultados obtenidos en la factibilidad operativa y en la factibilidad técnica indican que la realización de este proyecto es factible, no así el valor obtenido con el cálculo del VAN en la factibilidad económica, pero como se mencionó anteriormente este valor obtenido no indica que el proyecto no sea factible ya que este se obtuvo a partir de beneficios los cuales no se les pudo cuantificar en un valor económico.

# CAPÍTULO 5 INCREMENTO 1

A continuación se inicia con las etapas de análisis, diseño y pruebas del primer incremento del proyecto, mencionar que los módulos implementados durante este fueron los siguientes:

- Módulo de administración de usuarios.
- Módulo de administración de productos y servicios.

# 5.1.- Análisis

# 5.1.1.- Casos de Uso

Diagrama de cosas de uso

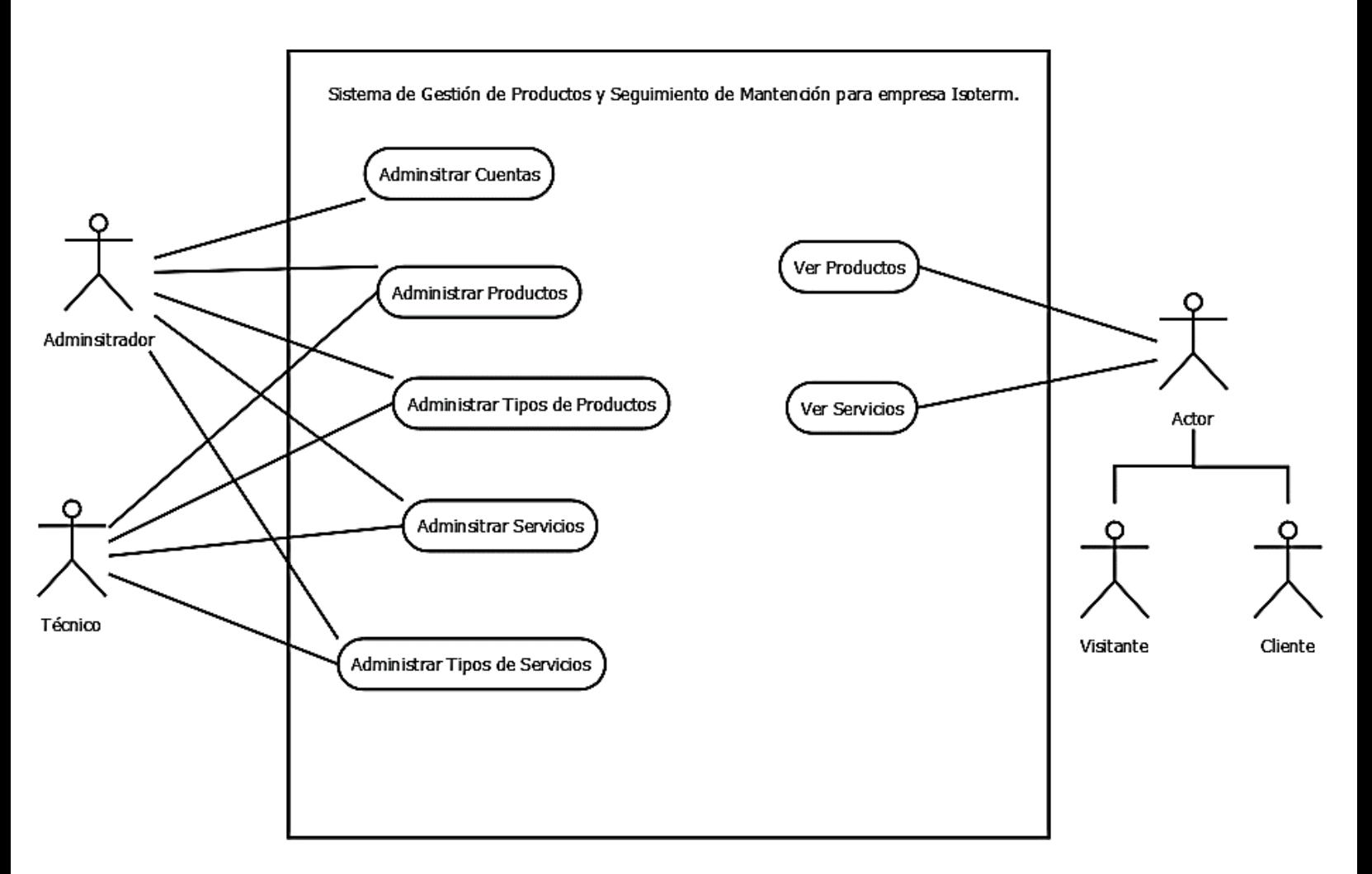

*Ilustración 1 Diagrama Casos de Uso 1*

#### 5.1.1.1.- Actores.

#### **Visitante**:

**Rol**: Representa a un usuario que ingresa a la página web y no ha iniciado sesión con una cuenta de usuario.

**Nivel de conocimientos técnicos requeridos**: Conocimiento básicos en computación y manejo de páginas web.

**Privilegios en el sistema**: Los privilegios de este actor son muy litados, estos son: enviar mensajes al administrador, realizar cotizaciones, enviar solicitudes de visita y ver productos, servicios y promociones publicados en el sistema.

#### **Cliente**:

**Rol**: Representa a un usuario el cual ya ha iniciado sesión en la página web y no cuenta con privilegios de administrador ni técnico.

**Nivel de conocimientos técnicos requeridos**: Conocimiento básicos en computación y manejo de páginas web.

**Privilegios en el sistema**: Los privilegios de este actor son: enviar mensajes al administrador, realizar cotizaciones, enviar solicitudes de visita, ver productos, servicios y promociones publicados en el sistema y ver sus compras y detalles de esta.

#### **Técnico**:

**Rol**: Representa a los trabajadores de la empresa.

**Nivel de conocimientos técnicos requeridos**: Conocimiento básicos en computación y manejo de páginas web.

**Privilegios en el sistema**: Este actor posee la mayoría de los privilegios del sistema, entre estos están todos los privilegios de Cliente y además todos los privilegios de gestión del sistema, excluyendo los privilegios de gestión de cuentas de usuario.

## **Administrador**:

**Rol**: Representa al administrador general del sistema.

**Nivel de conocimientos técnicos requeridos**: Conocimiento básicos en computación y manejo de páginas web.

**Privilegios en el sistema**: Este actor posee todos los privilegios del sistema, entre estos están todos los del técnico y además los privilegios de gestión de cuentas de usuario.

#### 5.1.1.2.- Descripción de casos de uso

#### *Casos de uso del administrador.*

- 1. Crear cuentas: El administrador puede agregar todas las cuentas de usuarios del sistema.
- 2. Modificar cuentas: El administrador puede modificar los datos de las cuentas de usuarios del sistema, a excepción de la contraseña.
- 3. Eliminar cuentas: El administrador puede eliminar todas las cuentas que desee del sistema.
- 4. Ver cuentas: El administrador puede ver el listado de todas las cuentas de usuarios.
- 5. Agregar Producto: El administrador puede agregar todos los productos que se requieran en el sistema.
- 6. Modificar producto: El administrador puede modificar los datos de todos los productos del sistema.
- 7. Ver productos: El administrador puede ver todos los productos que se encuentren ingresados en el sistema.
- 8. Agregar tipo de productos: El administrador puede agregar todos los tipos productos que desee al sistema.
- 9. Modificar tipo de productos: El administrador puede modificar todos los tipos productos que estén en el sistema.
- 10. Eliminar tipo de productos: El administrador puede eliminar todos los tipos de productos que desee al sistema.
- 11. Agregar servicios: El administrador puede agregar todos los servicios que se requieran en el sistema
- 12. Modificar servicios: El administrador puede modificar los datos de todos los servicios del sistema.
- 13. Ver productos: El administrador puede ver todos los productos que existen en el sistema.
- 14. Ver servicios: El administrador puede ver todos los servicios que existen en el sistema.

- 15. Agregar tipo de servicios: El administrador puede agregar todos los tipos servicios que desee al sistema.
- 16. Modificar tipo de servicios: El administrador puede modificar todos los tipos servicios que estén en el sistema.
- 17. Eliminar tipo de servicios: El administrador puede eliminar todos los tipos de servicios que desee al sistema.

#### *Casos de uso del técnico*

- 1. Agregar Producto: El técnico puede agregar todos los productos que se requieran en el sistema.
- 2. Modificar producto: El técnico puede modificar los datos de todos los productos del sistema.
- 3. Ver productos: El técnico puede ver todos los productos que se encuentren ingresados en el sistema.
- 4. Agregar tipo de productos: El técnico puede agregar todos los tipos productos que se encuentren ingresados en el sistema.
- 5. Agregar tipo de productos: El técnico puede agregar todos los tipos productos que desee al sistema.
- 6. Modificar tipo de productos: El técnico puede modificar todos los tipos productos que estén en el sistema.
- 7. Eliminar tipo de productos: El técnico puede eliminar todos los tipos de productos que desee del sistema.
- 8. Agregar servicios: El técnico puede agregar todos los servicios que se requieran en el sistema.
- 9. Modificar servicios: El técnico puede modificar los datos de todos los servicios del sistema.
- 10. Ver servicios: El técnico puede ver todos los servicios que existen en el sistema.
- 11. Agregar tipo de servicios: El técnico puede agregar todos los tipos servicios que desee al sistema.
- 12. Modificar tipo de servicios: El técnico puede modificar todos los tipos servicios que estén en el sistema.
- 13. Eliminar tipo de servicios: El técnico puede eliminar todos los tipos de servicios que desee del sistema.

#### *Casos de uso del cliente*

- 1. Ver productos: El cliente puede ver todos los productos que se encuentren ingresados en el sistema.
- 2. Ver servicios: El cliente puede ver todos los servicios que se encuentren ingresados en el sistema.

## *Casos de uso del visitante*

- 1. Ver productos: El visitante puede ver todos los productos que se encuentren ingresados en el sistema.
- 2. Ver servicios: El visitante puede ver todos los servicios que se encuentren ingresados en el sistema.

## 5.1.1.3.- Especificación de casos de uso.

A continuación se presentarán las especificaciones de casos de uso que se consideraron más importantes de este incremento:

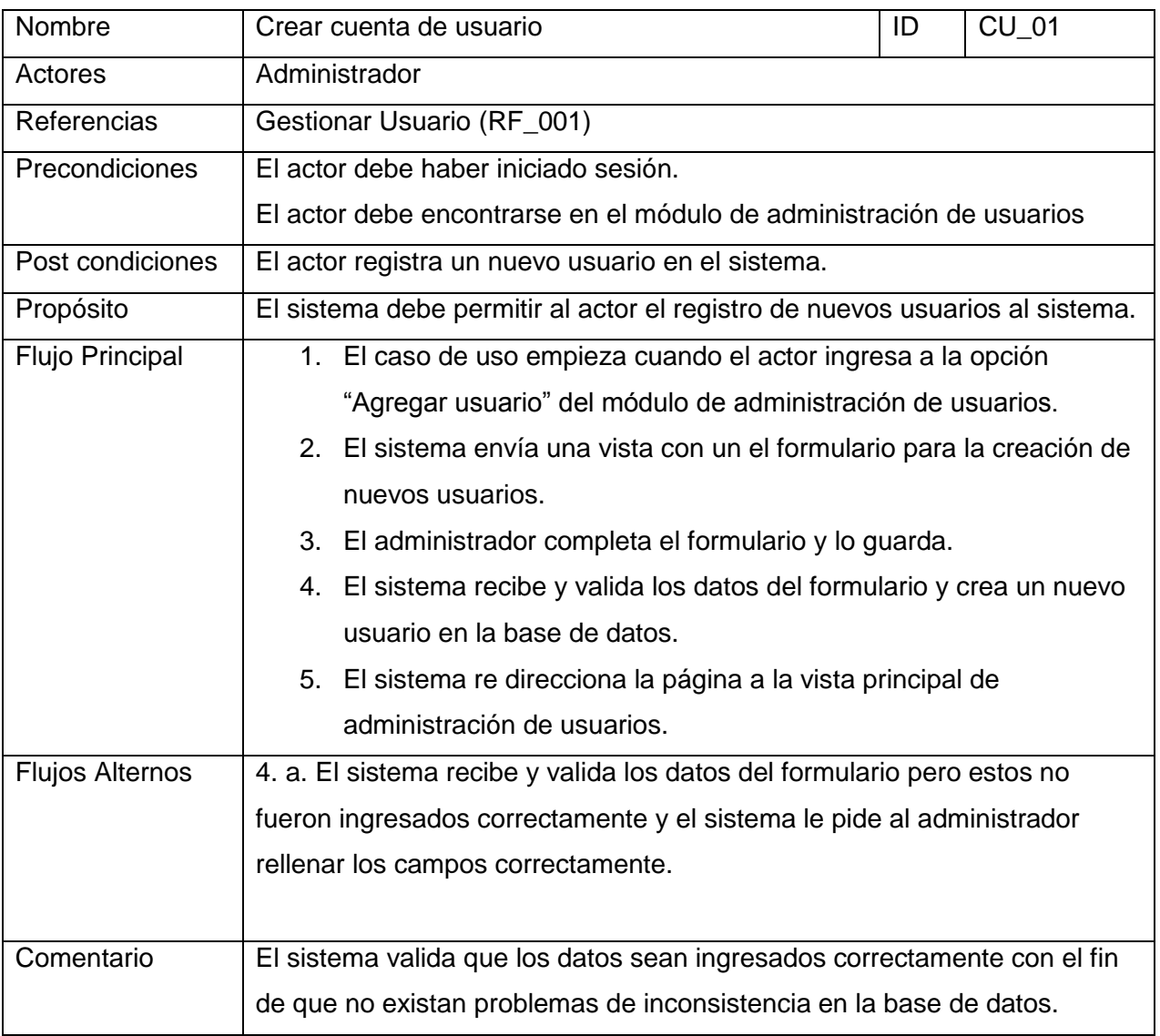

*Tabla 6 Especificación Caso de uso 01*

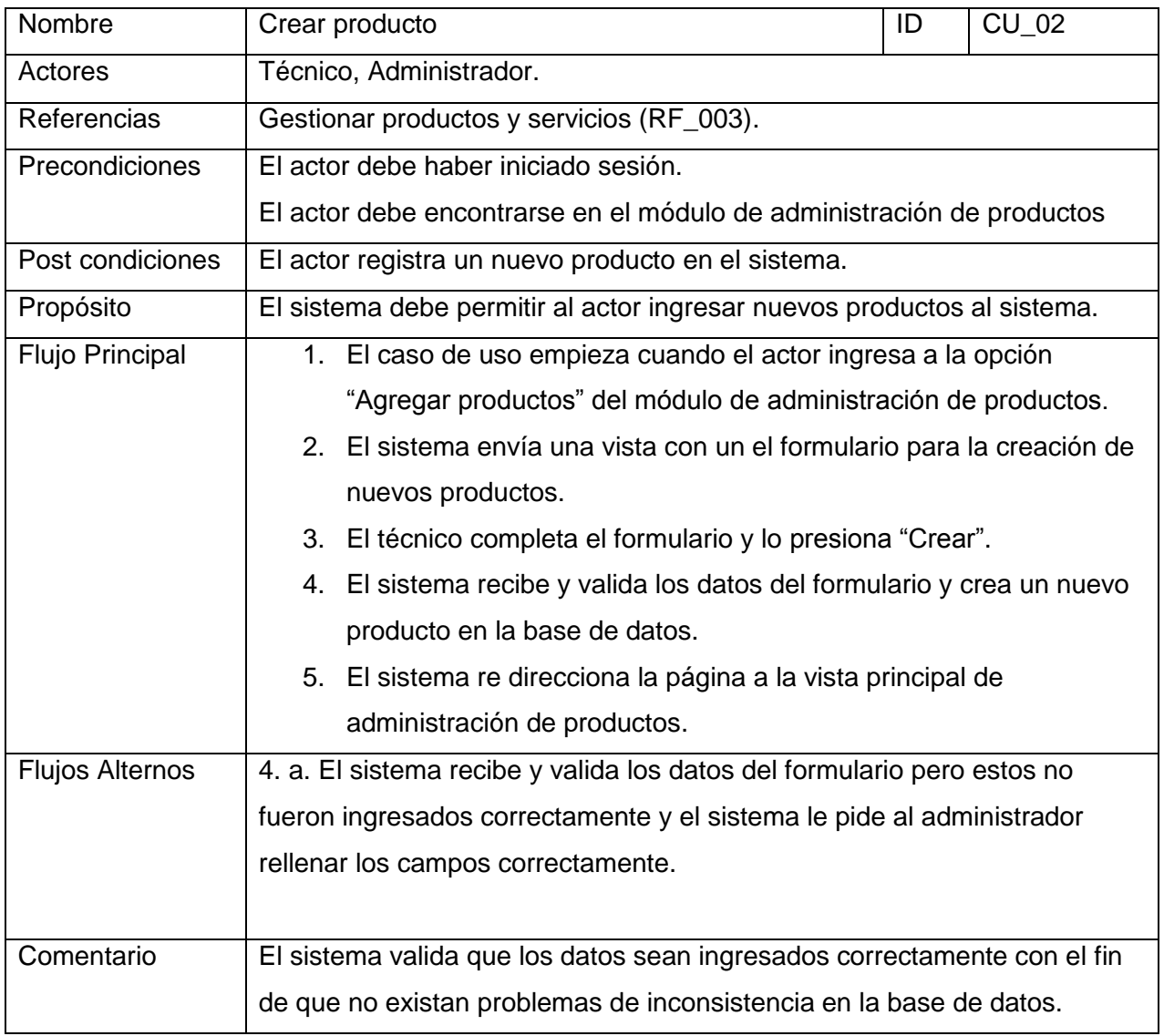

*Tabla 7 Especificación Caso de uso 02*

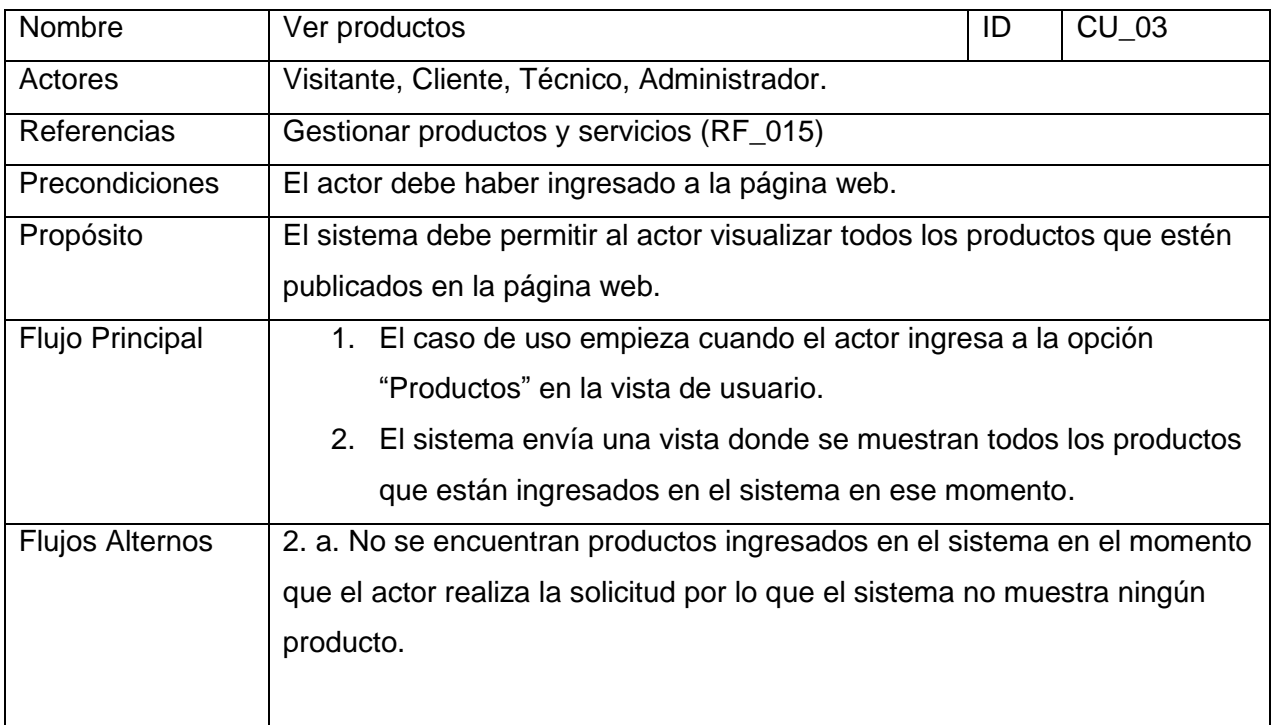

*Tabla 8 Especificación Caso de uso 03*

# 5.1.2.- Modelamiento de Datos

A continuación en la ilustración 2 se presentará el Modelo de Entidad Relación del sistema donde se pueden observar las entidades relevantes del sistema y sus relaciones.

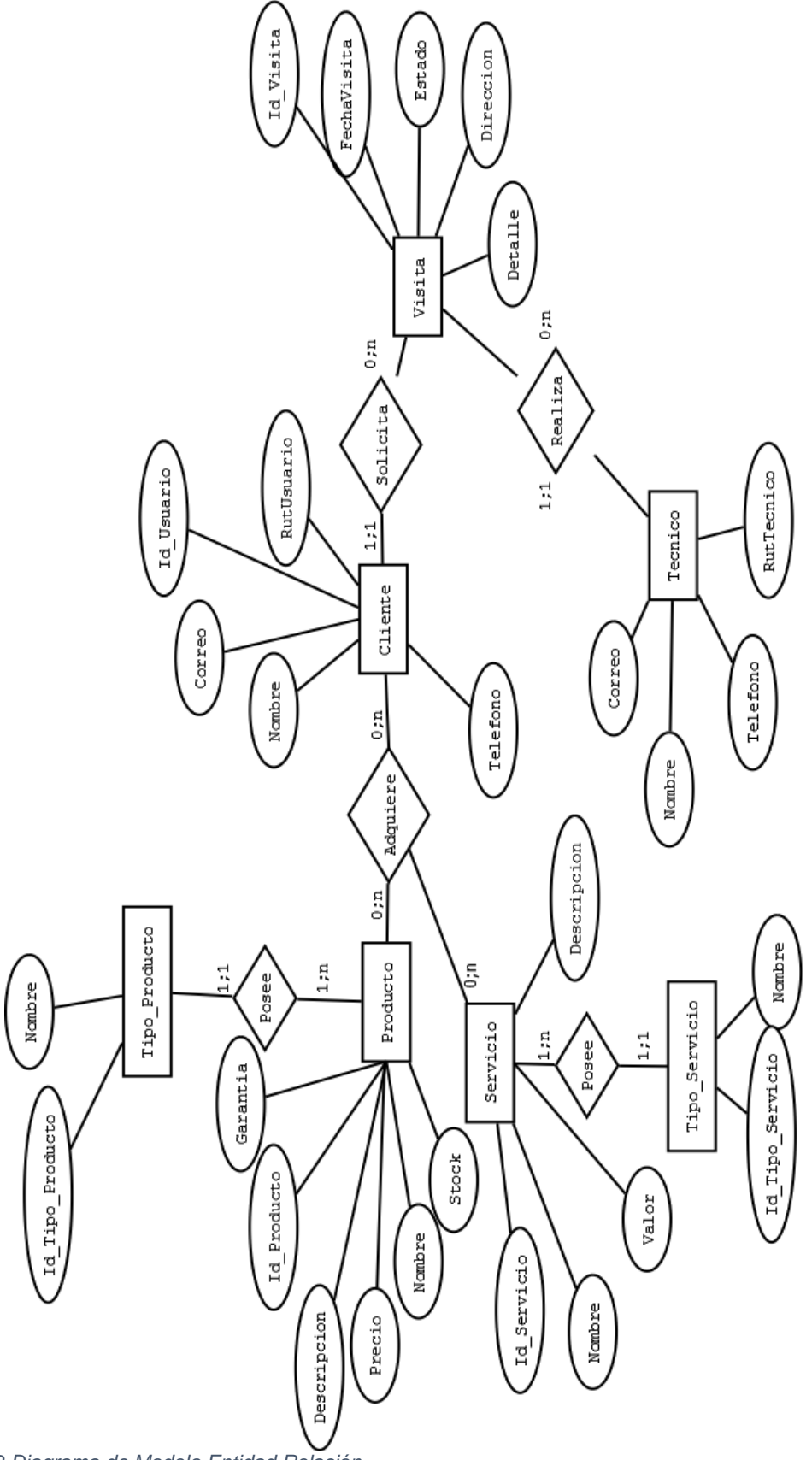

*Ilustración 2 Diagrama de Modelo Entidad Relación*

# 5.2.- Diseño

# 5.2.1.- Diseño físico de la base de datos

A continuación en la ilustración 3 se presenta el diseño físico de la base de datos implementada en el primer incremento del proyecto.

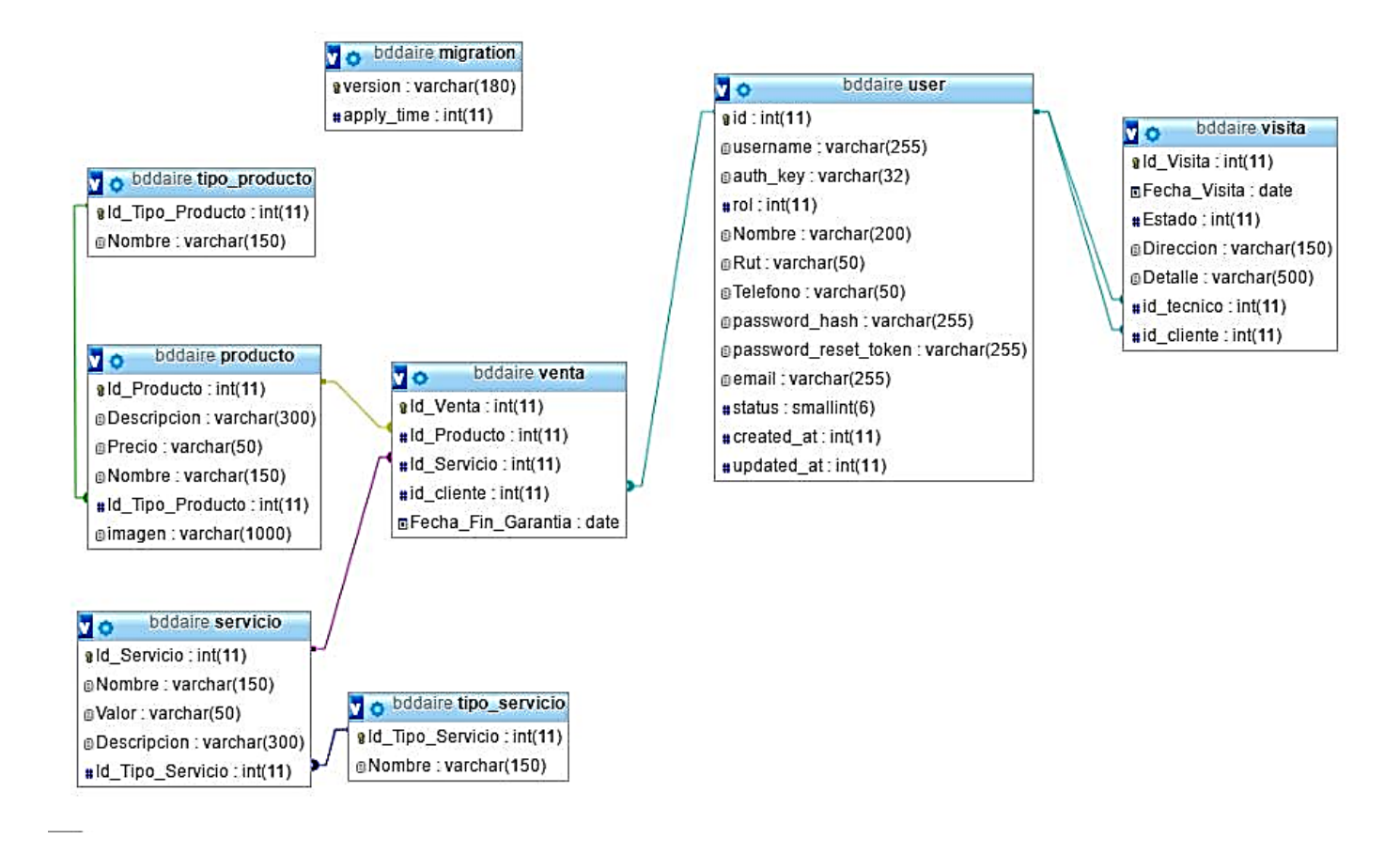

*Ilustración 3 Diseño Físico de la base de datos Incremento 1*

A continuación se especifican las tablas de este incremento

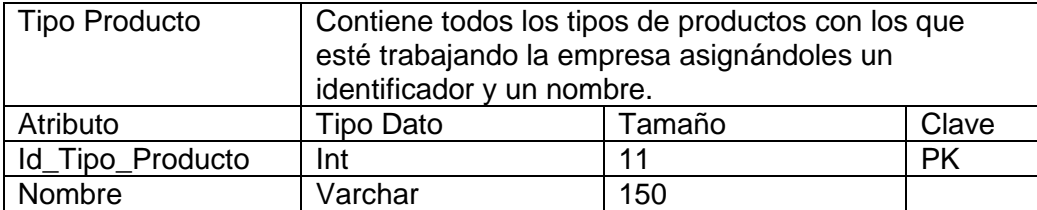

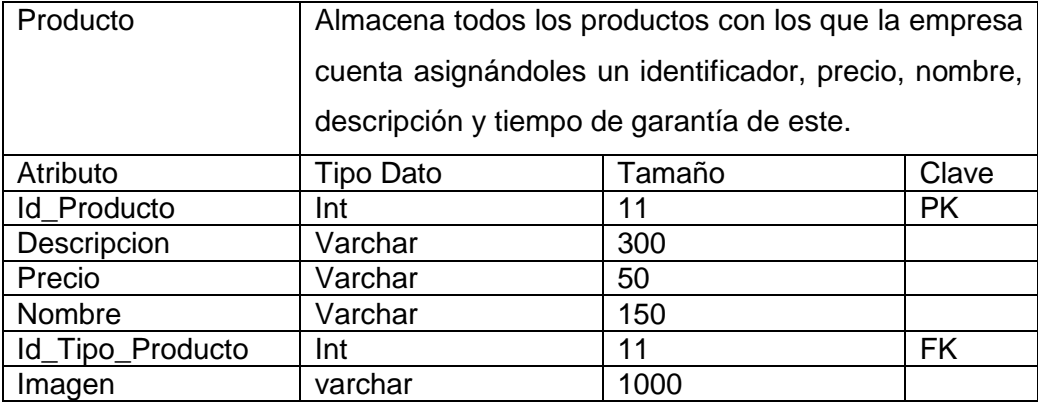

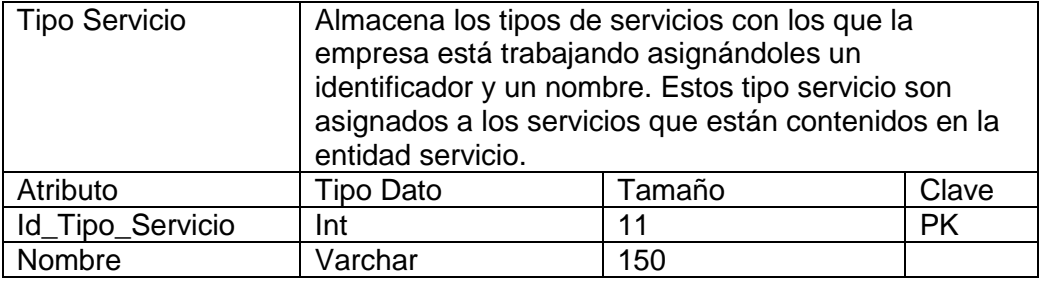

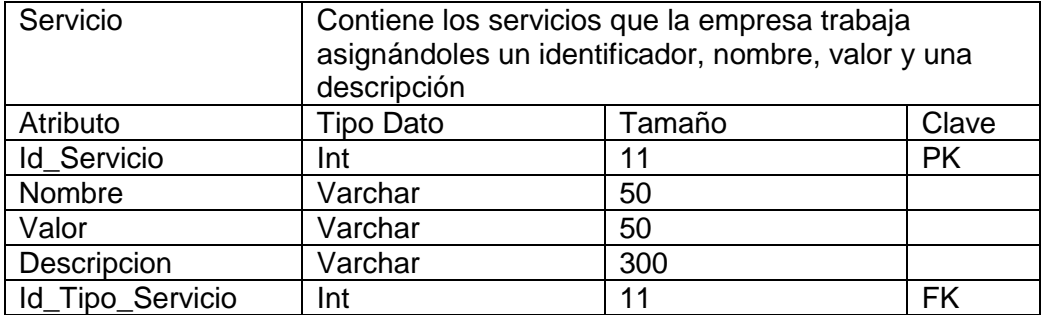

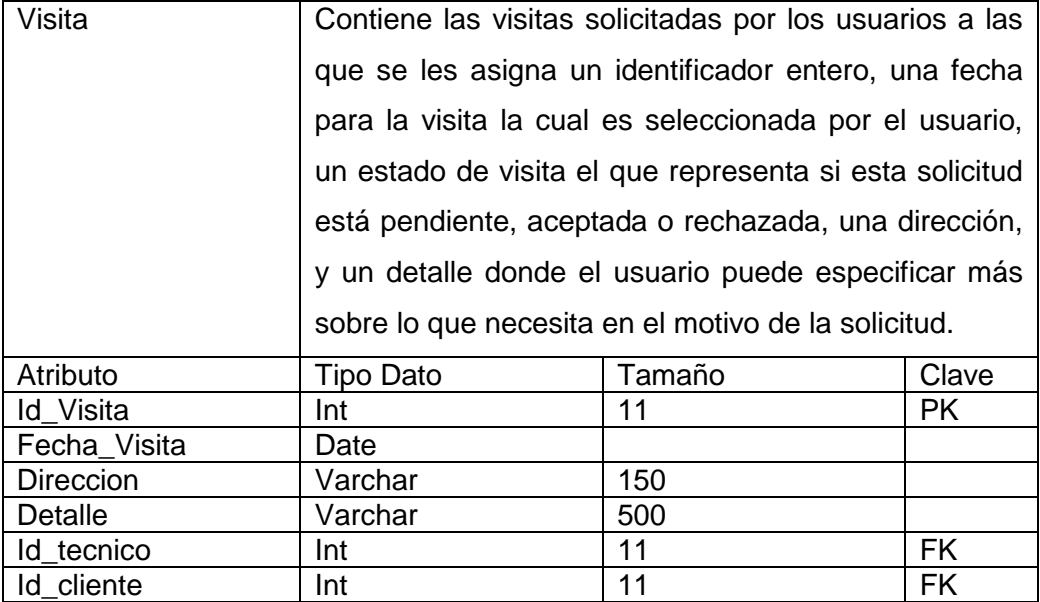

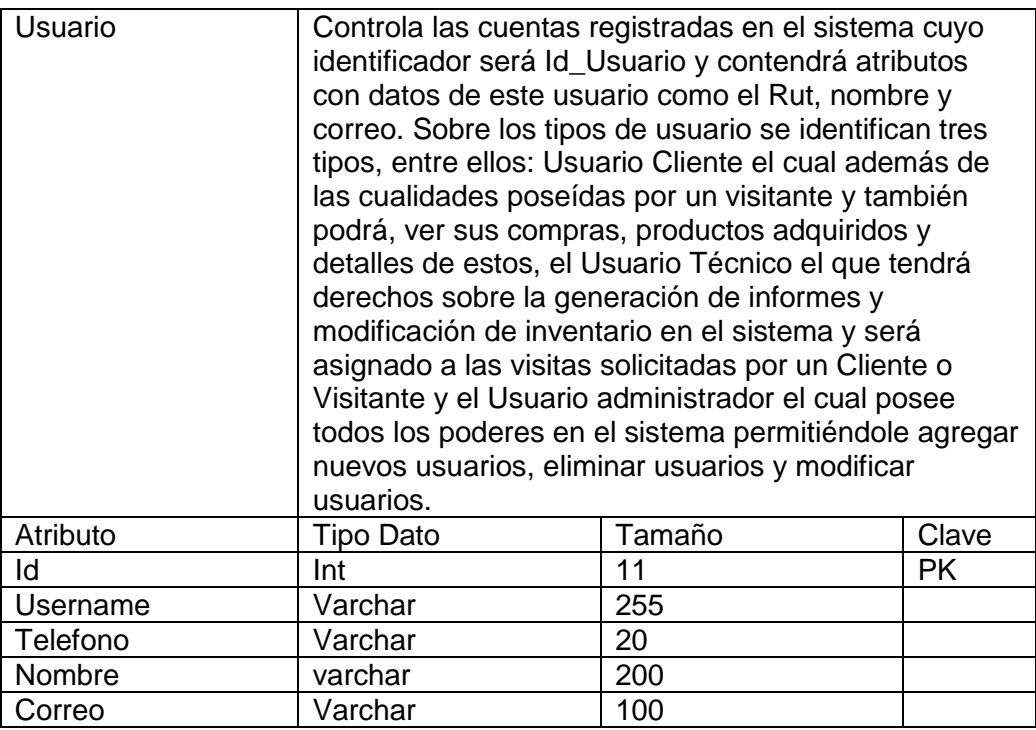

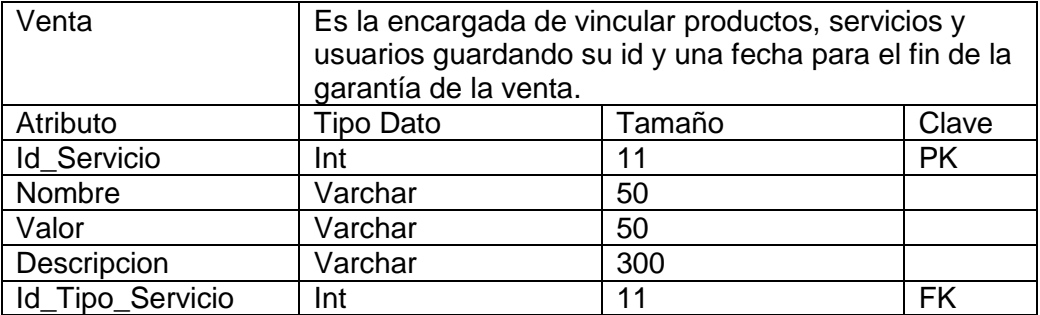

# 5.2.2.- Diseño de la interfaz.

En esta sección se presentan el diseño de prototipos de las interfaces graficas del sistema.

Desde la ilustración 4 a la 7 se pueden apreciar los prototipos diseñados para las interfaces de los módulos de más relevancia implementados en el primer incremento del proyecto.

#### **Módulo de Administración de usuarios**

 Esta vista corresponde al módulo de administración de usuarios donde el administrador podrá ocupar distintos filtros de búsqueda y eliminar o modificar el usuario que desee.

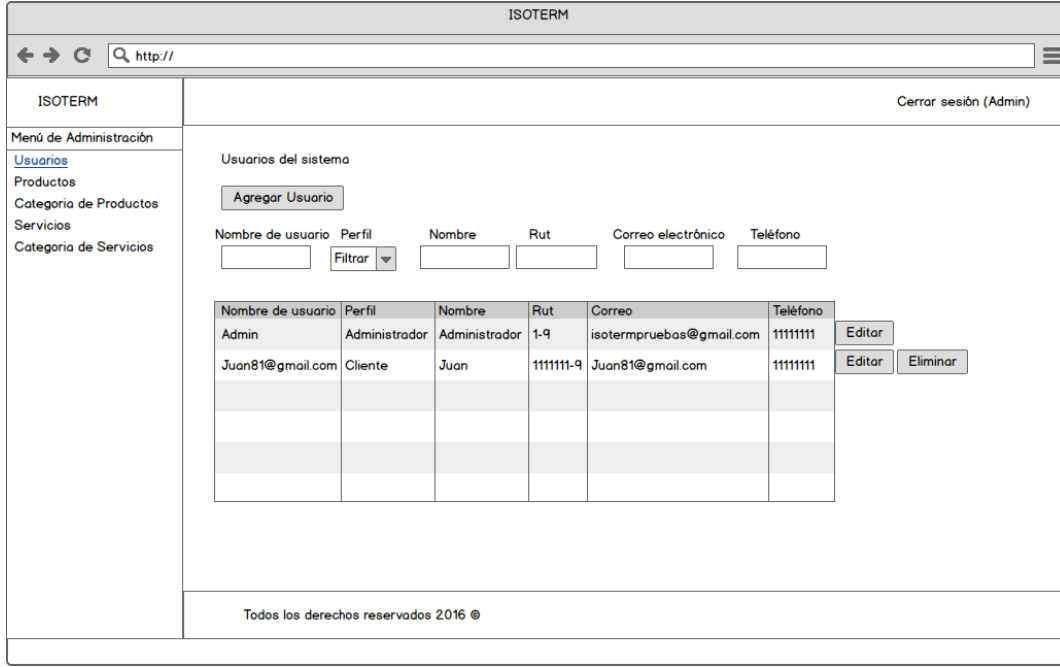

*Ilustración 4 Maqueta Módulo de administración de Usuarios*

 Sub módulo de registro de usuario: Este corresponde a la vista del administrador donde podrá registrar nuevos usuarios en el sistema.

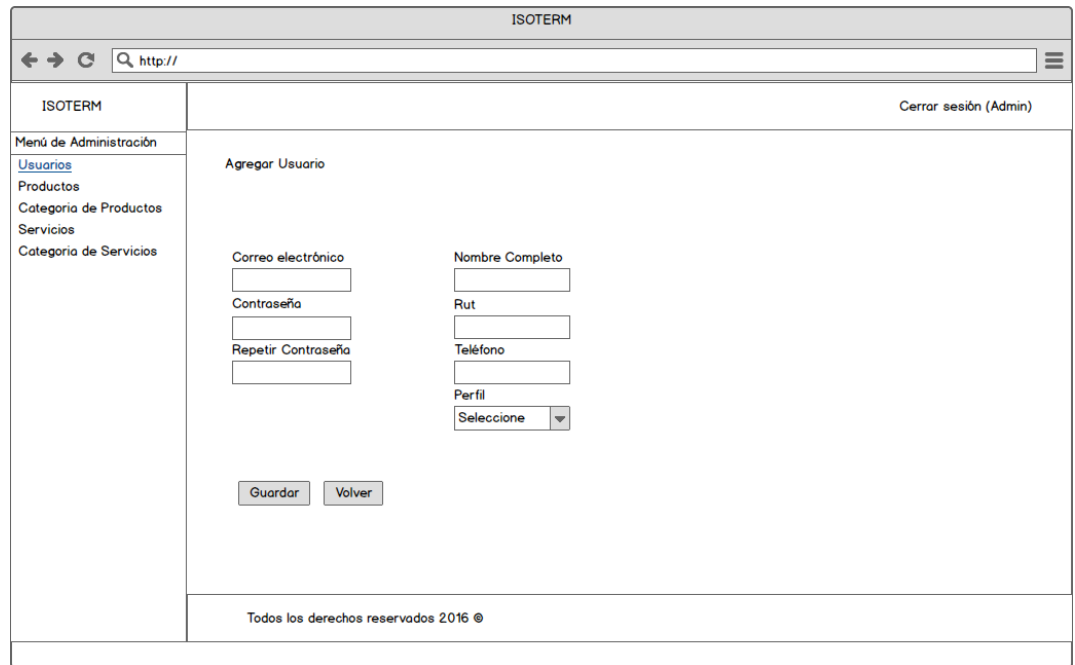

*Ilustración 5 Maqueta Módulo de Registro de Usuarios*

## **Módulo de administración de productos y servicios**

 La siguiente figura corresponde a la vista donde el administrador podrá agregar nuevos productos al sistema.

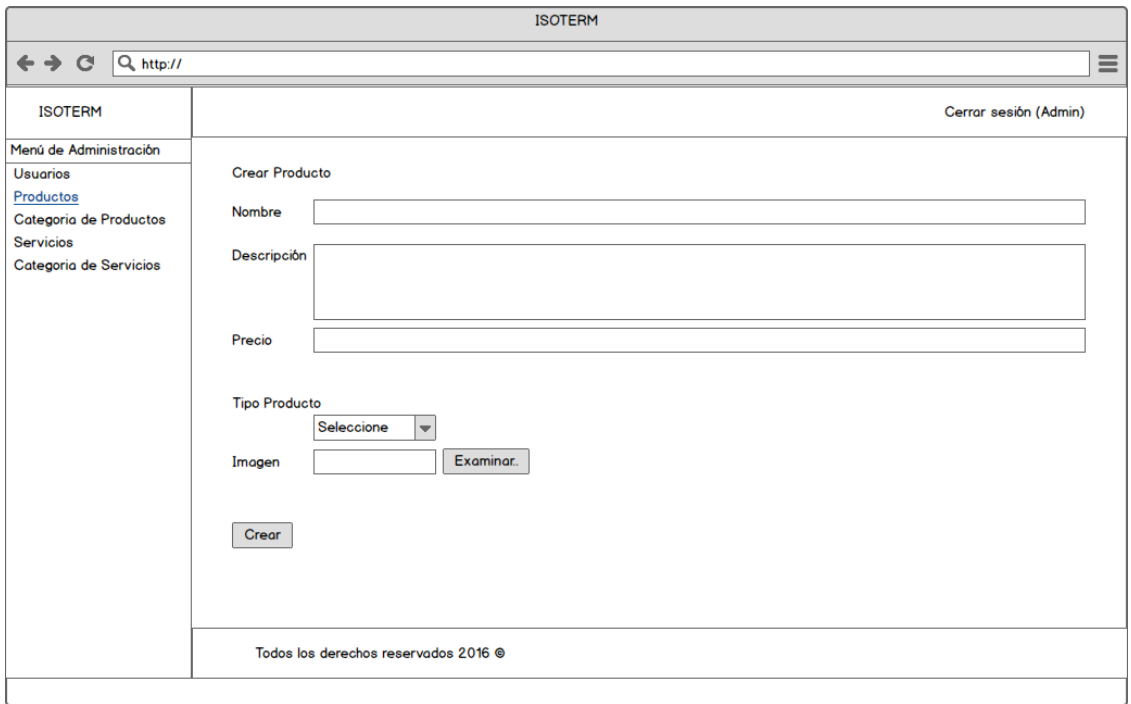

*Ilustración 6 Maqueta de Módulo de Administración de Productos y Servicios*

 La siguiente figura corresponde a la vista donde el administrador podrá observar los servicios que existen en el sistema.

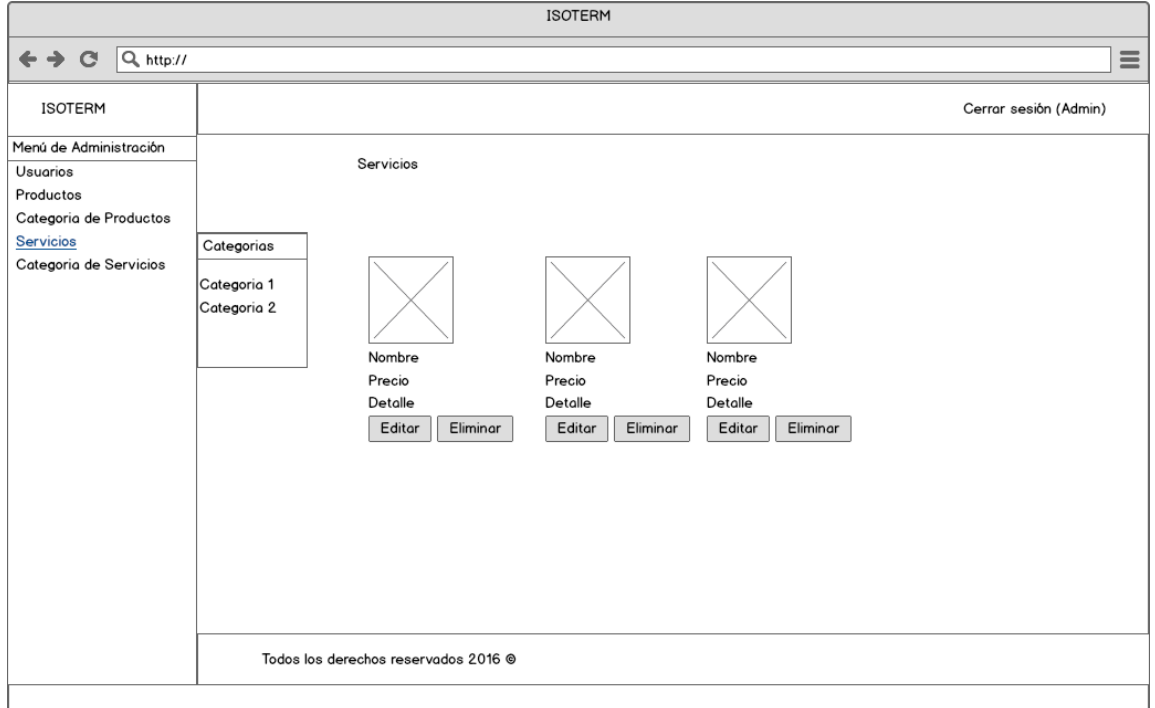

*Ilustración 7 Maqueta Vista Servicios Existentes*

# 5.3.- Pruebas

Las pruebas de software son las investigaciones empíricas y técnicas cuyo objetivo es proporcionar información objetiva e independiente sobre la calidad del producto a la parte interesada

Las pruebas son básicamente un conjunto de actividades dentro del desarrollo de software. Dependiendo del tipo de pruebas, estas actividades podrán ser implementadas en cualquier momento de dicho proceso de desarrollo. Existen distintos modelos de desarrollo de software, así como modelos de pruebas. A cada uno corresponde un nivel distinto de involucramiento en las actividades de desarrollo.

El modelo de pruebas utilizado para todos los incrementos es el de Partición de Equivalencia, la cual es una técnica de caja negra, el cual divide en dominios los valores de entrada al sistema, dominios de valores validos e inválidos, donde se puede probar un valor de ese dominio y asumir que todos los demás de este se comportarán de la misma manera.

A continuación se desarrollaran las pruebas realizadas para este primer incremento del proyecto.

## 5.3.1.- Elementos de Prueba

Se realizaron pruebas a los siguientes módulos los cuales fueron implementados en este incremento, estos son:

- Módulo de administración de usuario.
- Módulo de administración de productos y servicios.

A continuación se muestra un ejemplo de las pruebas realizadas en este incremento:

Prueba: Registrar Cliente

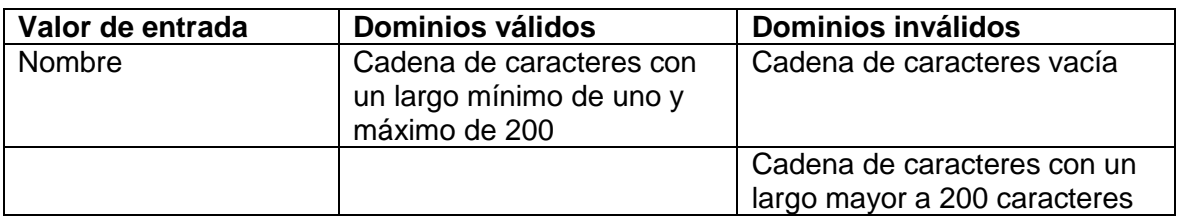

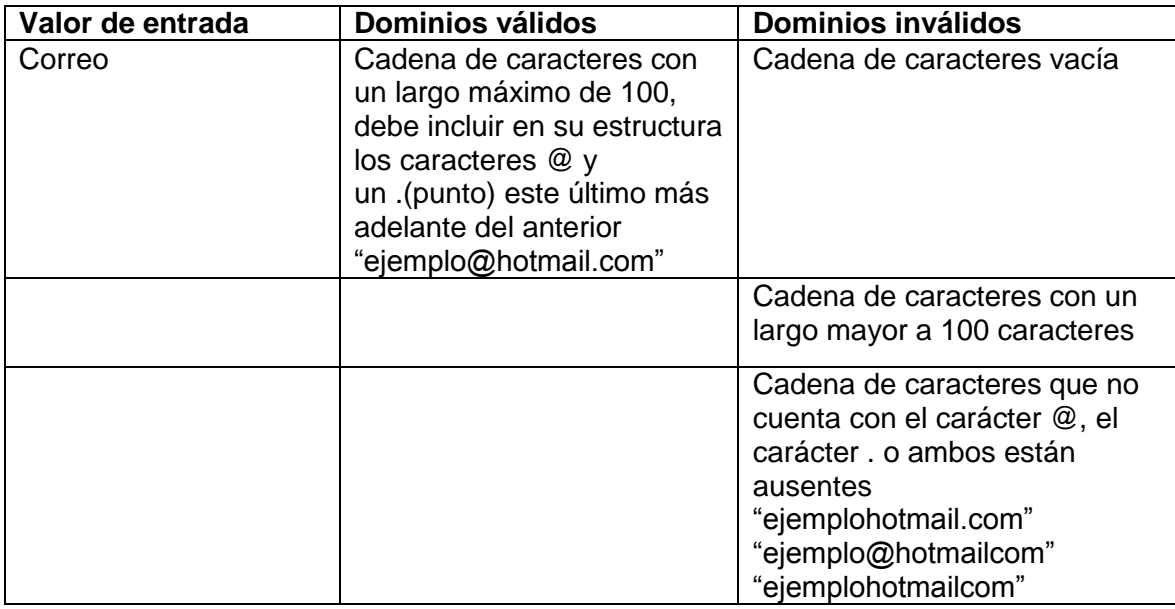

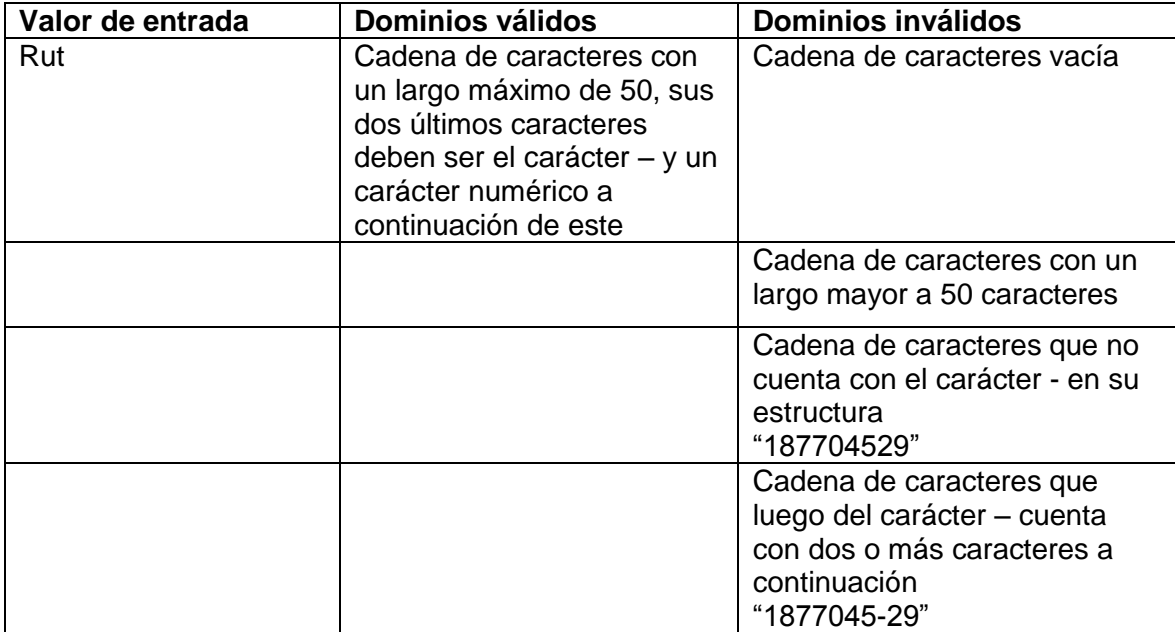

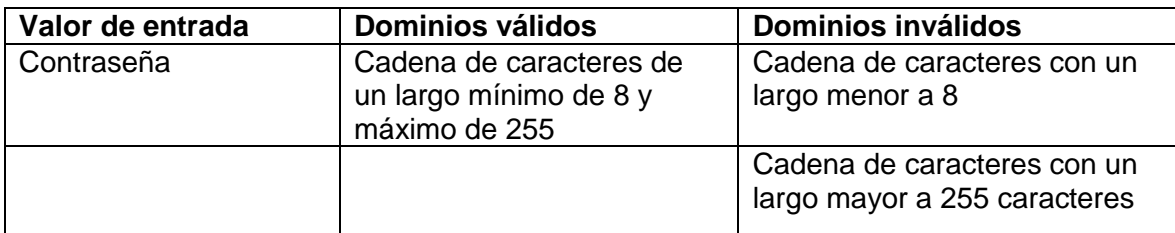

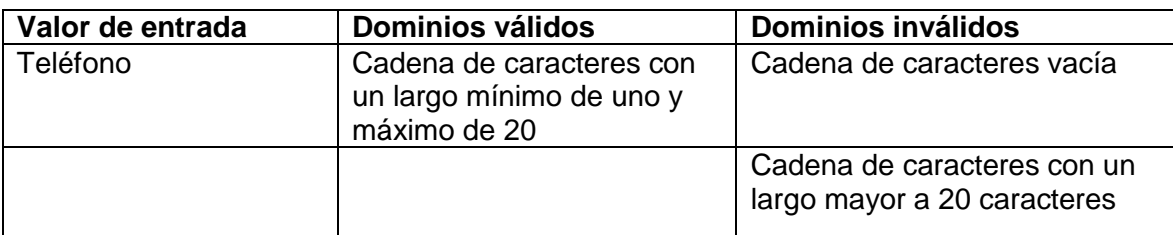

Una vez determinadas todas las particiones se comienzan a armar los casos de prueba tomando valores válidos y mezclarlos máximo con uno invalido al momento de ingresar los datos al sistema para comprobar que este reacciona correctamente a los datos ingresados.

A continuación se muestran algunos de los casos de prueba que se pueden crear y se probaron a partir de las particiones de equivalencia definidas:

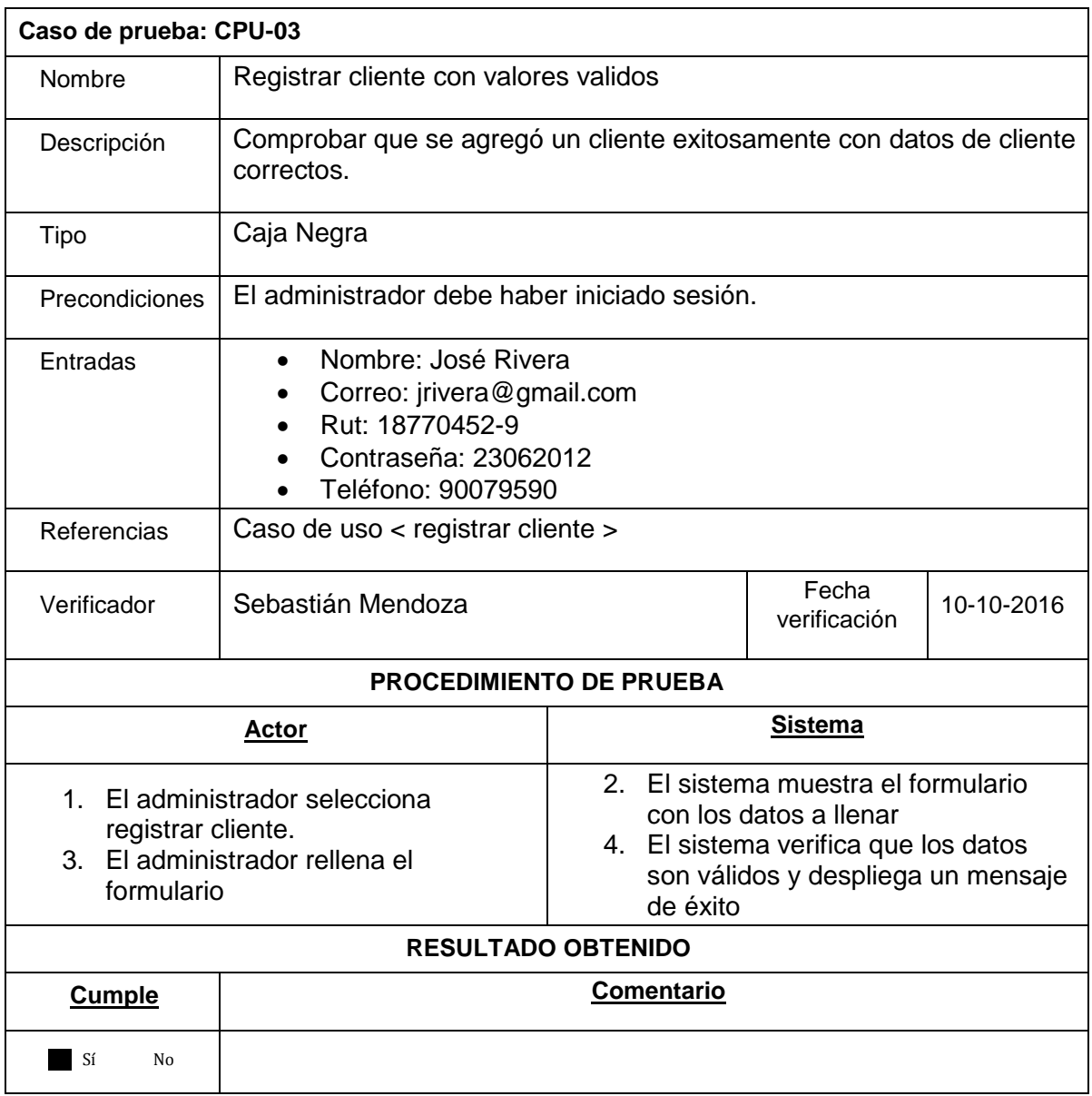

*Tabla 9 Caso de Prueba 3*

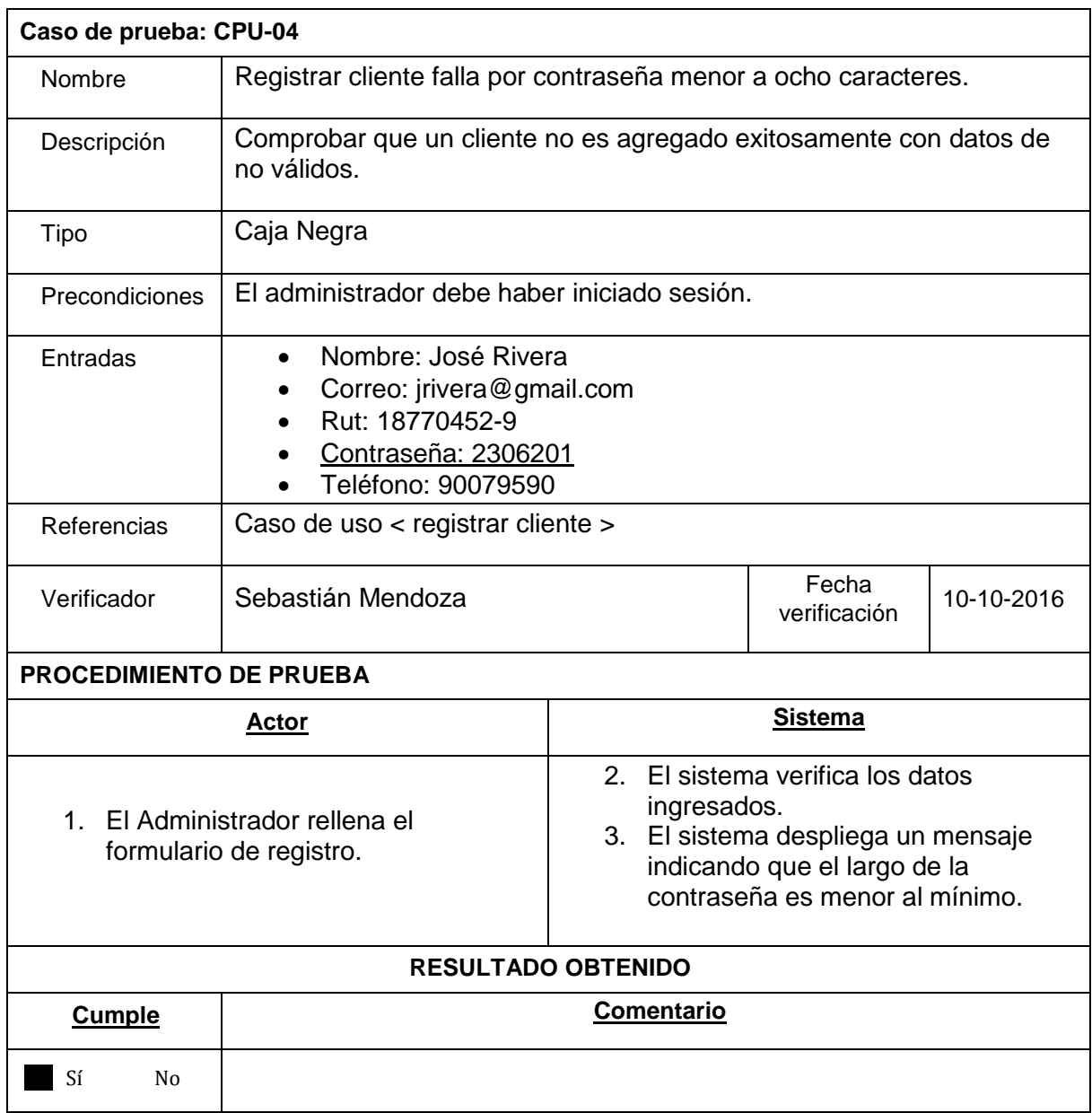

*Tabla 10 Caso de Prueba 4*
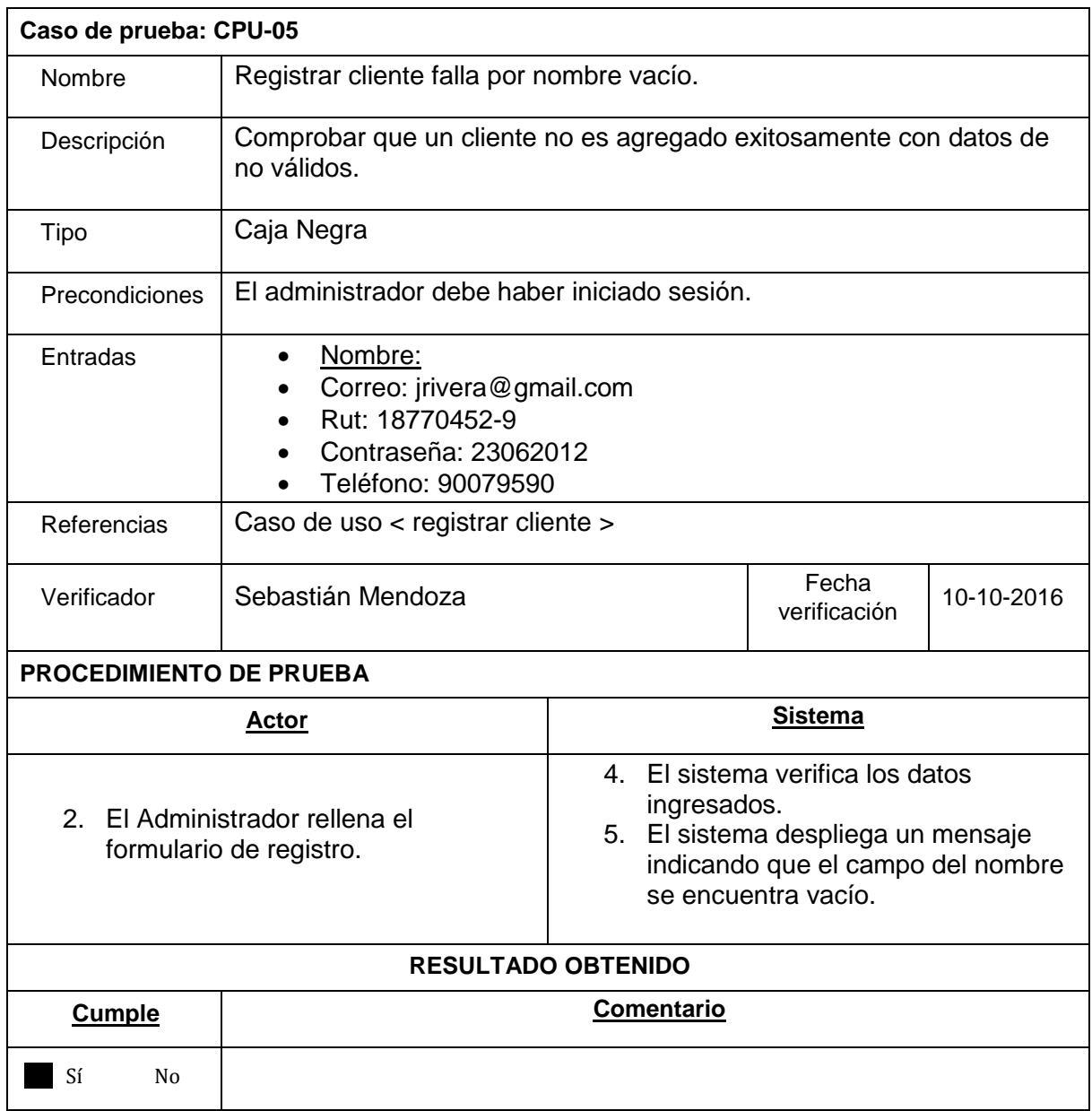

*Tabla 113 Caso de Prueba 5*

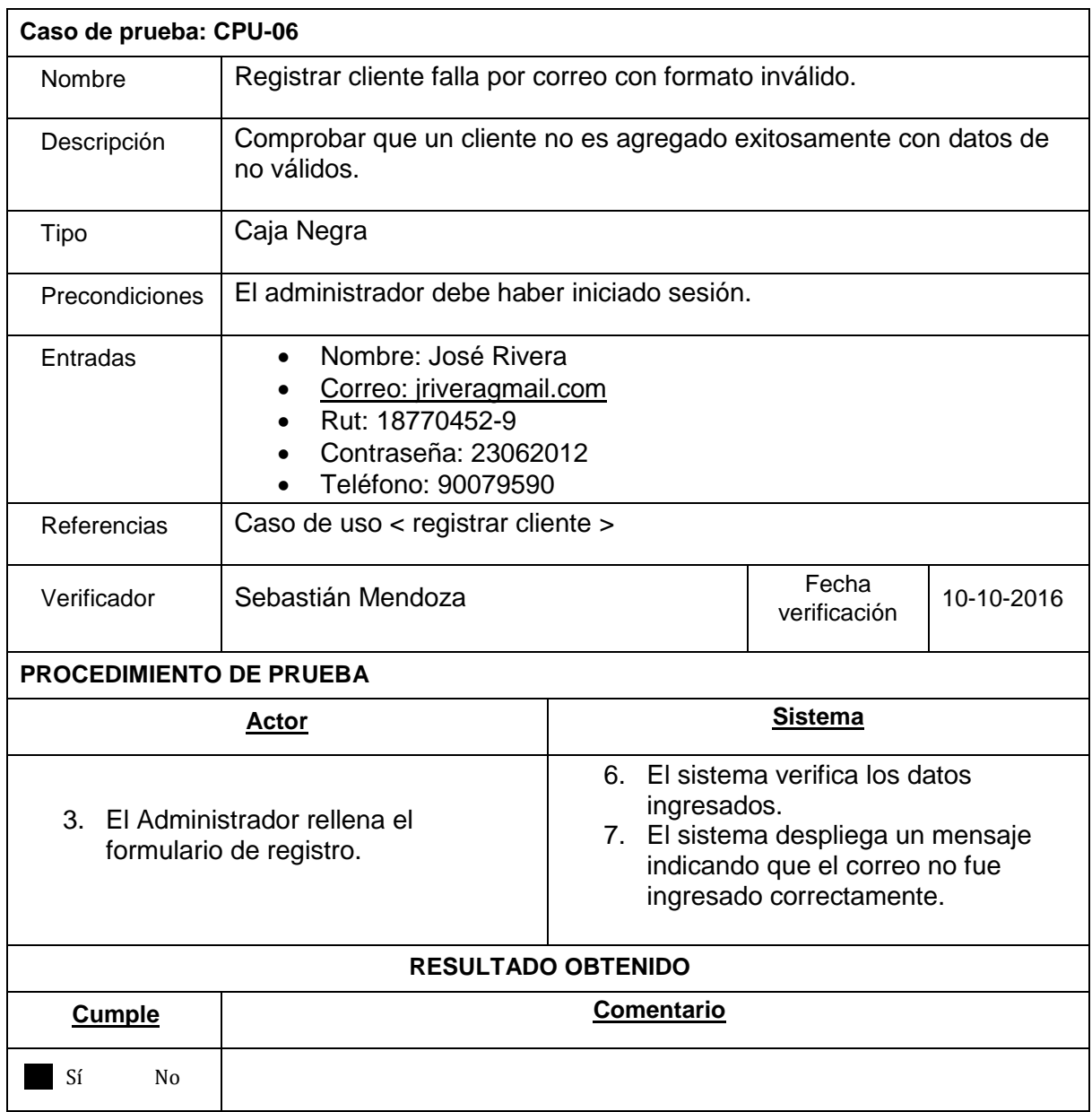

*Tabla 125 Caso de Prueba 6*

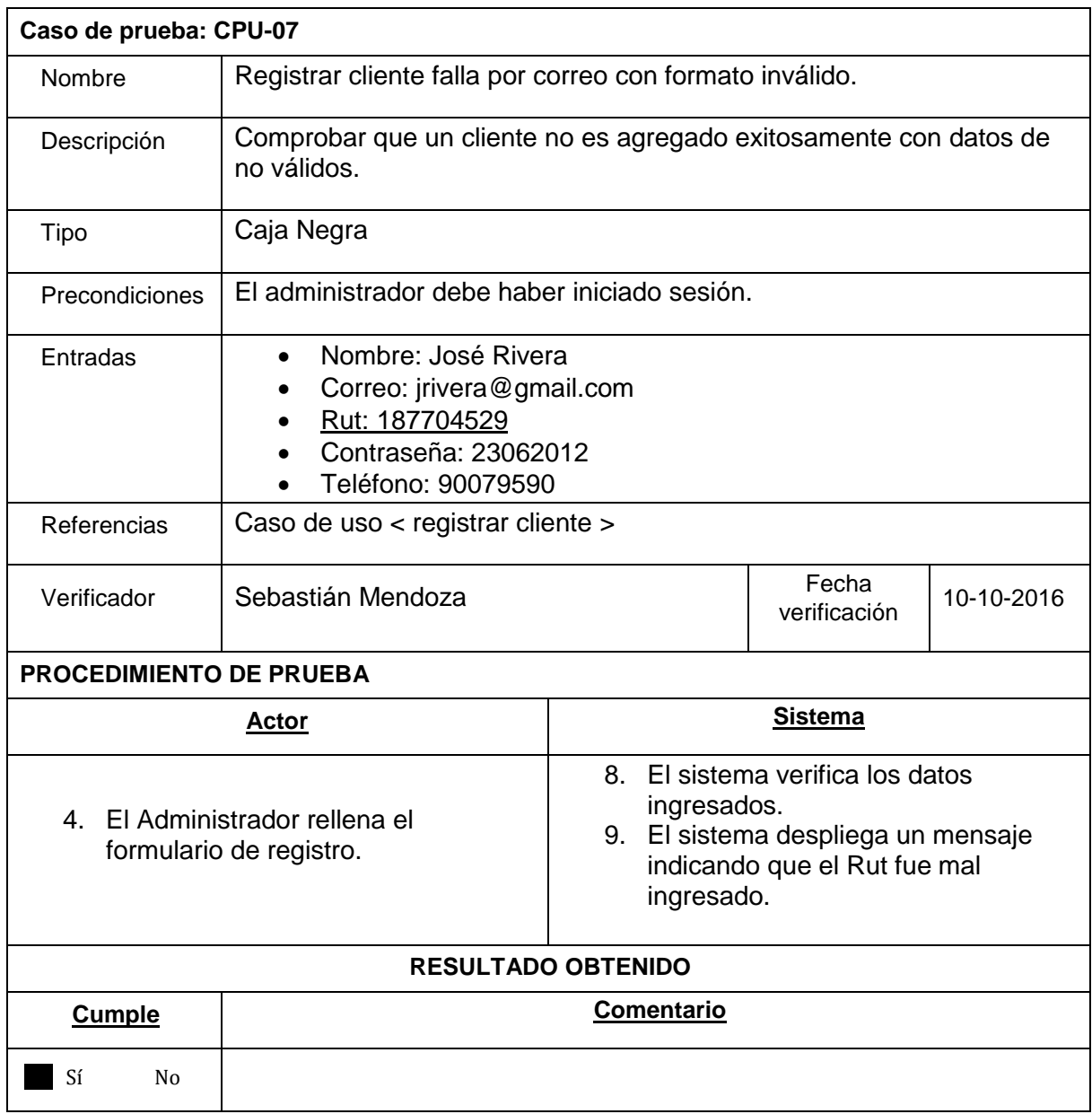

*Tabla 136 Caso de Prueba 7*

# 5.3.2.- Especificación de las Pruebas

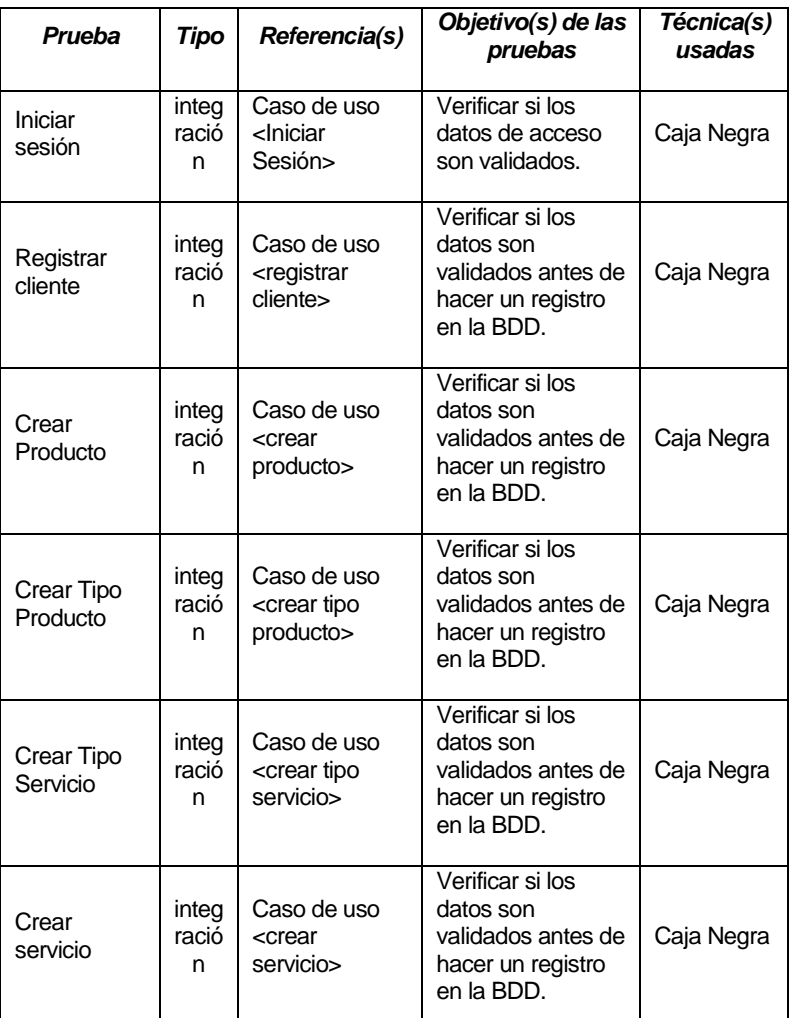

*Tabla 147 Especificación Pruebas Primer Incremento*

## 5.3.3.- Conclusiones de las Pruebas

El 100% de las pruebas ejecutadas fueron exitosas lo que sirve para dar mayor seguridad de que el sistema no tendrá errores futuros, teniendo en cuenta que esto no quiere decir que no existan errores.

Durante la realización de las pruebas para este primer incremento ocurrieron algunos problemas principalmente en el módulo de crear un producto el cual, en un comienzo, no creaba correctamente los productos que se intentaban ingresar al sistema, específicamente no vinculaba el tipo de producto que se le asignaba al producto nuevo lo cual fue corregido antes de terminar el incremento.

# CAPÍTULO 6 INCREMENTO 2

A continuación se inicia con el segundo incremento del proyecto, mencionar que los módulos implementados durante este fueron los siguientes:

- Módulo de administración de mantenciones y salidas a terreno
- Módulo de seguimiento de usuarios

# 6.1- Análisis

### 6.1.1.- Casos de Uso

Diagrama de casos de uso para el incremento 2

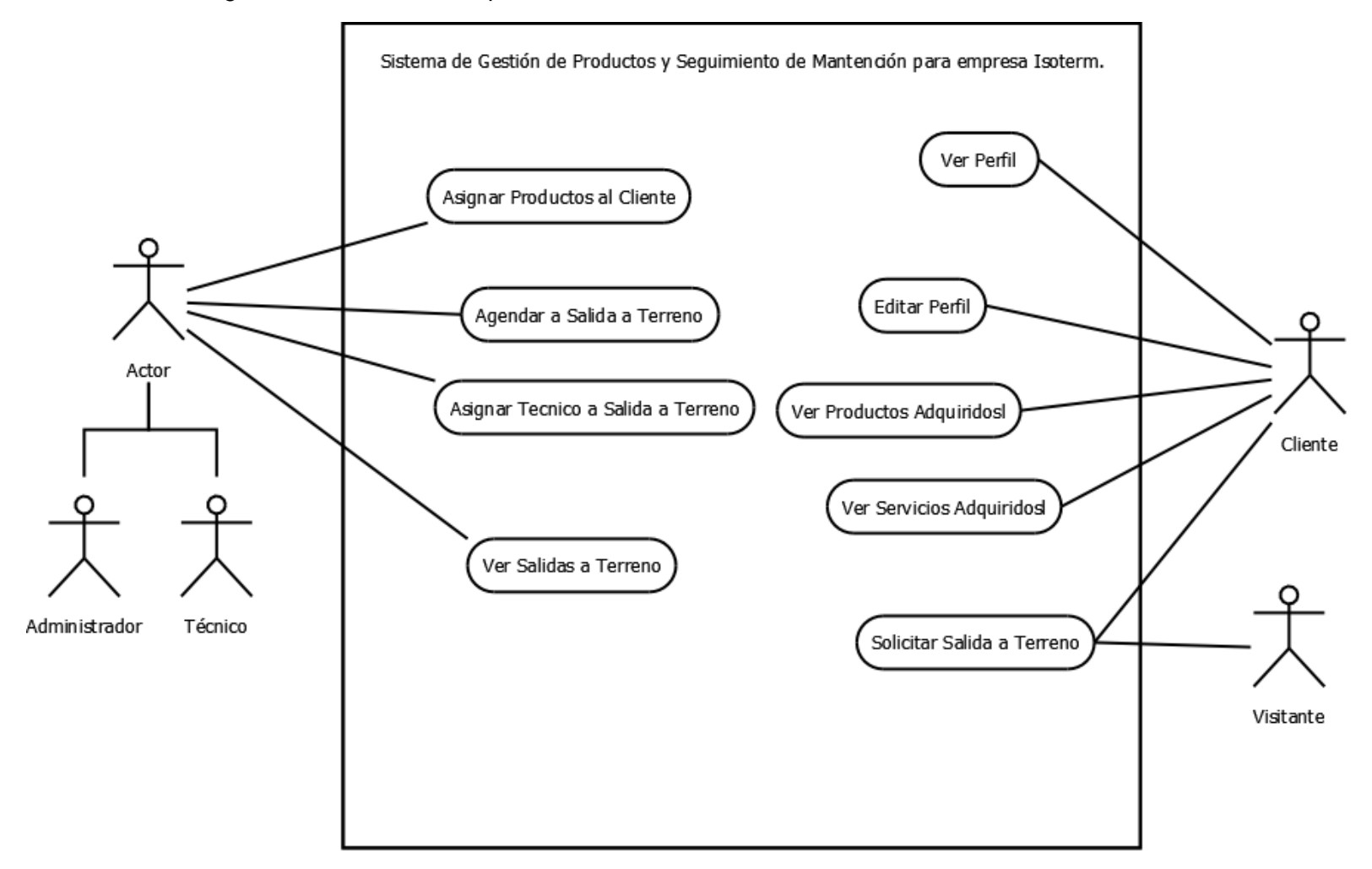

*Ilustración 8 Diagrama Casos de Uso 2*

### 6.1.1.1.- Descripción de casos de uso

#### *Casos de uso del administrador.*

- 1. Asignar productos y/o servicios a un cliente: El administrador puede asignar una "compra" de un producto o "adquisición" de un servicio a un cliente.
- 2. Asignar personal a salida a terreno: El administrador puede realizar asignaciones de personal a las salidas a terreno
- 3. Agendar salida terreno: El administrador puede crear salidas a terreno.
- 4. Ver salidas a terreno: El administrador puede ver todas las salidas a terreno que estén registradas, y buscar por filtros.

### *Casos de uso del técnico*

- 1. Asignar productos y/o servicios a un cliente: El técnico puede asignar una "compra" de un producto o "adquisición" de un servicio a un cliente.
- 2. Agendar salida terreno: El técnico puede crear salidas a terreno.
- 3. Ver salidas a terreno: El técnico puede ver todas las salidas a terreno que estén registradas, y buscar por filtros.
- 4. Asignar personal a salida a terreno: El técnico puede realizar asignaciones de personal a las salidas a terreno

### *Casos de uso del cliente*

- 1. Solicitud de salida a terreno: El cliente puede solicitar una salida a terreno.
- 2. Ver perfil de usuario: El cliente puede ver la información de su cuenta.
- 3. Editar perfil: El cliente puede editar algunos datos básicos de su perfil de usuario.
- 4. Ver productos adquiridos: El cliente puede acceder a la información y detalle de los productos que ha adquirido.
- 5. Ver servicios adquiridos: El cliente puede acceder a la información y detalle de los servicios que ha adquirido.

#### *Casos de uso del visitante*

1. Solicitud de salida a terreno: El visitante puede solicitar salidas a terreno entregando los datos solicitados.

### 6.1.1.2.- Especificación de casos de uso

A continuación se presentan las especificaciones de los casos de uso más importantes del incremento.

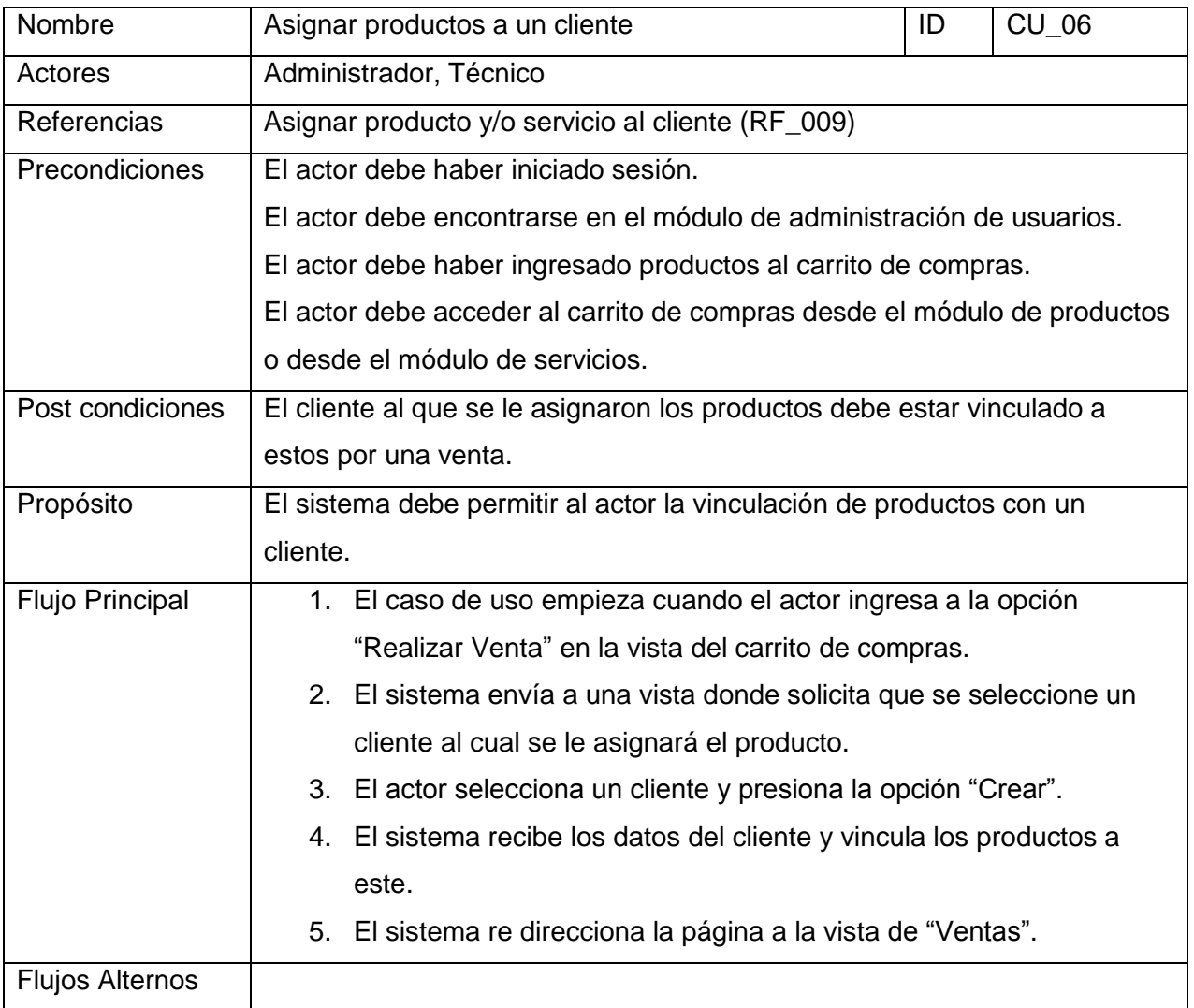

*Tabla 158 Especificación Caso de uso 6*

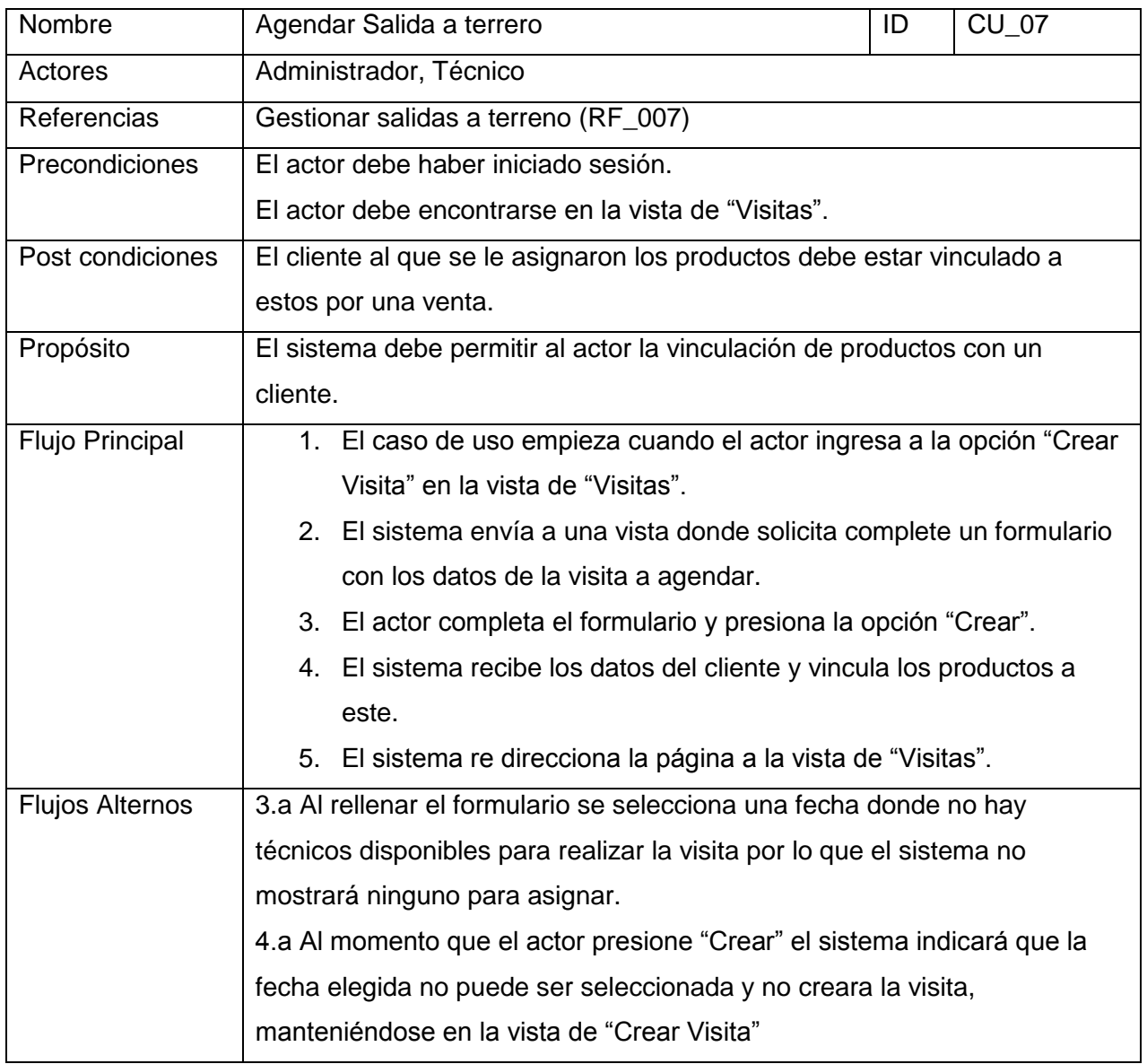

*Tabla 169 Especificación Caso de uso 7*

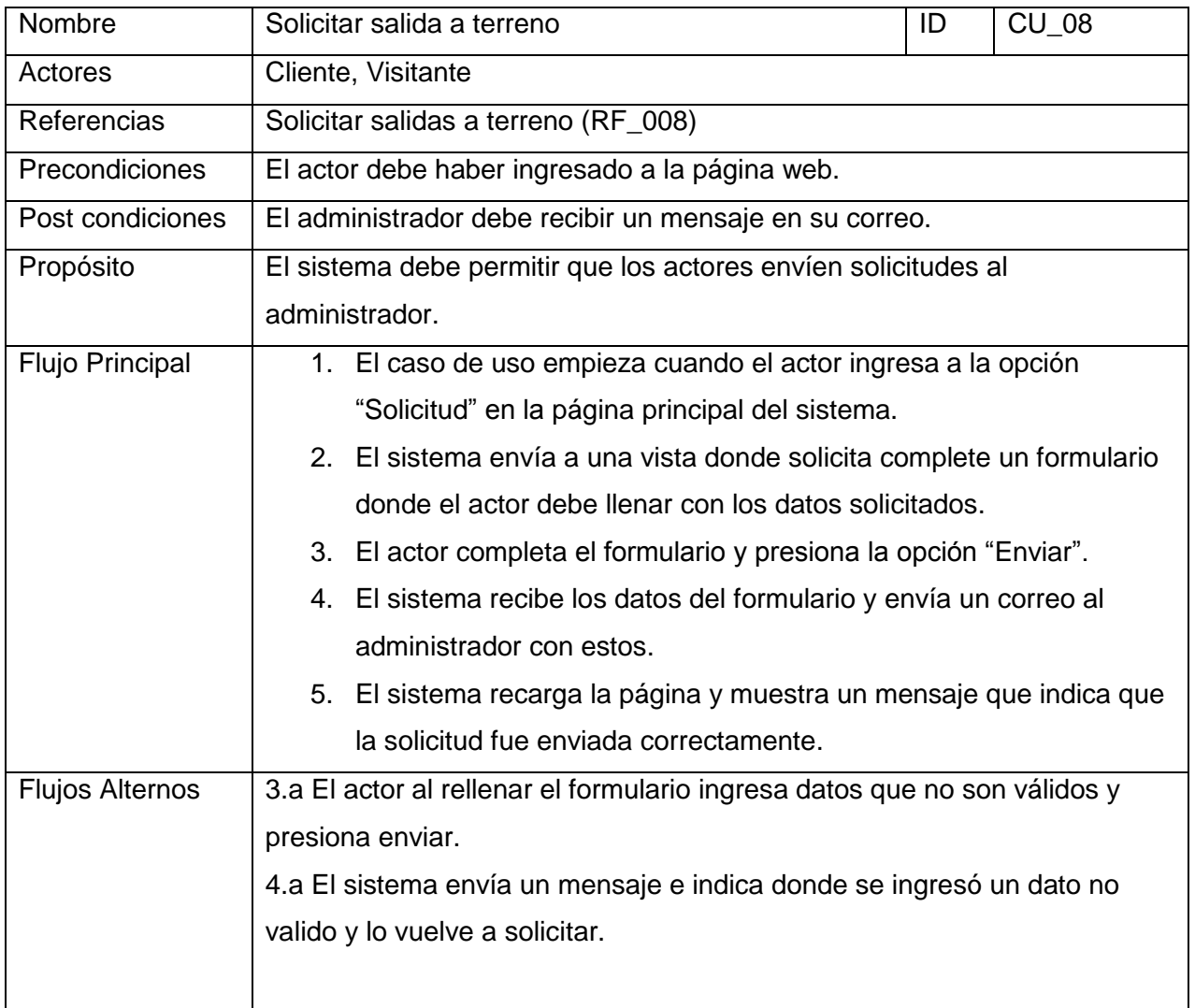

*Tabla 20 Especificación Caso de uso 8*

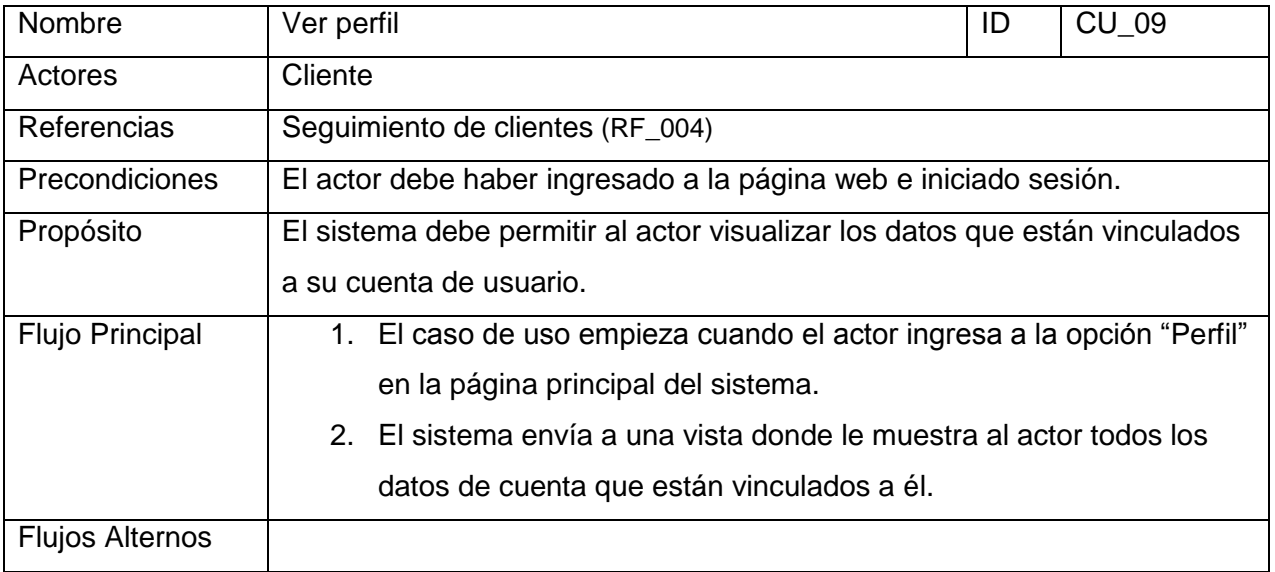

*Tabla 21 Especificación Caso de uso 9*

# 6.2.- Diseño

# 6.2.1.- Diseño Físico de la Base de Datos.

En este incremento se presenta un diseño físico de la base de datos modificado respecto al del incremento anterior esto con el fin de que en una venta se permitiese incluir más de un producto o servicio, lo cual era un error que no lo permitiese, además de agrego a esta la promoción y detalle promoción ya cual se encarga de vincular productos y servicios en una misma promoción.

A continuación en la ilustración 9 se muestra el diseño físico de la base de datos implementada en el segundo incremento del proyecto.

**Direccion:** varchar(150) #Id\_Tipo\_Visita: int(11) BDetalle: varchar(500) bddaire visita **EFecha\_Visita:** date #id\_tecnico:int(11) #id\_cliente:int(11) gld\_Visita: int(11) ò @password\_reset\_token:varchar(255) @password\_hash : varchar(255) bddaire user Busemame : varchar(255) @Nombre: varchar(200) Bauth\_key: varchar(32) @Telefono: varchar(50) #updated\_at:int(11) Bemail: varchar(255) #created\_at:int(11) #status : smallint(6) BRut: varchar(50)  $\text{trol}: \text{int}(11)$  $Q$ id : int $(11)$ o bddaire promocion @imagen: varchar(1000) @Nombre: varchar(150) gld\_Promocion:int(11) Eprecio: varchar(50) o bddaire venta #id\_Tecnico:int(11) Efecha : timestamp #TotalVenta: int(11) #id\_cliente : int(11) gld\_Venta: int(11) o bddaire detaile\_venta gld\_Detalle\_Venta: int(11) BDescripcion: varchar(300) #ld\_Tipo\_Servicio: int(11) #Id\_Promocion:int(11) bddaire servicio Gimagen: varchar(1000) @Nombre: varchar(150) BDescripcion: varchar(300) #Id\_Tipo\_Producto:int(11) #ld\_Producto:int(11) #ld\_Servicio: int(11) Eprecio: varchar(50) **D** bddaire producto gld\_Servicio: int(11) @imagen: varchar(1000) @Nombre: varchar(150) #ld\_Venta: int(11) #cantidad: int(11) @Valor: varchar(50) ald\_Producto:int(11) BPrecio: varchar(50) ě o bddaire detaile\_promocion gid\_Detalle\_Promocion : int(11) o bddaire tipo\_producto ald\_Tipo\_Producto:int(11) **O** bddaire tipo\_servicio gld\_Tipo\_Servicio: int(11) @Nombre: varchar(150) @Nombre: varchar(150) #Id\_Promocion:int(11) #ld\_Producto:int(11) #Id\_Servicio: int(11) Eprecio: varchar(50) #cantidad: int(11) в

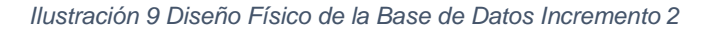

*Sistema de Gestión de Productos y Seguimiento de Mantención para empresa Isoterm.*

*Universidad del Bío-Bío. Red de Bibliotecas - Chile*

A continuacion se especifican las tablas que aparecieron en este incremento

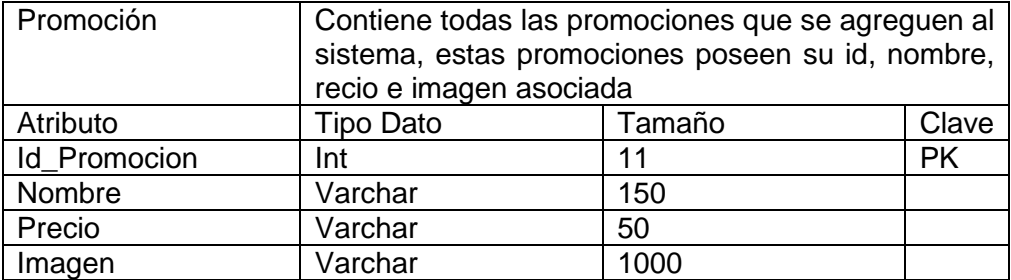

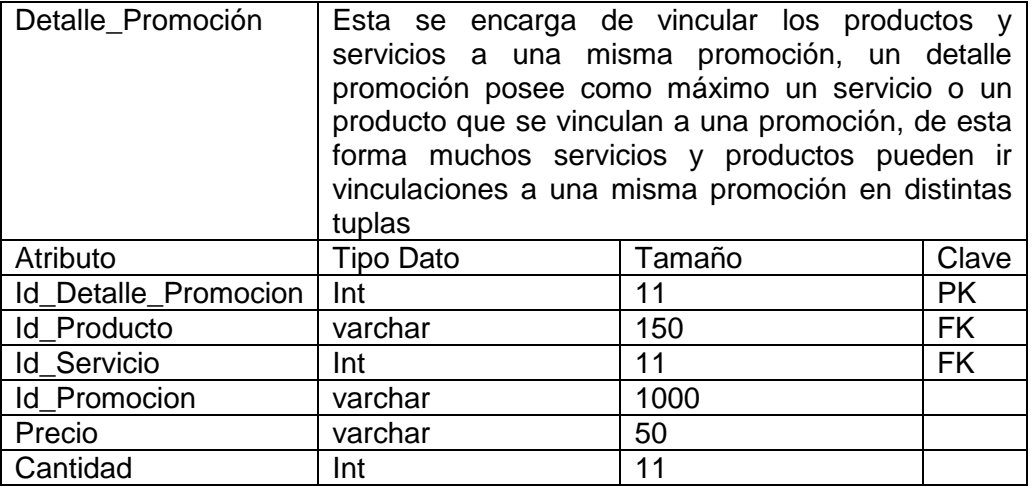

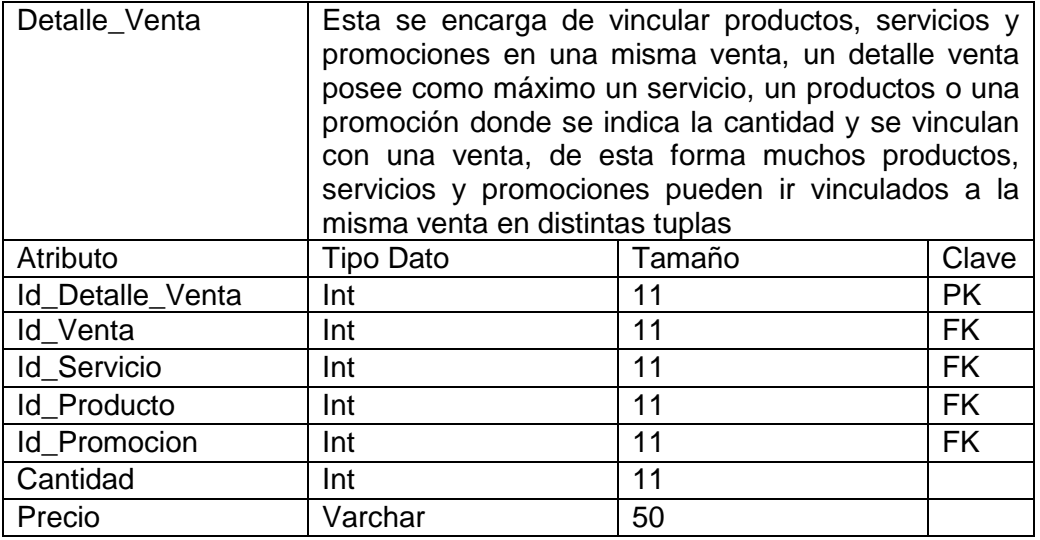

# 6.2.2.- Diseño de la interfaz.

En esta sección se presentan el diseño de prototipos de las interfaces graficas del sistema.

Desde la figura 10 a la 12 se pueden apreciar los prototipos diseñados para las interfaces de los módulos de más relevancia implementados en el segundo incremento del proyecto.

### **Módulo de Administración de mantenciones y salidas a terreno**

 Esta vista corresponde al módulo de Administración de mantenciones y salidas a terreno donde el administrador o técnico ingresará salidas a terreno al sistema.

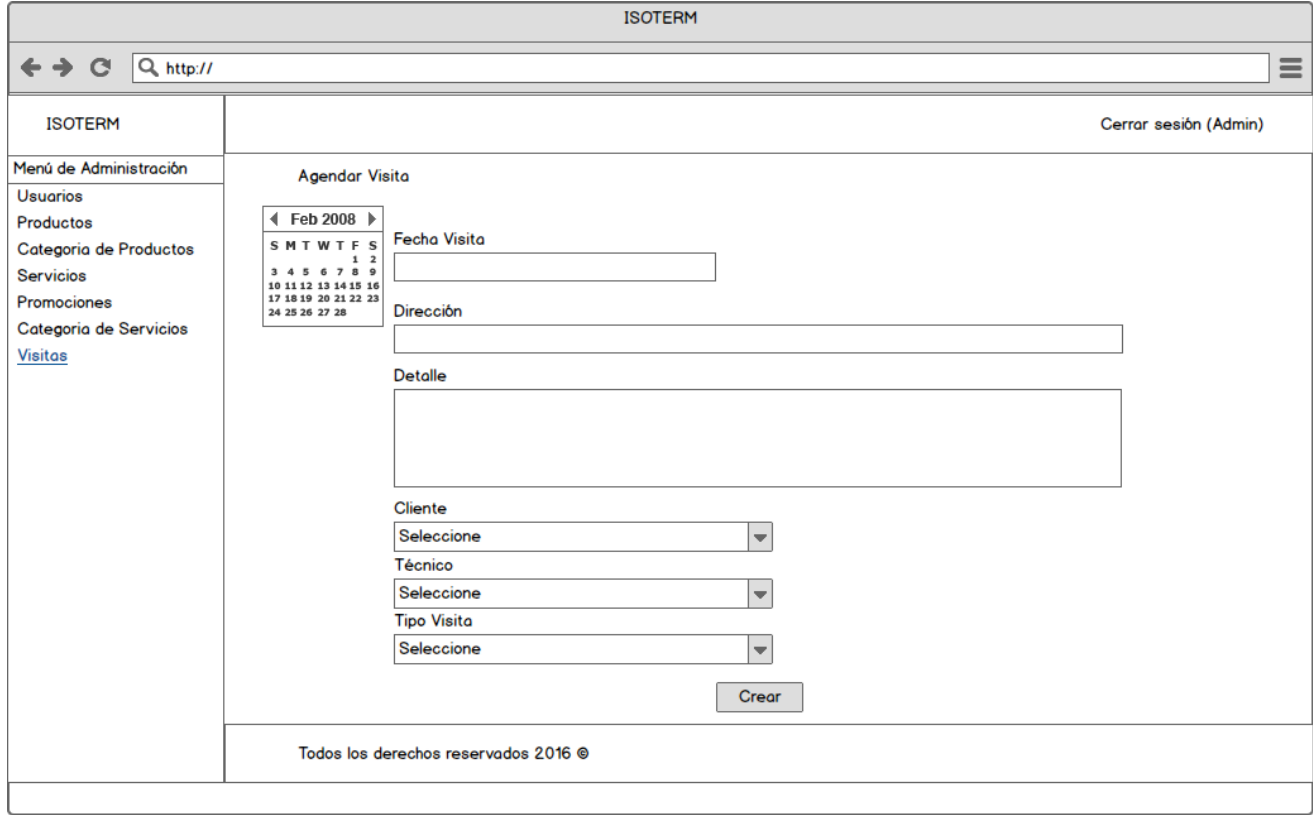

*Ilustración 10 Maqueta Módulo de Administración de Mantenciones y Salidas a Terreno*

 Esta vista corresponde al módulo de Administración de mantenciones y salidas a terreno donde el cliente o visitante envía una solicitud de visita al administrador.

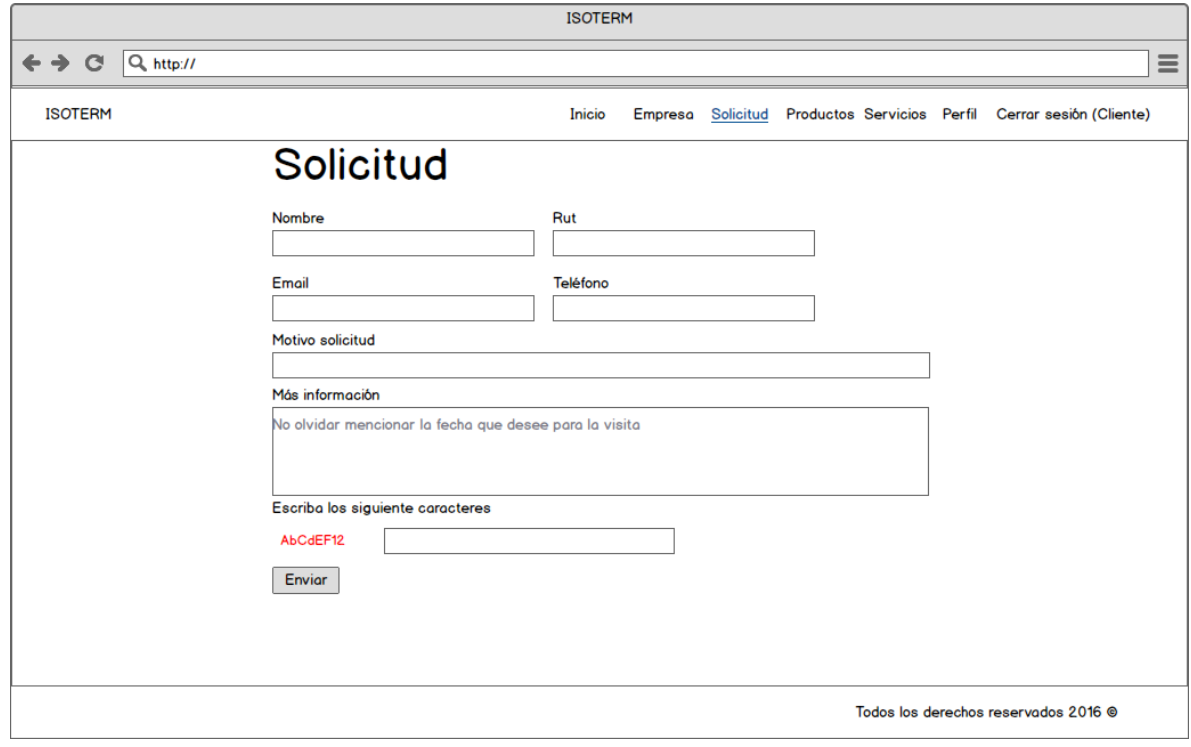

*Ilustración 11 Maqueta Vista Usuario Envía Solicitud*

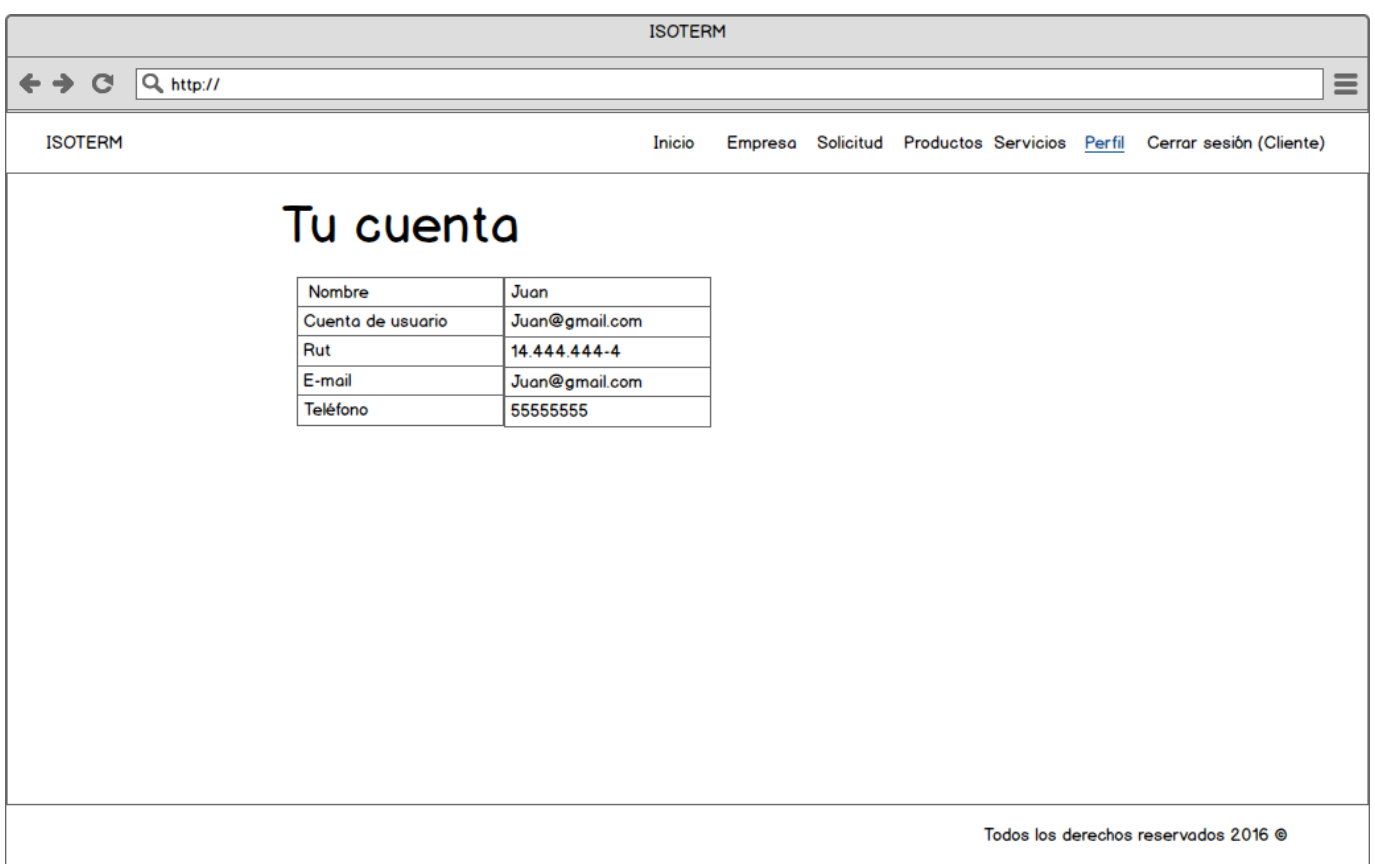

Esta vista corresponde a la de un usuario que ingresa a su perfil.

*Ilustración 12 Maqueta Vista Usuario Ver Perfil*

# 6.3.- Pruebas

A continuación se desarrollan las pruebas realizadas para este segundo incremento del proyecto.

## 6.3.1.- Elementos de prueba

Se realizaron pruebas a los siguientes módulos los cuales fueron implementados en este incremento, estos son:

- Módulo de administración de mantenciones y salidas a terreno
- Módulo de seguimiento de usuarios

A continuación se muestran las pruebas realizadas:

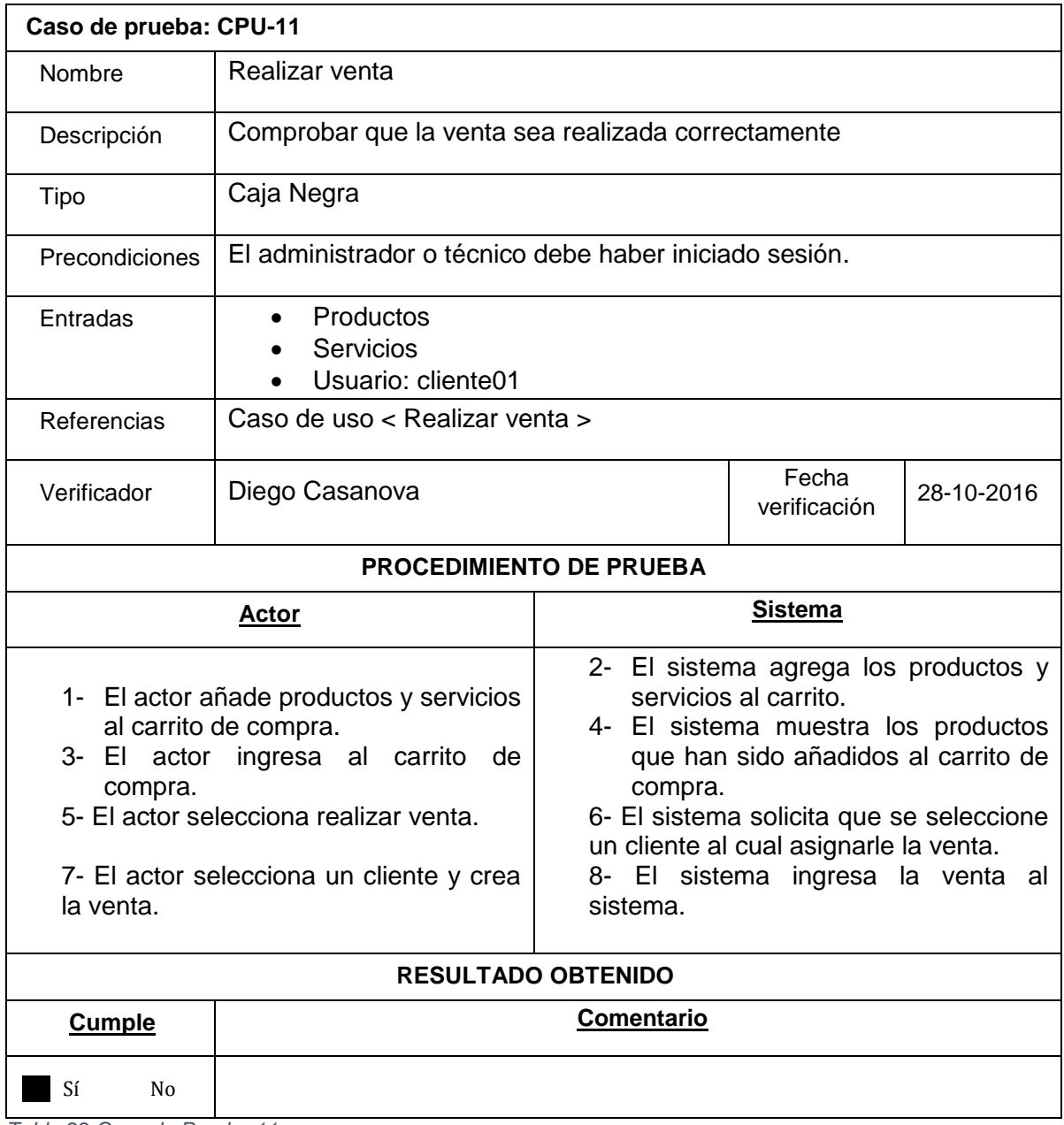

*Tabla 22 Caso de Prueba 11*

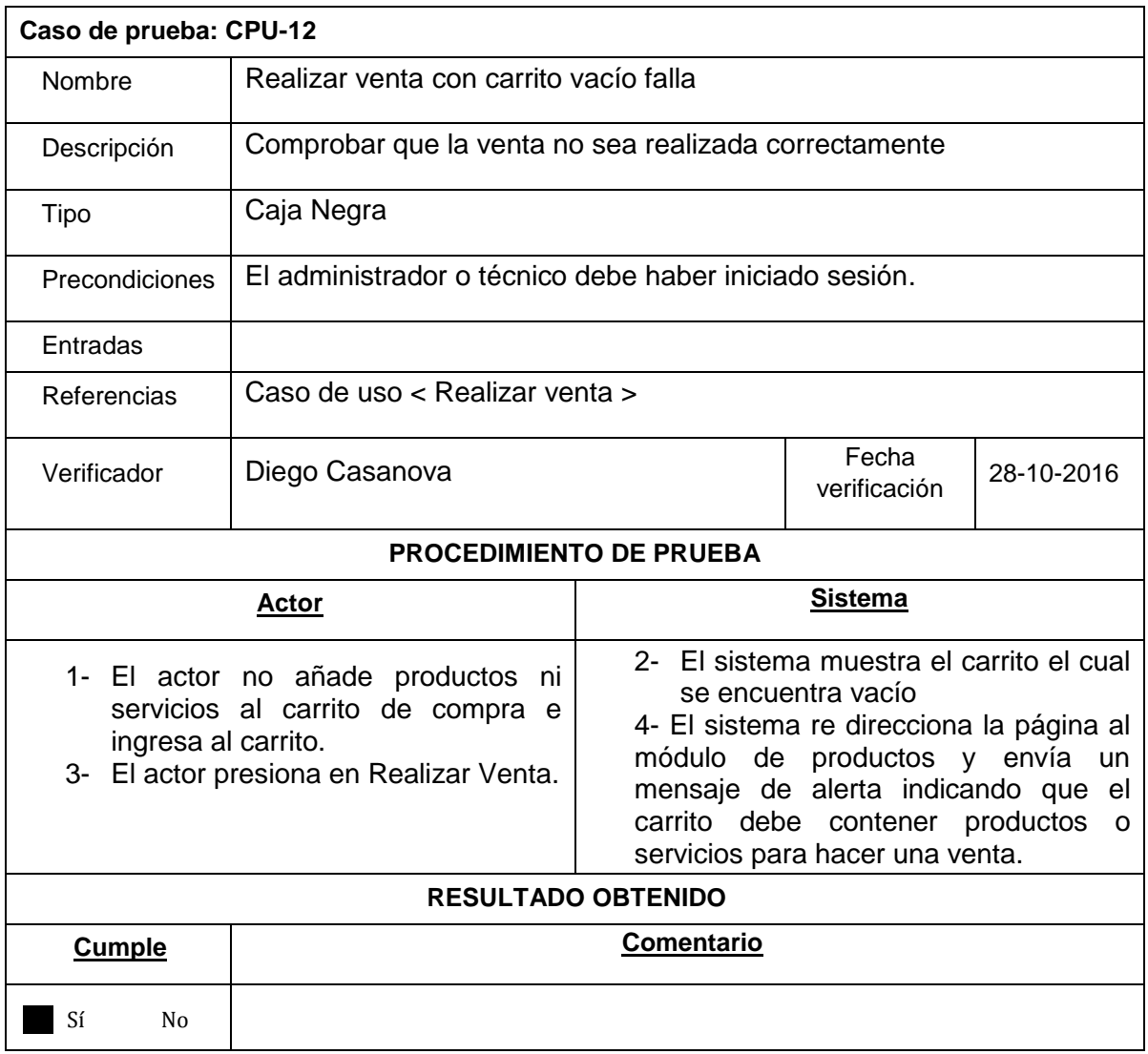

*Tabla 173 Caso de Prueba 12*

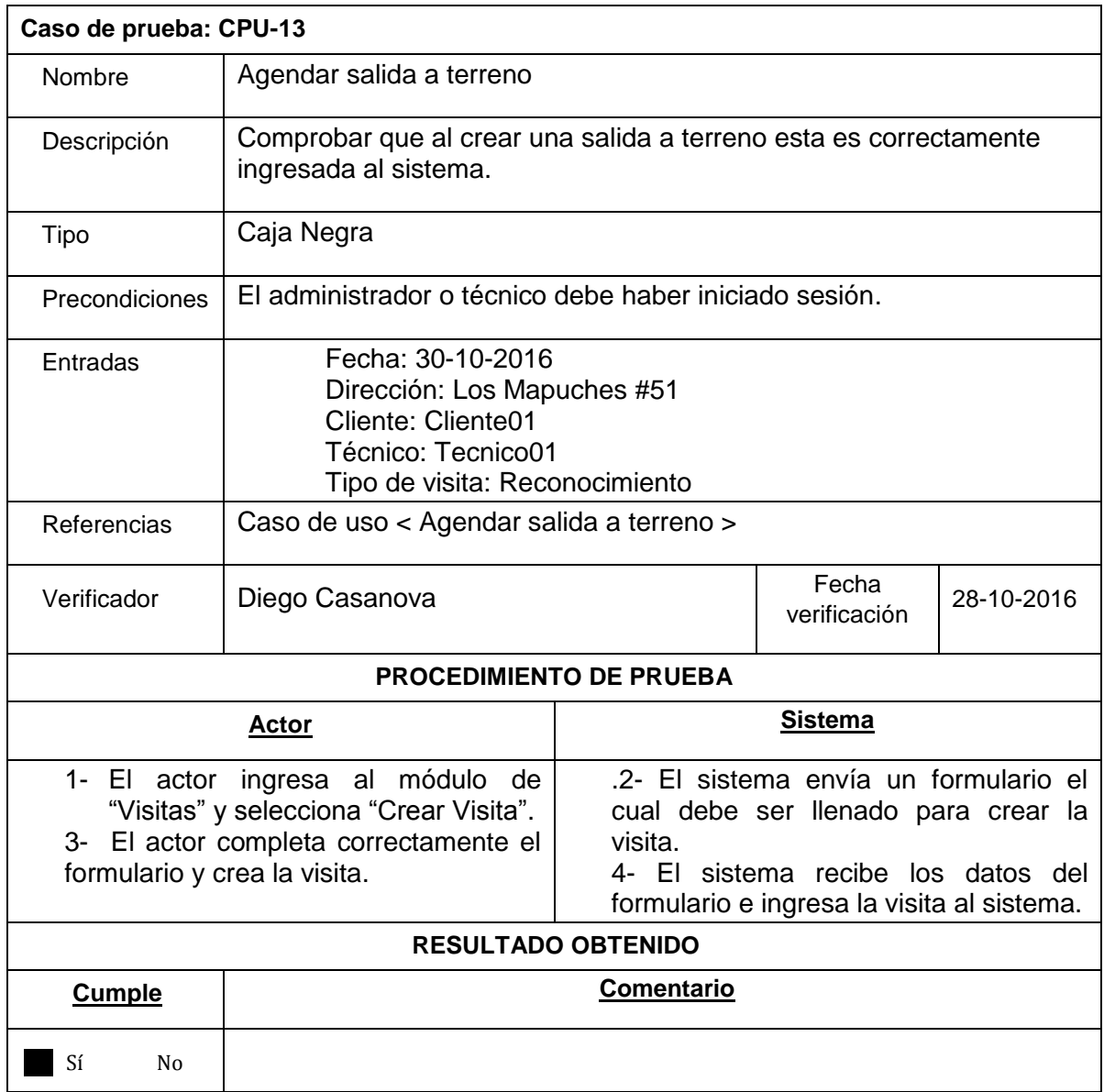

*Tabla 184 Caso de Prueba 13*

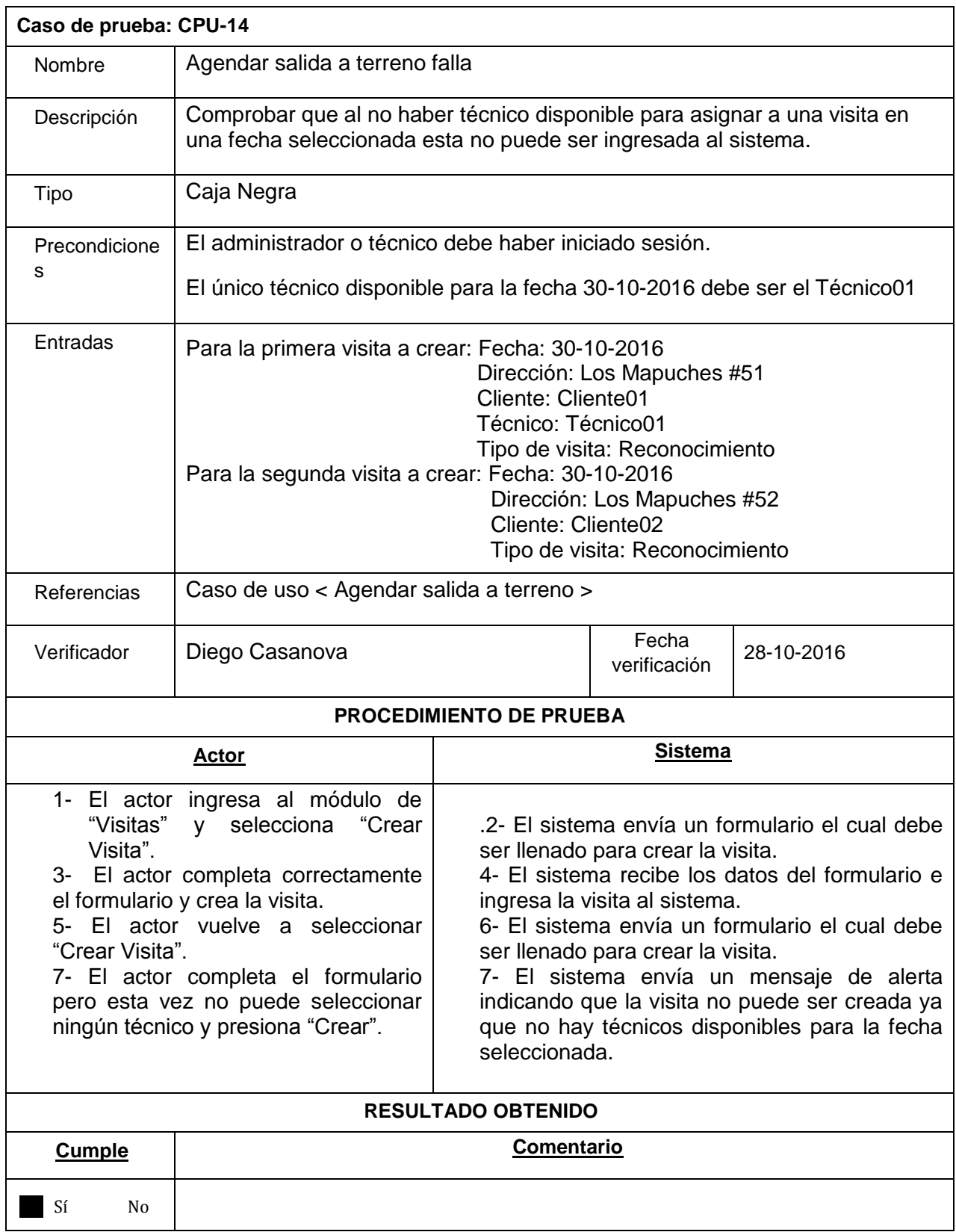

*Tabla 195 Caso de Prueba 14*

# 6.3.2.- Especificación de las Pruebas

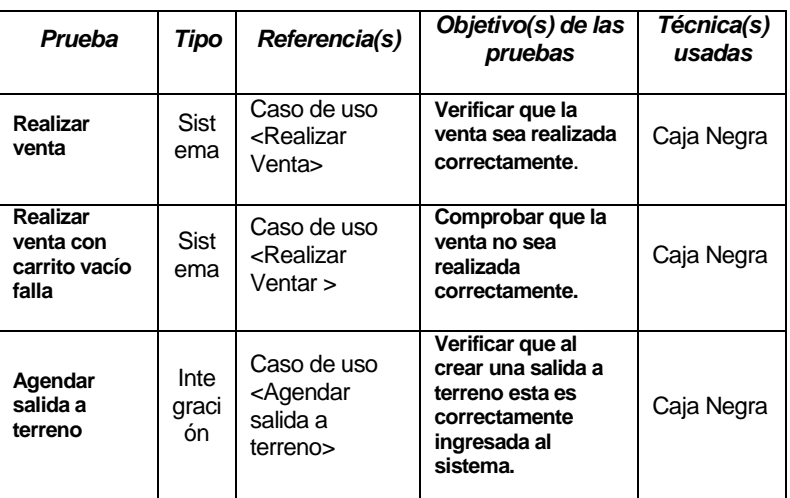

*Tabla 206 Especificación de Pruebas Incremento 2*

# 6.3.3.- Conclusiones de las Pruebas

Durante esta segunda etapa de pruebas no ocurrieron mayores percances siendo el 100% de ellas ejecutadas correctamente y cumpliendo el objetivo para el que habían sido diseñadas.

La ejecución de estas pruebas sirvió para dar mayor seguridad de que los módulos de seguimiento de usuarios y de administración de mantenciones y salidas a terreno están menos propenso a fallar o a tener problemas en el futuro.

# CAPÍTULO 7 INCREMENTO 3

Página 100

A continuación se inicia con el tercer incremento del proyecto, mencionar que los módulos implementados durante este fueron los siguientes:

- Módulo de Comunicación
- Módulo de Reportes

# 7.1.- Análisis

# 7.1.1.- Casos de Uso

### Diagrama de casos de uso para el incremento 3

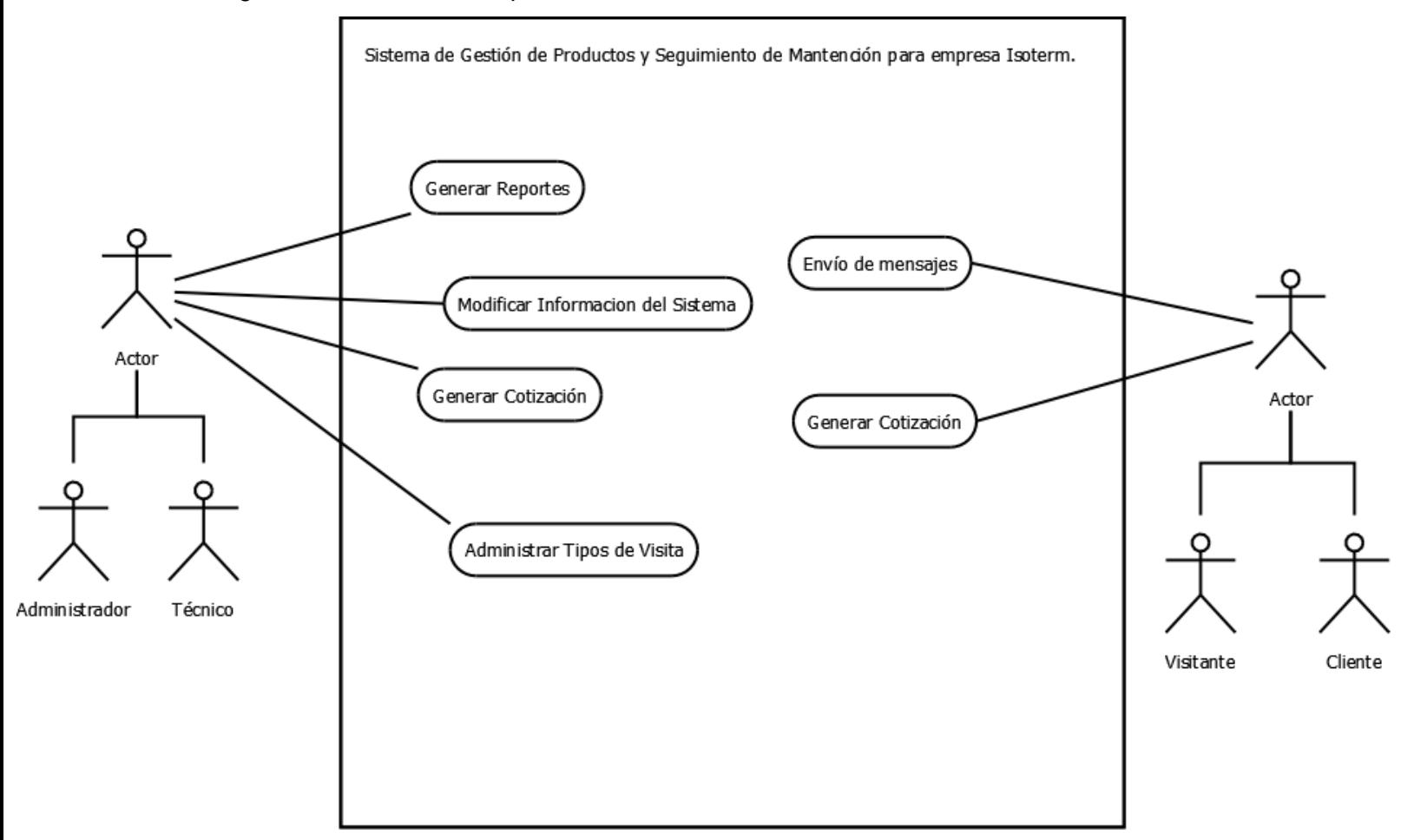

 *Ilustración 13 Diagrama Casos de Uso 3*

### 7.1.1.1 Descripción de casos de uso

### *Casos de uso del administrador.*

- 1. Generar reporte de ventas: El administrador puede generar un archivo pdf con información de las ventas realizadas en el periodo de tiempo seleccionado.
- 2. Generar reporte de visitas pendientes: El administrador puede generar un informe pdf que mostrará todas las visitas, y su detalle, que se encuentran pendientes para un rango de fechas seleccionado.
- 3. Modificar Información: El administrador puede modificar la información que desee mostrar sobre la empresa.
- 4. Obtener cotización: El administrador puede realizar una cotización de los productos y obtener un reporte.
- 5. Generar tipo de visita: El administrador puede agregar todos los tipos de visita que desee al sistema.
- 6. Modificar tipo de visita: El administrador puede modificar todos los tipos de visita que estén en el sistema.
- 7. Eliminar tipo de visita: El administrador puede eliminar todos los tipos de visita que desee del sistema.
- 8. Crear tipo de visita: El administrador puede agregar todos los tipos de visita que desee al sistema.

### *Casos de uso del técnico*

- 1. Generar reporte de ventas: El técnico puede generar un archivo pdf con información de las ventas realizadas en el periodo de tiempo seleccionado.
- 2. Generar reporte de visitas pendientes: El administrador puede generar un informe pdf que mostrará todas las visitas, y su detalle, que se encuentran pendientes para un rango de fechas seleccionado.
- 3. Modificar Información: El técnico puede modificar la información que desee mostrar sobre la empresa.
- 4. Ver reporte de ventas: el administrador puede ver las asociaciones entre cliente producto y servicios que se generan en la compra.
- 5. Generar cotización: El técnico puede realizar una cotización de los productos y obtener un reporte.
- 6. Crear tipo de visita: El técnico puede agregar todos los tipos de visita que desee al sistema.
- 7. Modificar tipo de visita: El técnico puede modificar todos los tipos de visita que estén en el sistema.
- 8. Eliminar tipo de visita: El técnico puede eliminar todos los tipos de visita que desee del sistema.

### *Casos de uso del cliente*

- 1. Envío de mensajes: El cliente puede hacer una solicitud mediante la página a la empresa, solicitando información de cualquier tipo.
- 2. Generar cotización: El cliente puede realizar una cotización de los productos y obtener un reporte.

#### *Casos de uso del visitante*

- 1. Envío de mensajes: El visitante puede hacer una solicitud mediante la página a la empresa, solicitando información de cualquier tipo.
- 2. Generar cotización: El visitante puede realizar una cotización de los productos y obtener un reporte.

### 7.1.1.2.- Especificación de Casos de Uso

A continuación se presentan las especificaciones de los casos de uso más importantes del incremento.

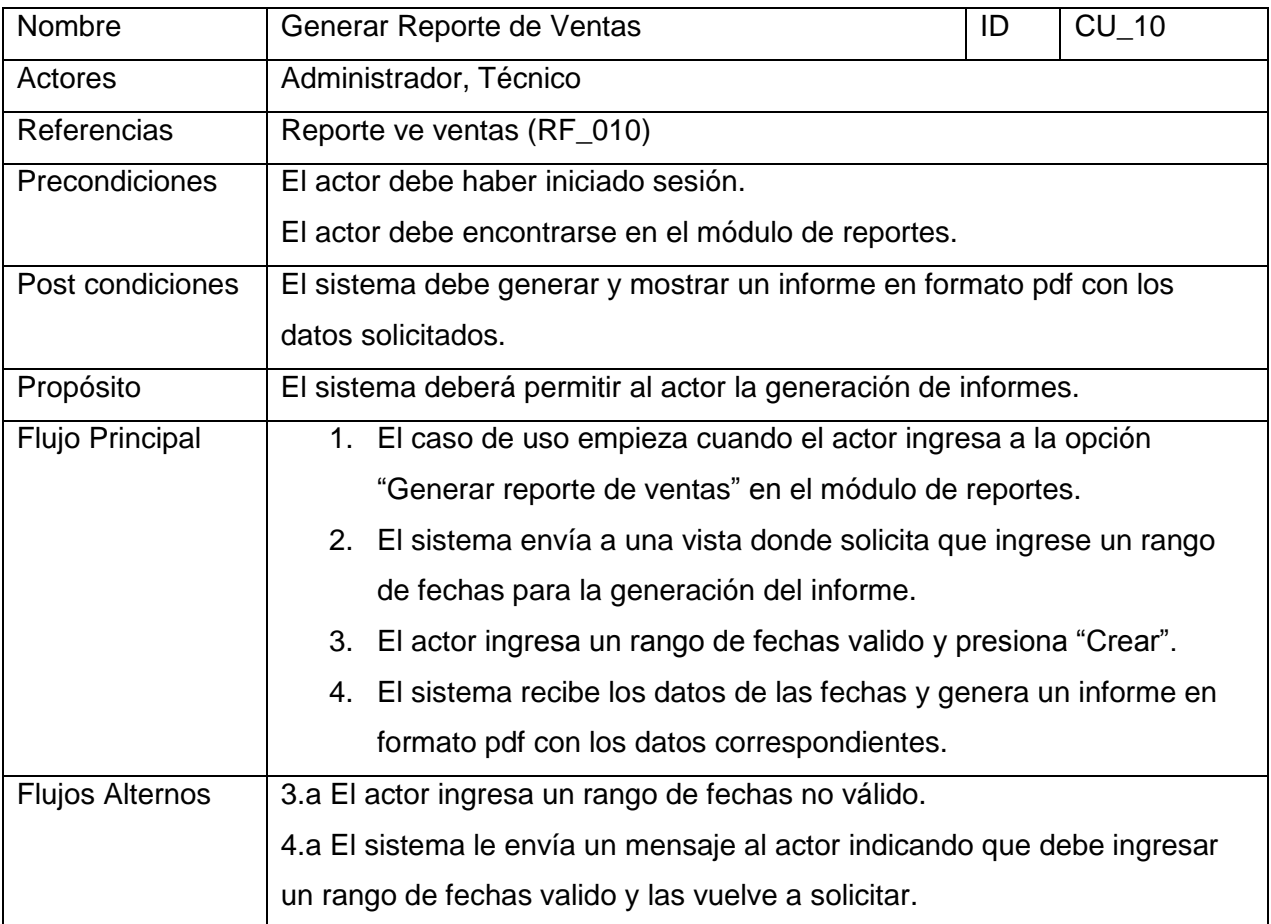

*Tabla 217 Especificación de casos de uso 10*

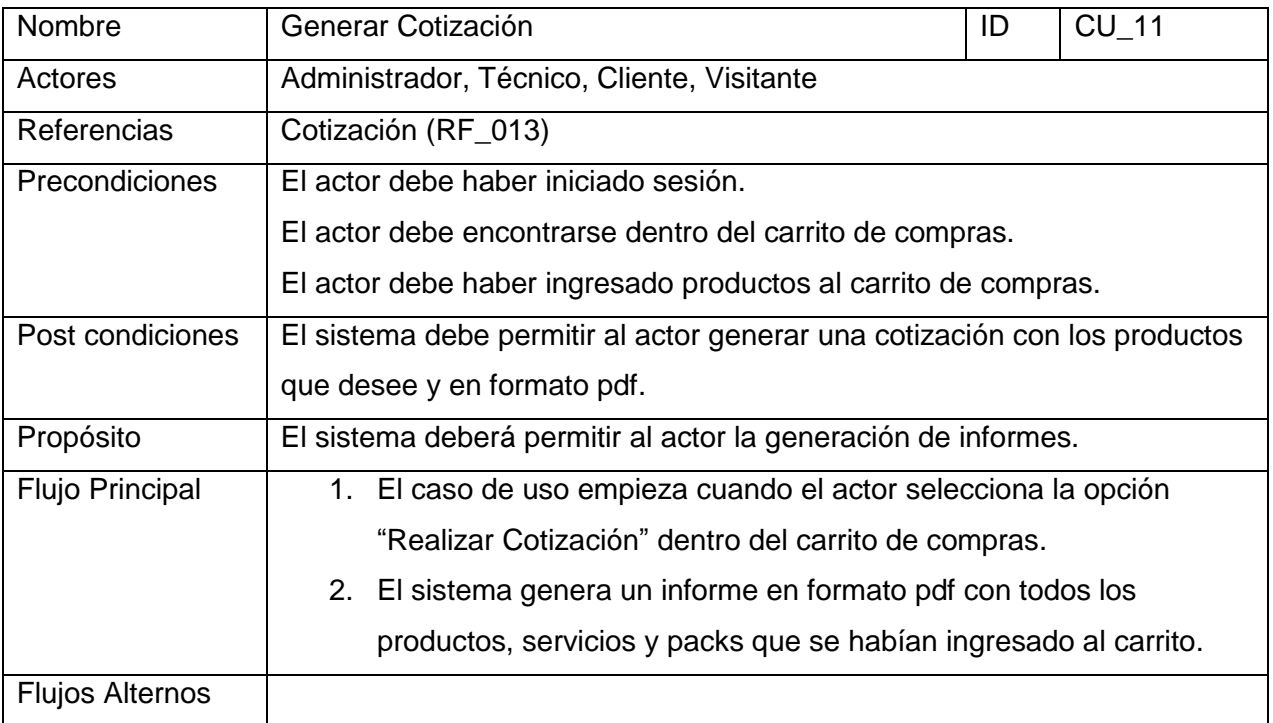

*Tabla 228 Especificación de casos de uso 11*
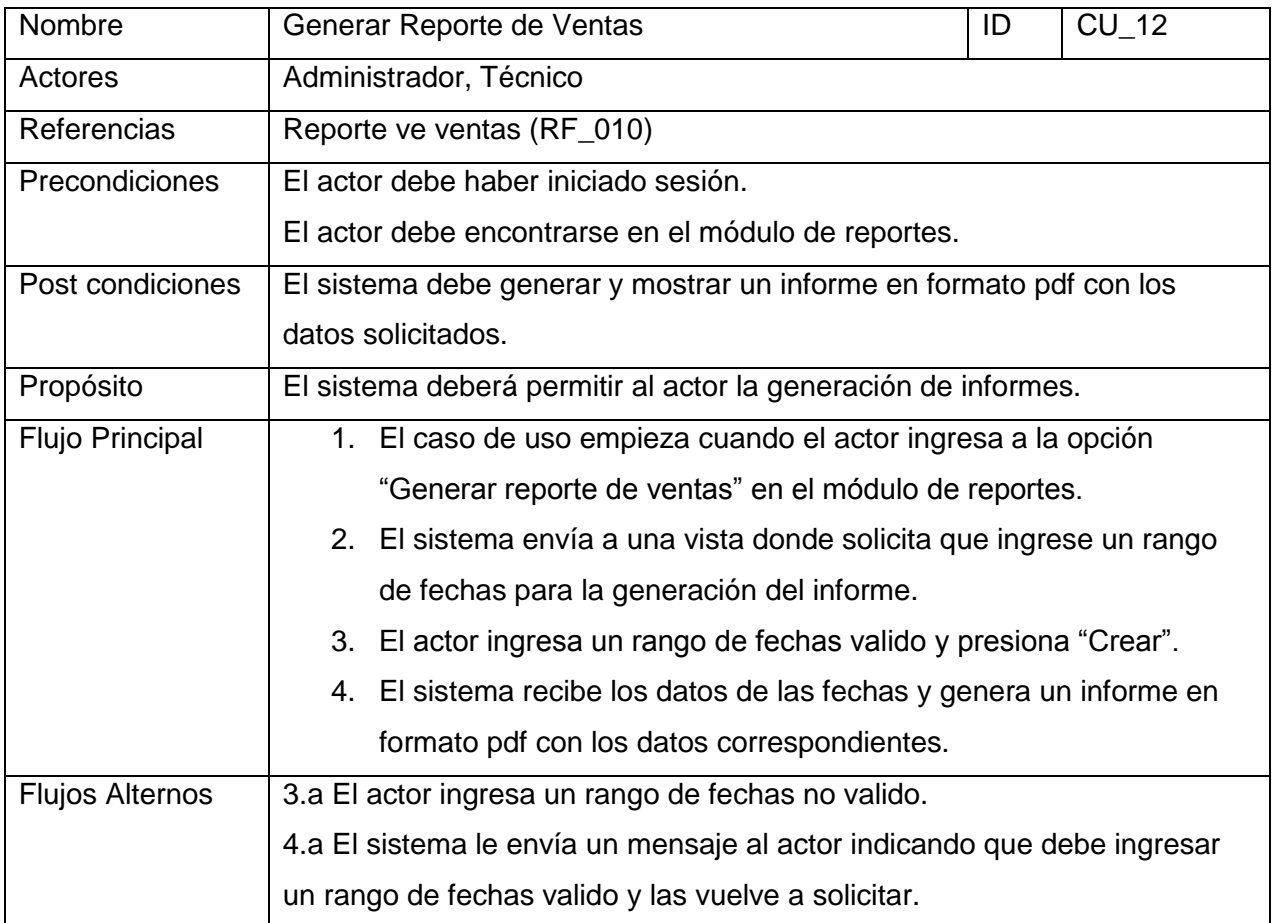

*Tabla 239 Especificación de casos de uso 12*

# 7.2.- Diseño

### 7.2.1.- Diseño físico de la base de datos.

Para este incremento se agregaron las tablas tipo visita y la tabla noticia, la primera se utiliza para poder diferenciar el motivo de cada visita y la segunda se utiliza para modificar una sección del sistema donde el administrador puede cambiar la información mostrada a gusto.

A continuación en la ilustración 14 se presenta el diseño físico de la base de datos implementada en el tercer incremento del proyecto.

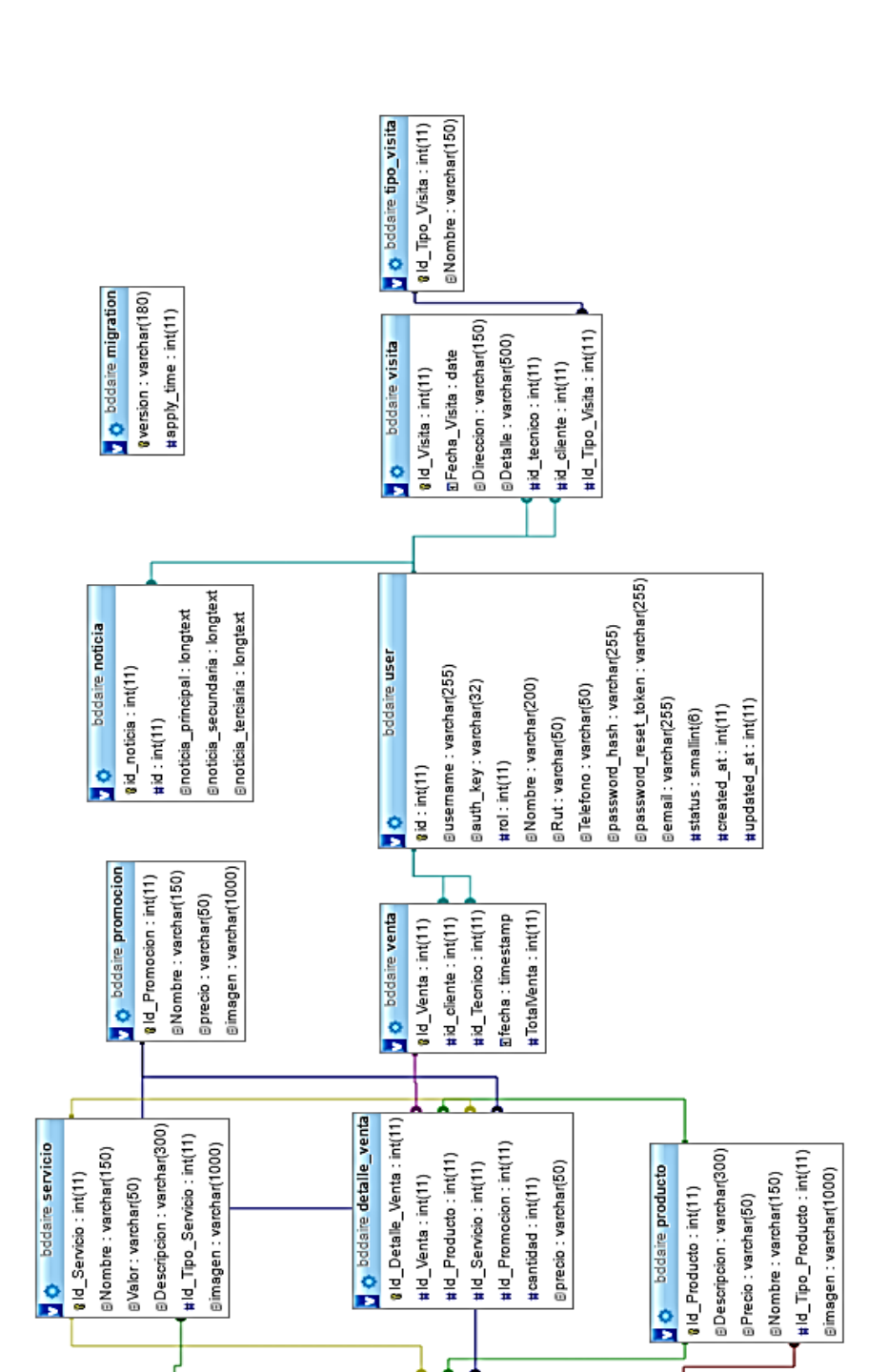

*Ilustración 14 Diseño Físico de la Base de datos Incremento 3*

**O** bddaire tipo\_servicio 01d\_Tipo\_Servicio: int(11) @Nombre:varchar(150) o bddaire detaile\_promocion gid\_Detalle\_Promocion: int(11)

#Id\_Promocion:int(11) #ld\_Producto:int(11) #Id\_Servicio: int(11)

Eprecio: varchar(50) #cantidad: int(11)

o bddaire tipo\_producto 01d\_Tipo\_Producto:int(11) @Nombre: varchar(150)

A continuacion se especifican las tablas que aparecieron en este incremento

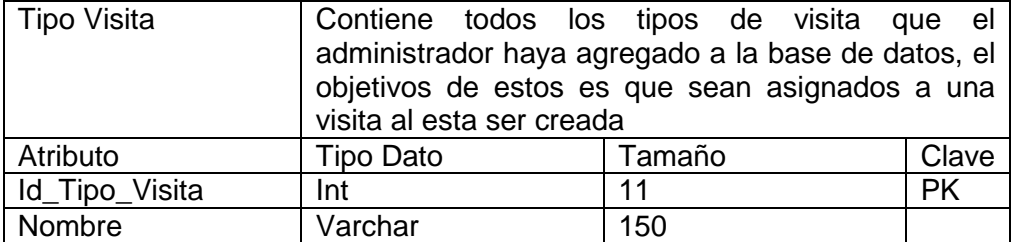

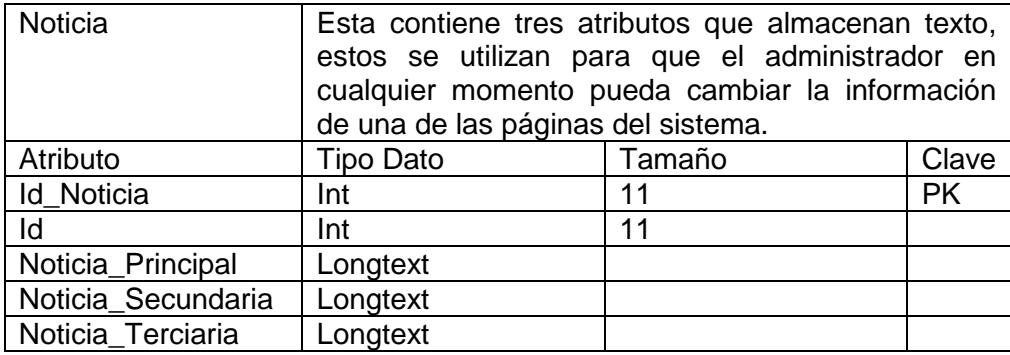

### 7.2.2.- Diseño de la interfaz.

En esta sección se presentan el diseño de prototipos de las interfaces graficas del sistema.

Desde la figura 15 a la 18 se pueden apreciar los prototipos diseñados para las interfaces de los módulos de más relevancia implementados en el tercer incremento del proyecto.

 Esta vista corresponde al módulo de contacto donde el cliente o visitante rellenan el formulario con el mensaje que quieren enviar al administrador.

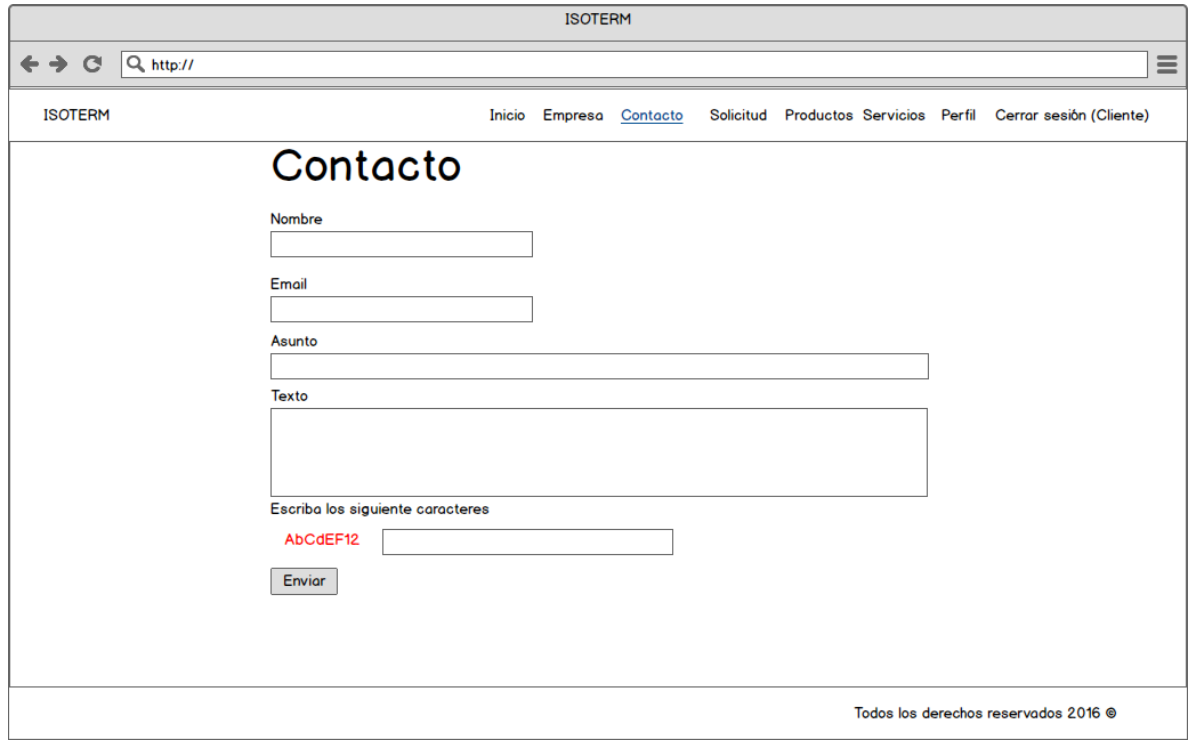

*Ilustración 15 Maqueta Vista Usuario Envía Mensaje*

 Esta vista corresponde al módulo de informes donde el administrador o técnico completa con las fechas deseadas para la creación del informe de ventas.

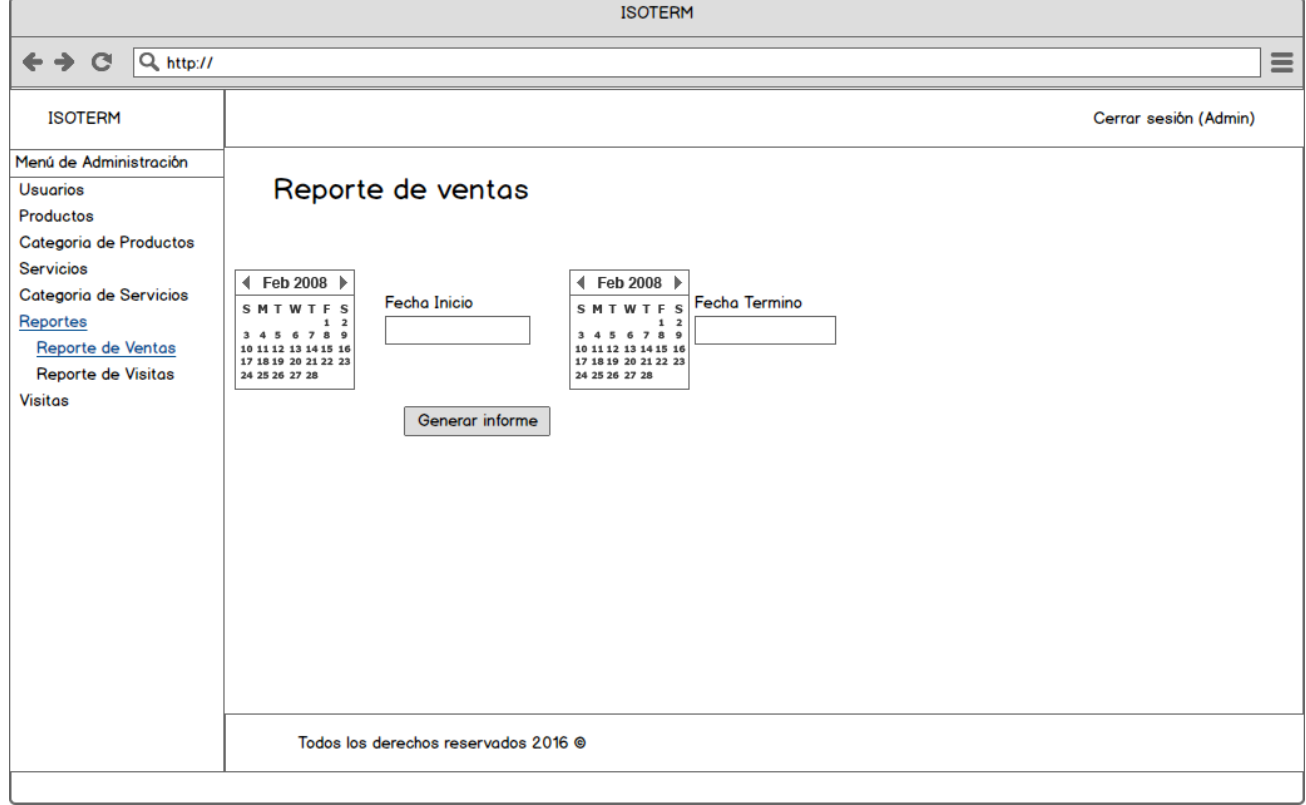

*Ilustración 16 Maqueta Generar Informe de Ventas*

 Esta vista corresponde al módulo de informes donde el administrador o técnico completa con las fechas deseadas para la creación del informe de visitas pendientes.

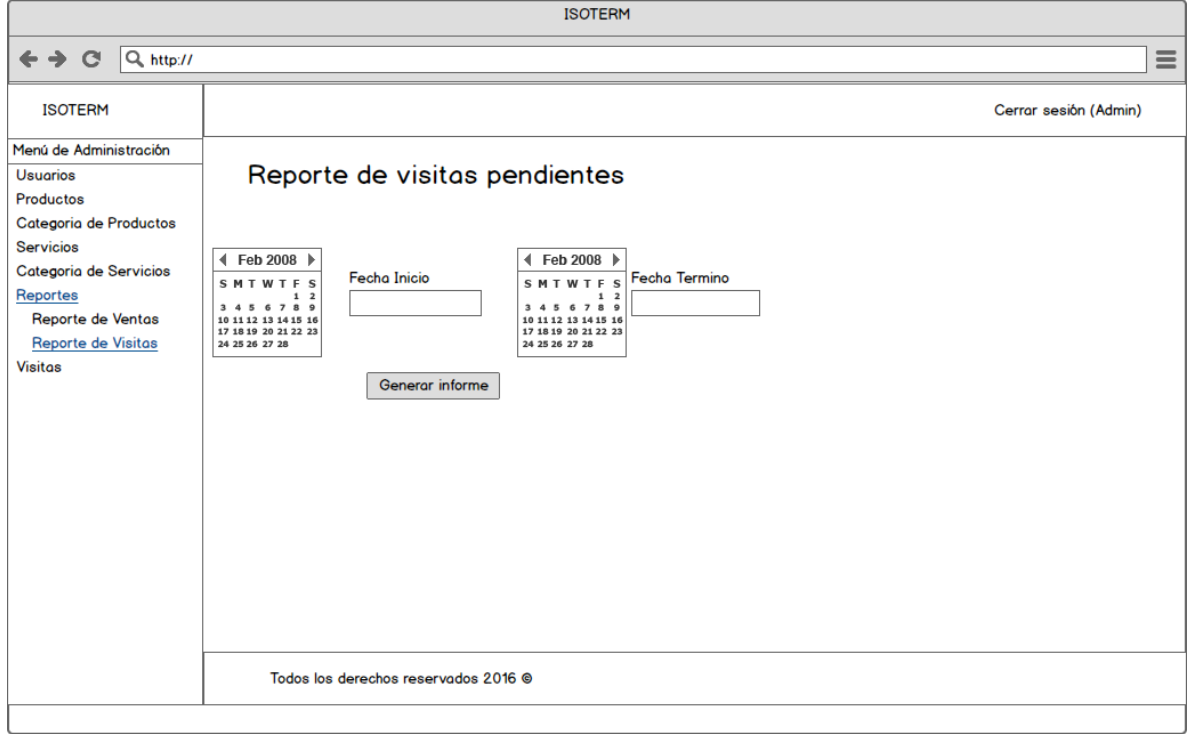

*Ilustración 17 Maqueta Generar Informe de Visitas Pendientes*

 Esta vista corresponde al interior del carrito de compra cuando algún usuario ya le agregó productos, servicios o packs y desea generar la cotización en pdf.

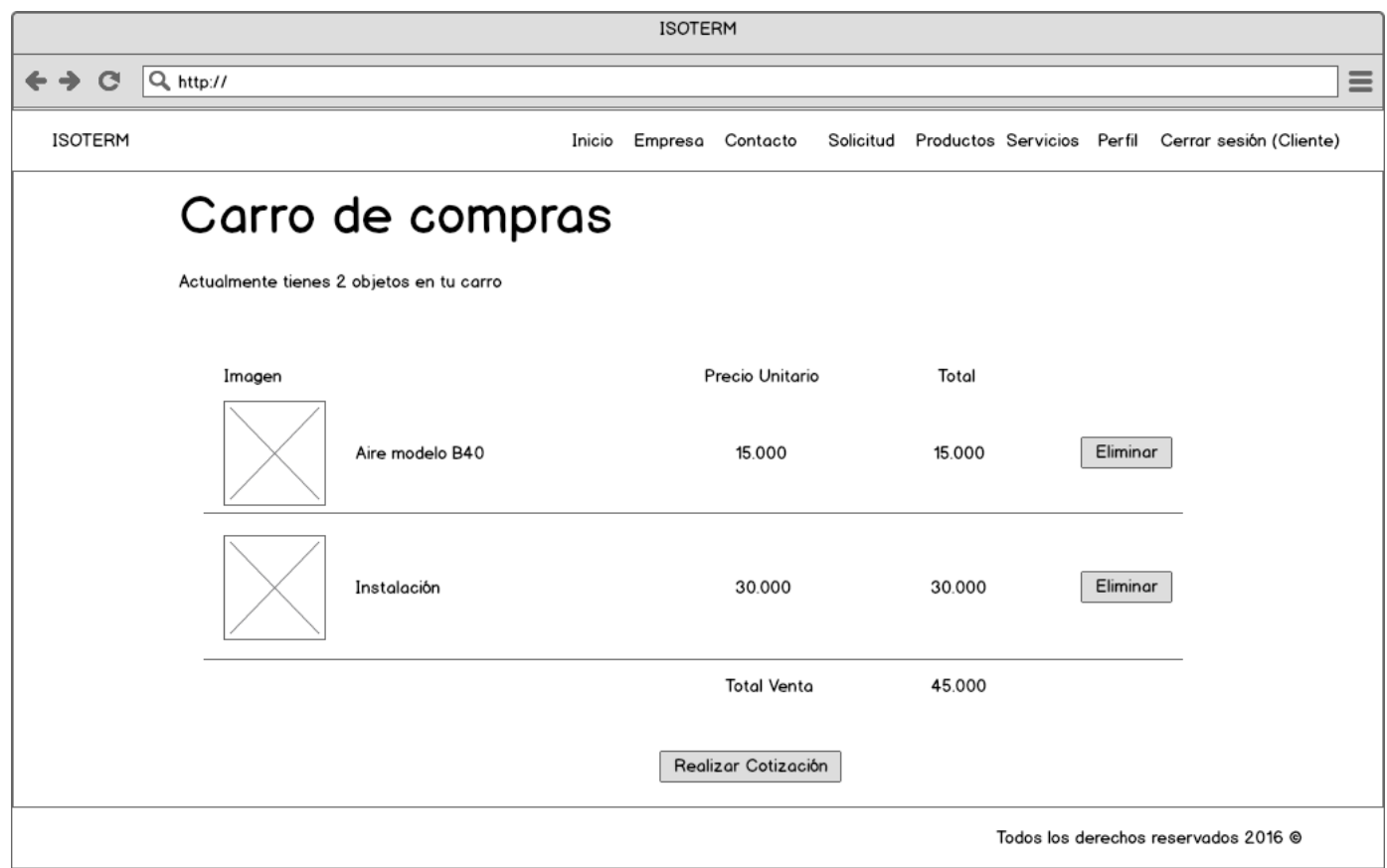

*Ilustración 18 Maqueta Vista Interior Carro de Compras Usuario*

# 7.3.- Pruebas

A continuación se desarrollaran las pruebas realizadas para este tercer incremento del proyecto.

### 7.3.1.- Elementos de prueba

Se realizaron pruebas a los siguientes módulos los cuales fueron implementados en este incremento, estos son:

- Módulo de comunicación
- Módulo de reportes

A continuación se muestran las pruebas realizadas:

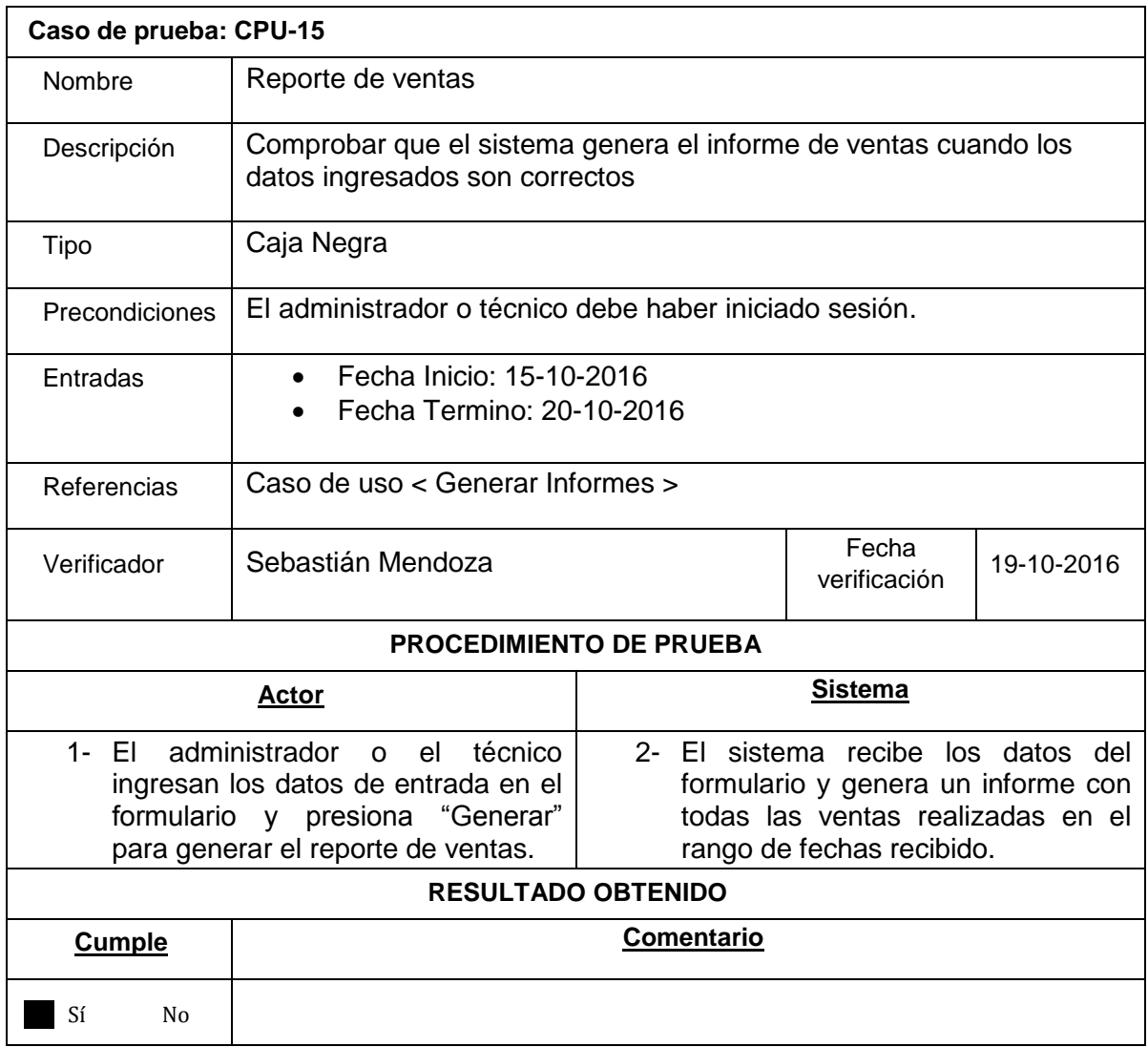

*Tabla 30 Caso de Prueba 15*

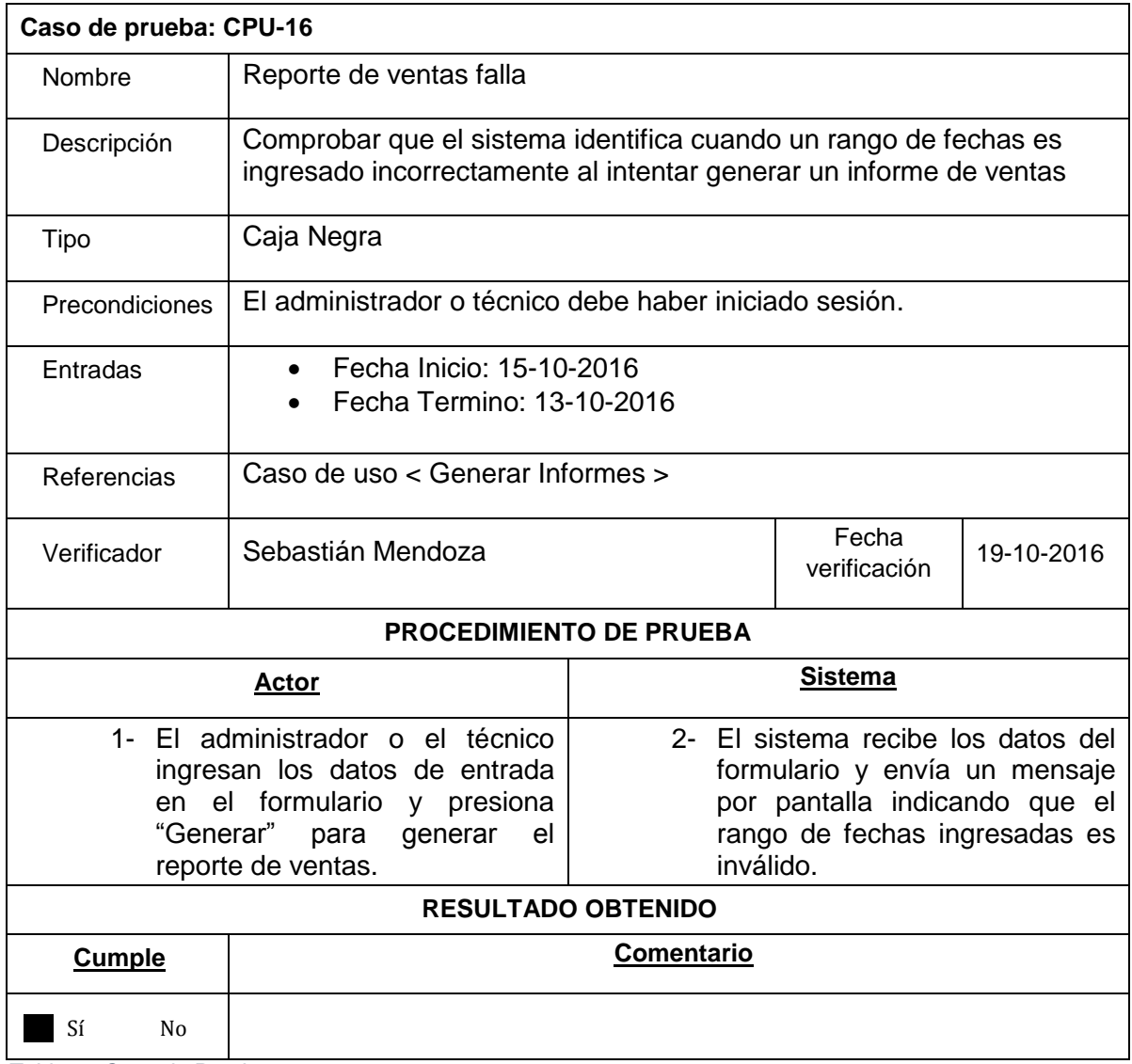

*Tabla 31 Caso de Prueba 16*

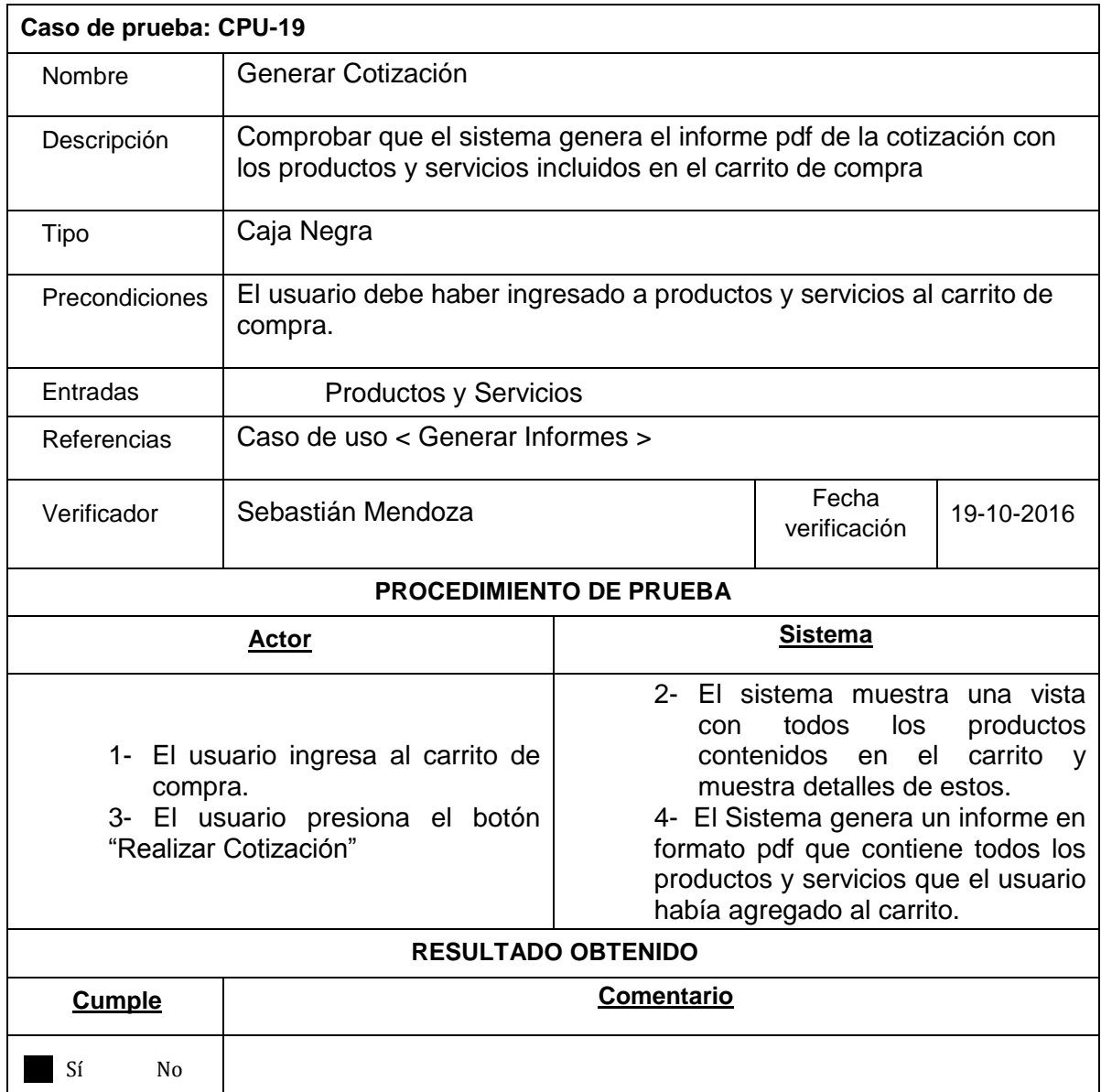

*Tabla 32 Caso de Prueba 19*

### 7.3.2.- Especificación de las Pruebas

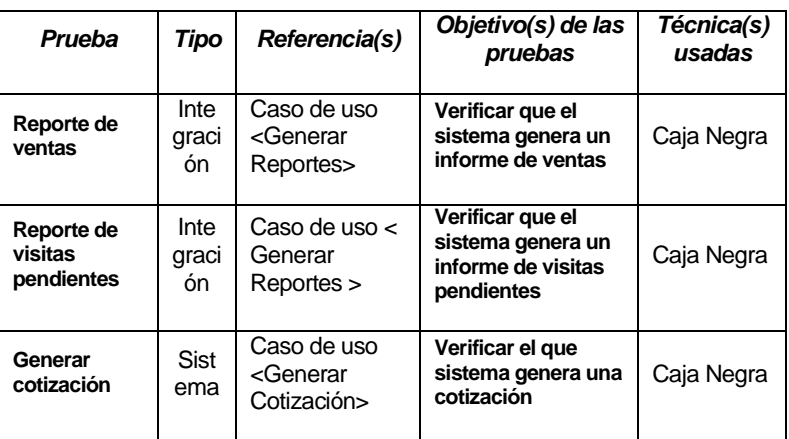

*Tabla 33 Especificación de Pruebas Incremento 3*

### 7.3.3.- Conclusiones de las Pruebas

Finalizadas las últimas pruebas del proyecto se puede concluir que los módulos probados son seguros y la probabilidad de que generen problemas son muy bajas, considerando que siempre existe la probabilidad de que existan errores ya que no se pueden hacer pruebas para siempre, pero se trató de que estas fueran lo mejor plantadas posible.

La mayoría de las pruebas realizadas fueron pruebas de integración de las cuales el 100% fueron exitosas, al igual que las pruebas de sistema realizadas.

# **Conclusiones**

A lo largo del desarrollo de este proyecto se cumplió la totalidad de los objetivos planteados al comienzo, logrando crear una aplicación que garantiza confiabilidad gracias a las pruebas que fueron realizadas.

Al avanzar en los incrementos se realizaron constantes modificaciones con respecto al incremento anterior, ya sea por problemas que venían o por nuevos requerimientos que surgían. Uno de los problemas principales surgió en el segundo incremento ya que detectamos un problema en la base de datos el cual no permitía que en una venta se incluyeran más de dos productos, promociones y/o servicios, para esto se requirió una cantidad de esfuerzo considerable ya que se debió generar nuevamente código que ya estaba implementado. Gracias a la metodología utilizada hubo una rápida detección de los errores, esto permitió que este problema no avanzara o creciera cada vez más ahorrando tiempo y esfuerzo en el desarrollo, por esto podemos concluir que la metodología implementada fue la adecuada y que además fue correctamente desarrollada.

Si bien este proyecto fue desarrollado completamente esto no significa que no se puede mejorar y volverse más grande, algunas de estas futuras mejoras serían; un módulo que permita realizar los pagos online y un módulo que permita manejar el stock de los producto, aunque estos no fueron requisitos en este proyecto la implementación de estos sería una gran mejora y que le añadiría un valor extra.

Para la empresa Isoterm este sistema significa un gran avance y mejora ya que estos no contaban con ningún tipo de sistema que los ayudara en su gestión además este les permitirá llegar a una mayor cantidad de personas lo que poco a poco ayudará a la empresa a acercarse a su meta la cual es llegar al 30% de los hogares de Chillán.

Con respecto al cliente, este al comienzo del proyecto se mostraba muy indeciso sobre las funciones que quería que se implementaran en el sistema ya que para él todo esto era algo nuevo. Luego que algunas reuniones este ya tenía una imagen más clara que lo que quería para el sistema esto gracias a su gran compromiso con el proyecto. En conclusión el trabajo en conjunto con el cliente fue muy grato y beneficioso para el proyecto ya que este estaba realmente comprometido y se mostraba muy atento cada vez se le solicitaba algún tipo de información.

Sobre los requisitos del proyecto, los requisitos definidos al comienzo del proyecto no fueron muy distintos a los que realmente se implementaron en el sistema ya que no hubo cambios importantes en estos, pero si surgieron algunos nuevos requisitos como el de administrar la información de la página que no estaba conectado con ningún otro requisito y no requería realizar modificaciones a lo que ya se había implementado. En conclusión, los requisitos definidos al comienzo del proyecto fueron bien planteados y estudiados ya que no hubo necesidad de modificarlos mientras el proyecto avanzaba, gracias a esto no hubo retrasos relacionados con los requisitos del sistema.

Las pruebas realizadas fueron muy importantes ya que nos sirvieron para tener mayor seguridad sobre que el sistema es seguro y no tendrá problemas una vez implementado. Sobre las pruebas, es importante mencionar que uno de los mayores problemas tubo relación con las validaciones en distintos campos, queda como aprendizaje para el futuro poner mayor atención en estas ya que es muy fácil cometer un error.

Como último punto, es importante mencionar que a los estudiantes que desarrollaron el proyecto les otorgó una valiosa de experiencia para la consolidación de los conocimientos entregados por los académicos durante los años de estudio en la Universidad del Bío-Bío, como también por el trabajo de autoaprendizaje realizado durante el desarrollo de este, además del conocimiento adquirido durante el desarrollo del proyecto. La realización de un proyecto en conjunto con un compañero exige establecer permanentemente consensos, afrontar las incidencias de forma adecuada y lo más importante, el trabajo en equipo, este último se dio particularmente bien ya que ambos integrantes participaron de manera equitativa y consecuente.

# **Bibliografía**

- Pressman, Roger. S. 2005. Ingeniería del software, un enfoque práctico. Editorial McGraw Hill. 2da edición.
- Larman, G. (2004). UML y patrones, introducción al análisis y diseño orientado a objetos. 2da edición.
- Sommerville, Ian. 2011. Ingeniería de software. Editorial Pearson Educación. 9na edición.
- Manual PHP recuperado de [<http://www.manualdephp.com/section/manual-de](http://www.manualdephp.com/section/manual-de-php/)[php/>](http://www.manualdephp.com/section/manual-de-php/)

Consulta realizada 30 de Septiembre del 2016.

*Manual yii2* 

*recuperado de <*[https://www.gitbook.com/book/delc82/](https://www.gitbook.com/book/delc82/yii2littlehandbook)**yii2**littlehandbook*>* 

Consulta realizada 30 de septiembre del 2016.

 *Tutorial YII2 en línea* [http://jquery-manual.blogspot.cl/2015/03/tutorial-de](http://jquery-manual.blogspot.cl/2015/03/tutorial-de-yii2-en-espanol.html)[yii2-en-espanol.html](http://jquery-manual.blogspot.cl/2015/03/tutorial-de-yii2-en-espanol.html)

Consulta realizada 30 de Septiembre del 2016.

Curso PHP

recuperado de [http://www.lawebdelprogramador.com/cursos/PHP/8032-Tutorial](http://www.lawebdelprogramador.com/cursos/PHP/8032-Tutorial-de-Yii2.html)[de-Yii2.html](http://www.lawebdelprogramador.com/cursos/PHP/8032-Tutorial-de-Yii2.html)

Consulta realizada 30 de Septiembre del 2016.

- GitHub recuperado de<https://github.com/PHPMailer/PHPMailer> Consulta realizada 18 de Octubre del 2016.
- Manual System Scheduler recuperado de <http://wiki.mikrotik.com/wiki/Manual:System/Scheduler> Consulta realizada 15 de Noviembre del 2016.

# ANEXO PRIMER INCREMENTO

Lo que se encuentra en este anexo son todas tablas y diagramas de menor importancia correspondientes al primero incremento del proyecto.

Diagrama de casos de uso del Administrador

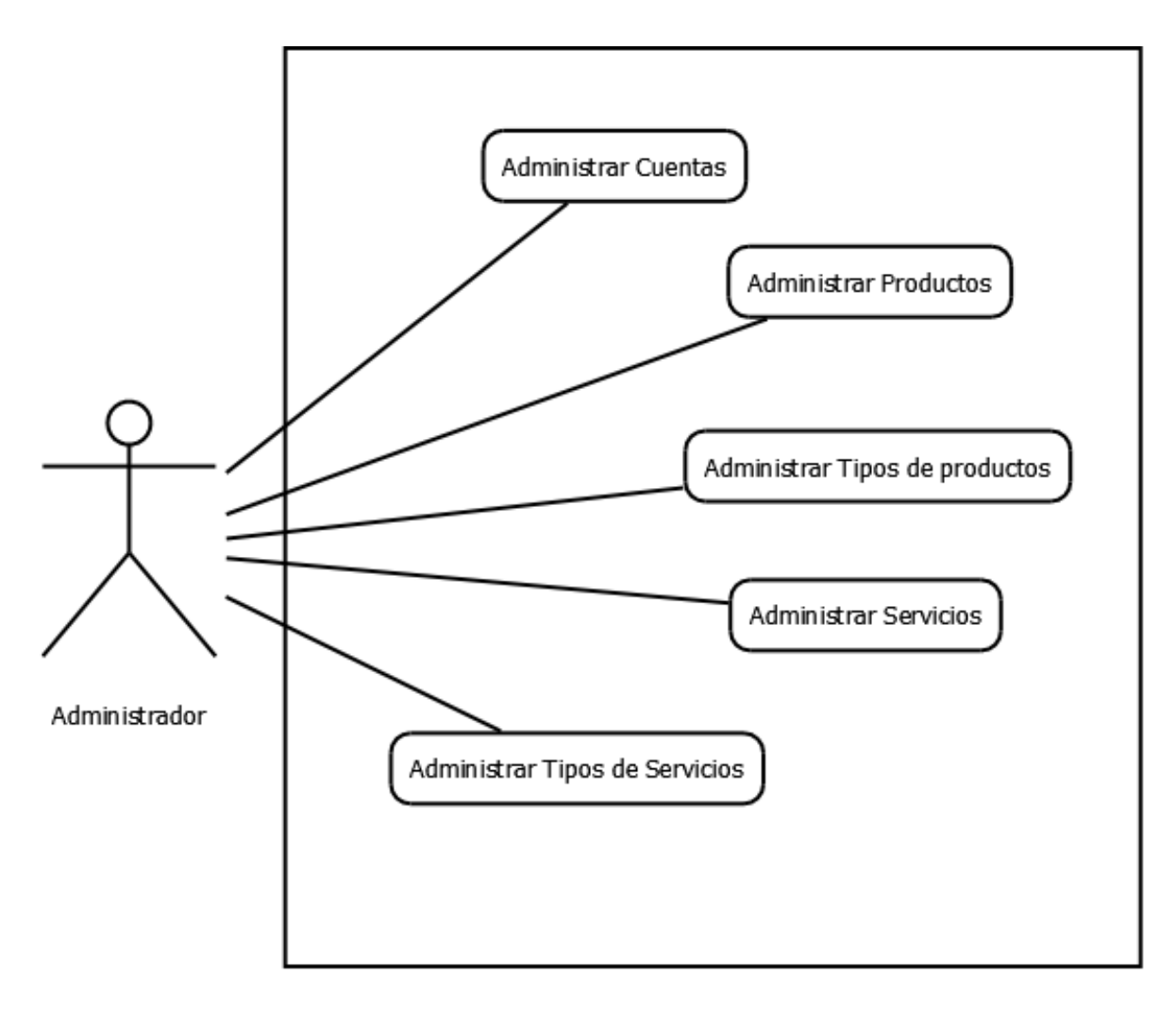

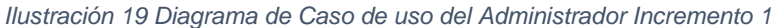

Diagrama de casos de uso del Técnico

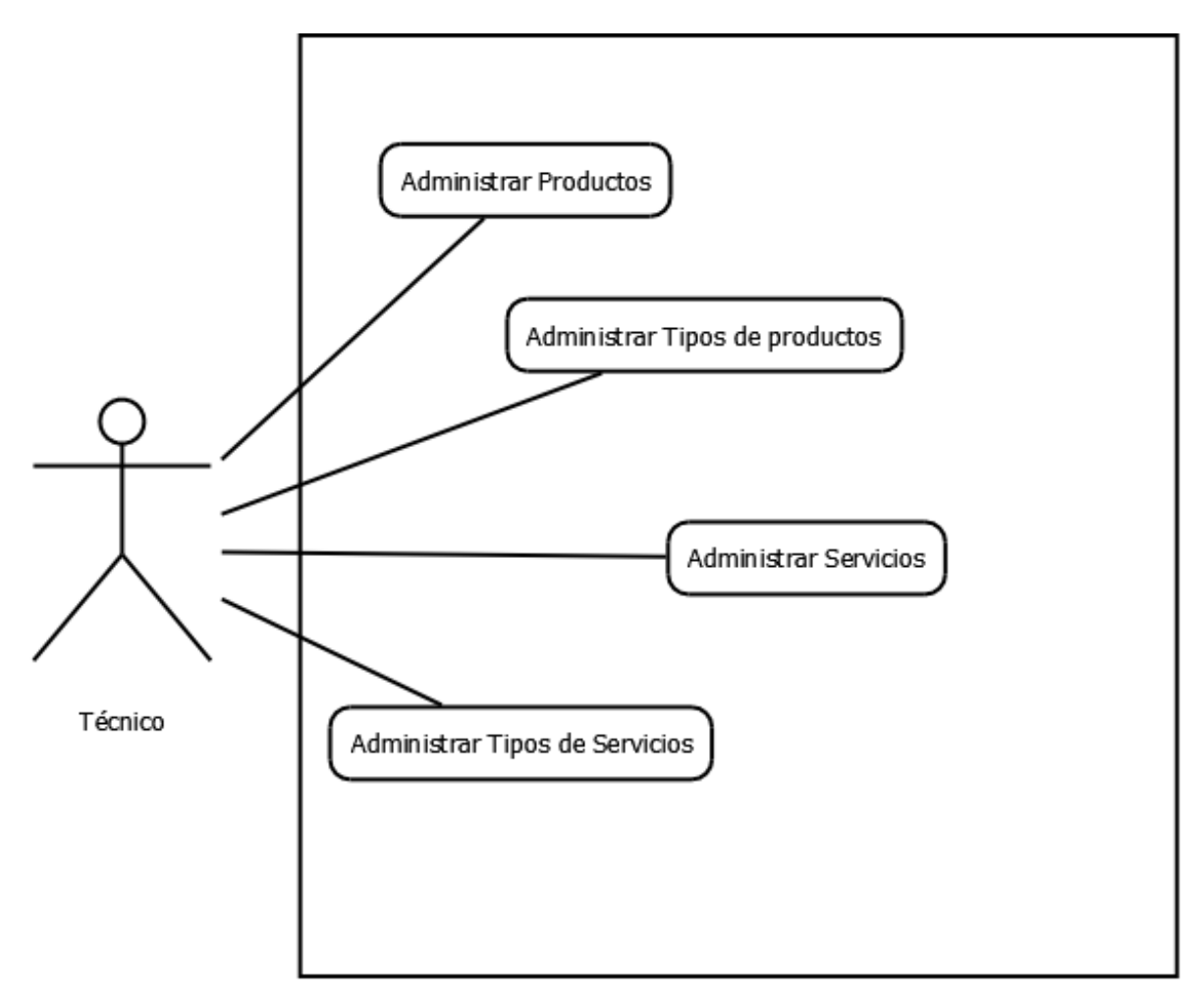

*Ilustración 20 Diagrama de Caso de uso del Técnico Incremento 1*

Diagrama de casos de uso del Cliente

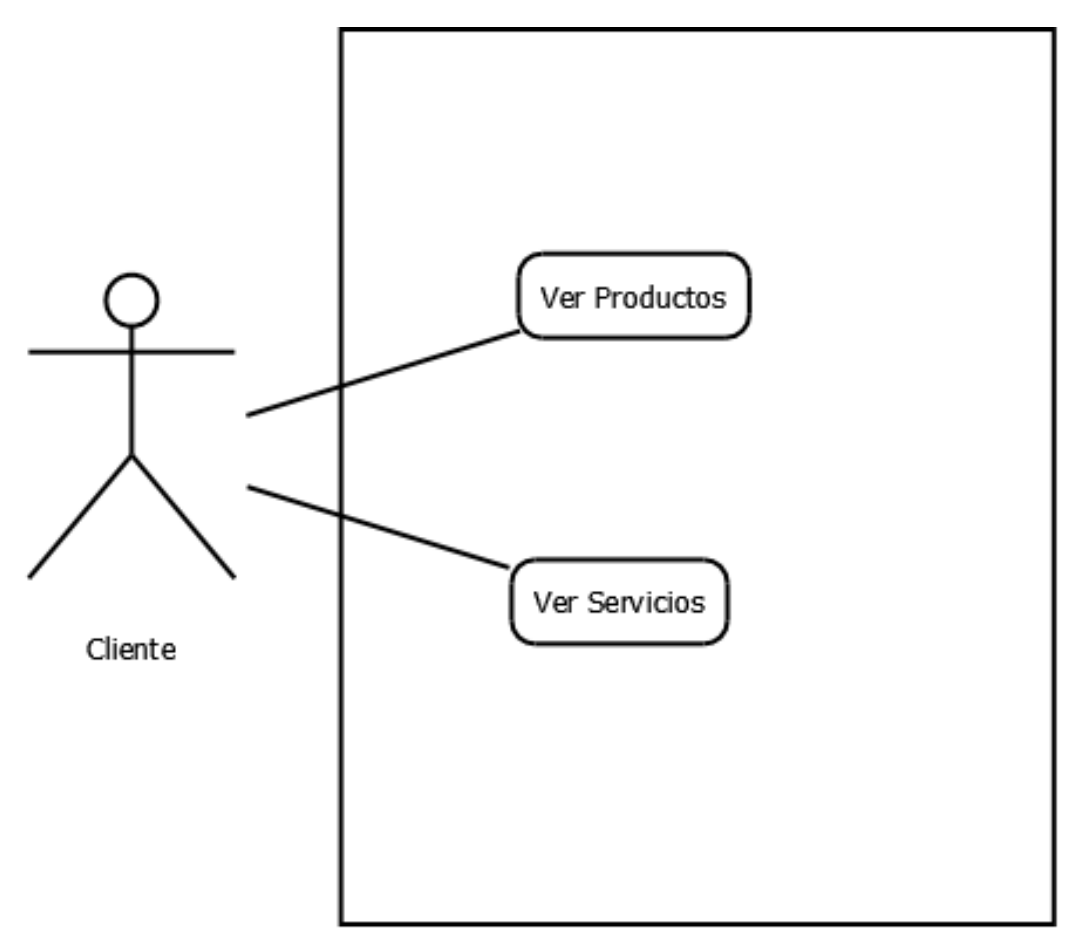

*Ilustración 21 Diagrama de Caso de uso del Cliente Incremento 1*

Diagrama de casos de uso del Visitante

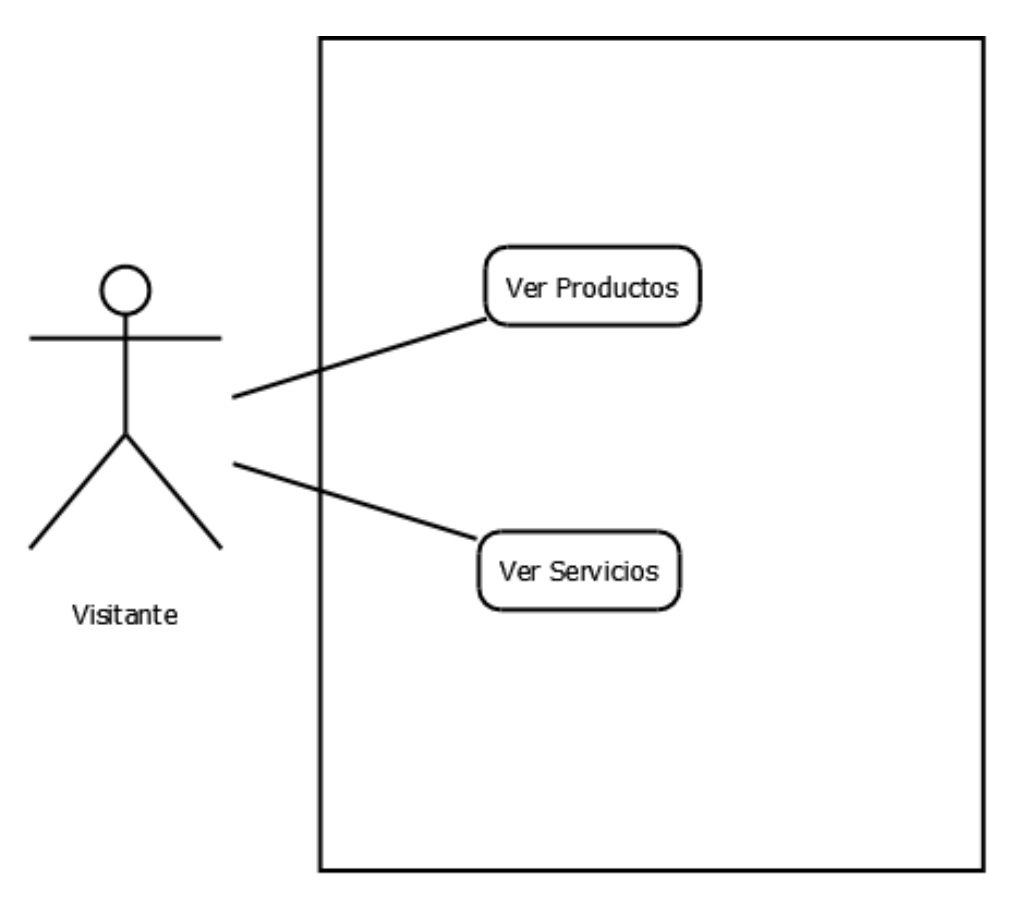

*Ilustración 22 Diagrama de Caso de uso del Visitante Incremento 1*

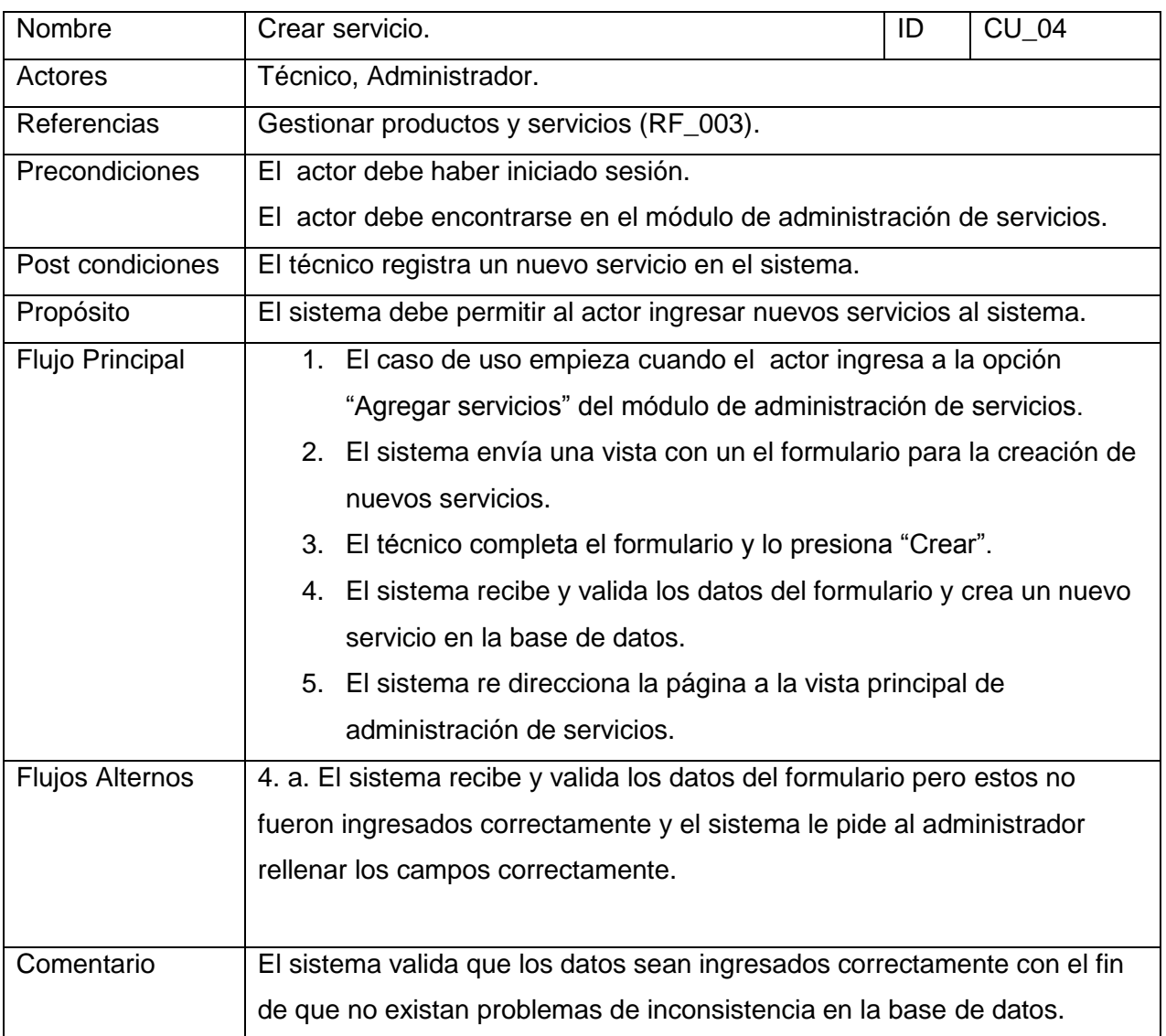

Especificación de casos de uso

*Tabla 34 Especificación Caso de uso 04*

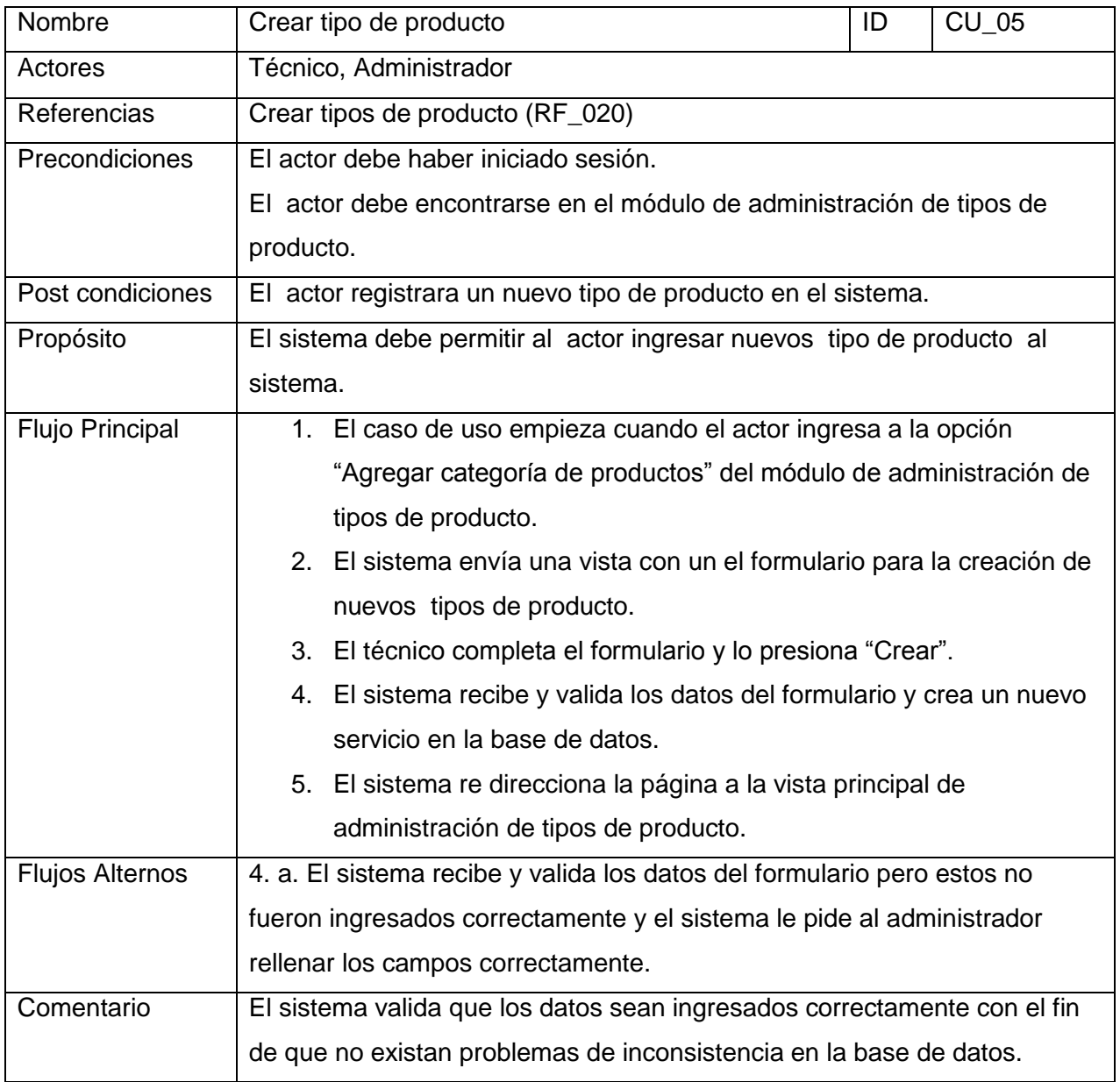

*Tabla 245 Especificación Caso de uso 05*

### Casos de Prueba

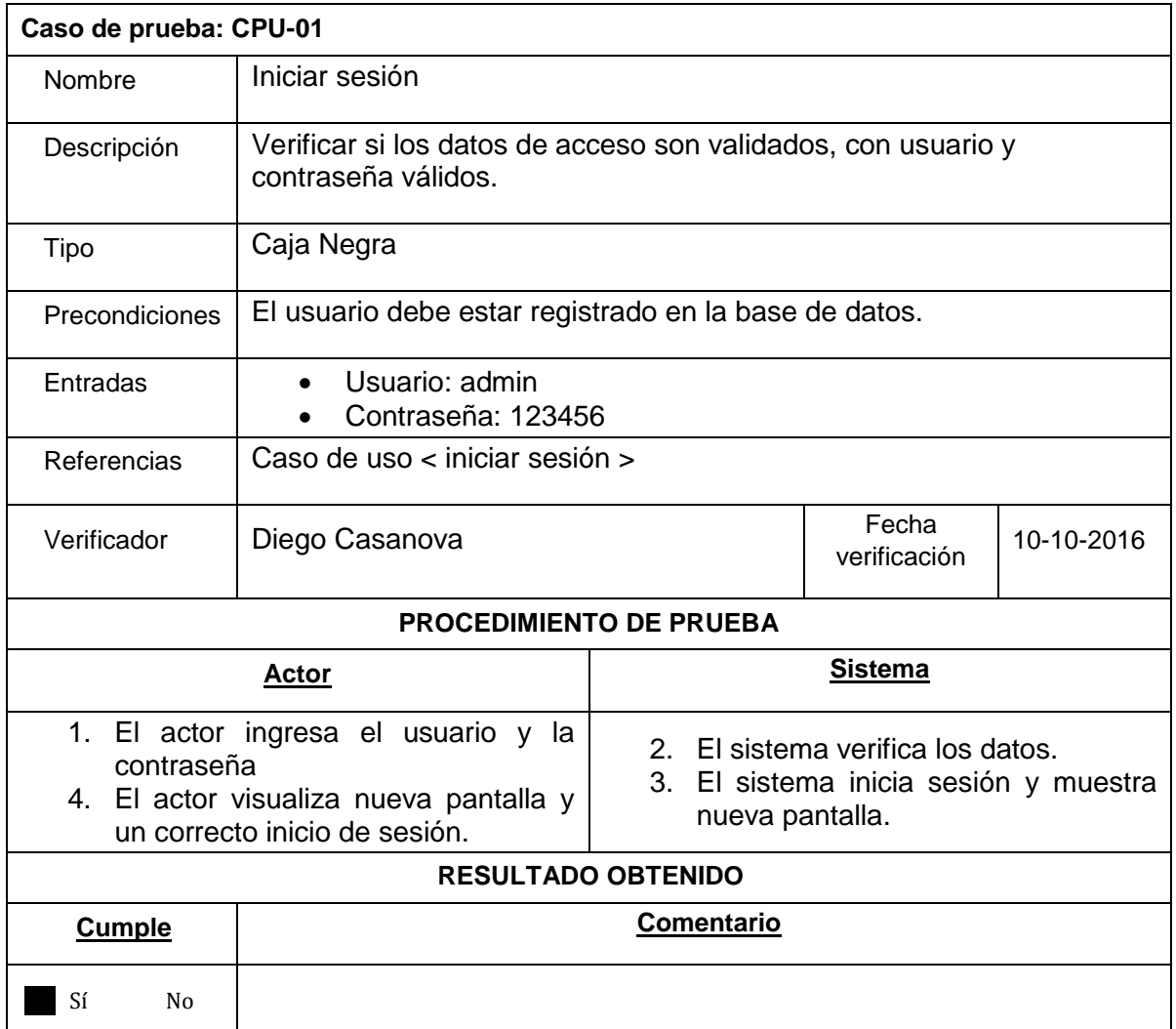

*Tabla 25 Caso de Prueba 1*

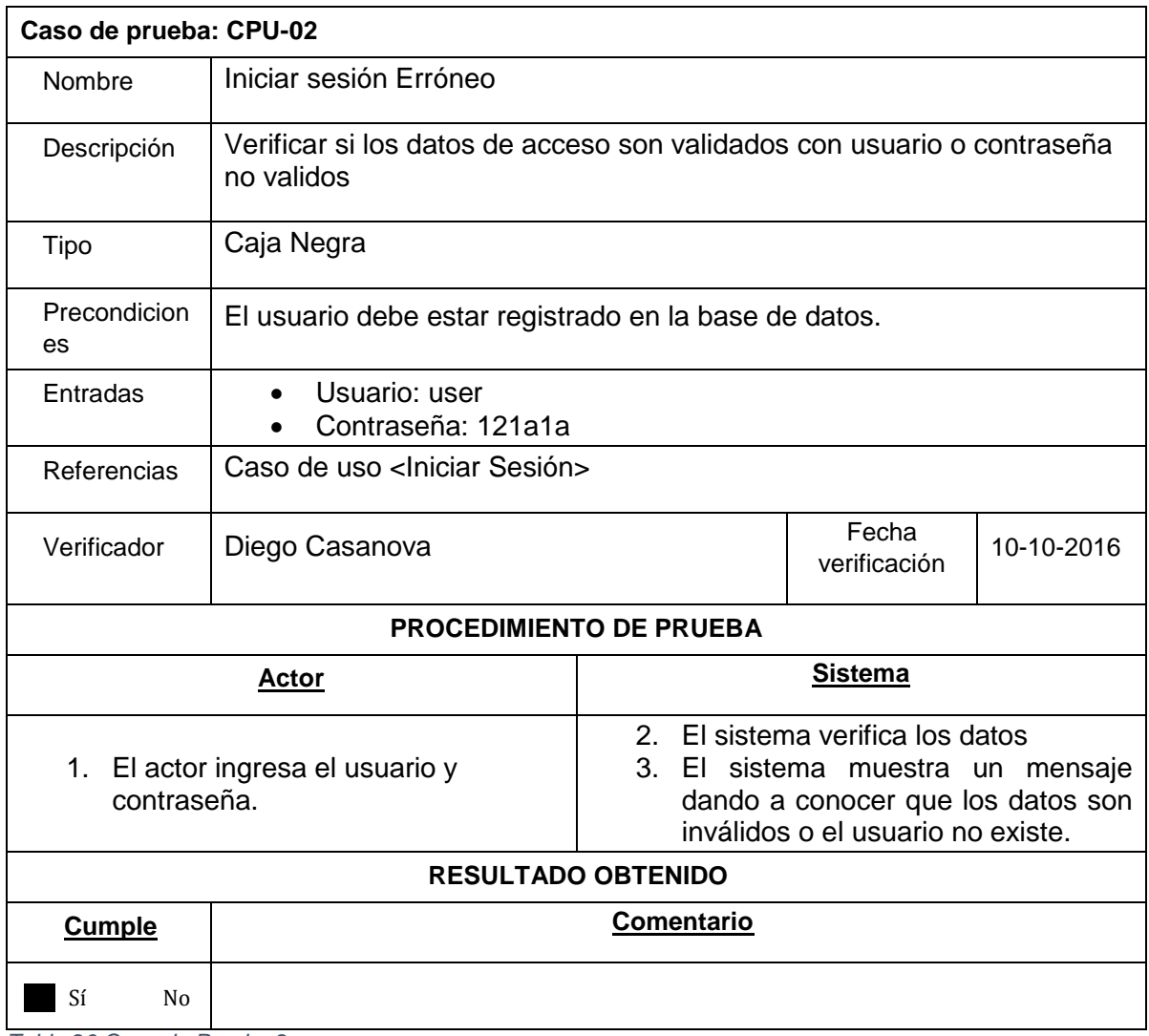

*Tabla 26 Caso de Prueba 2*

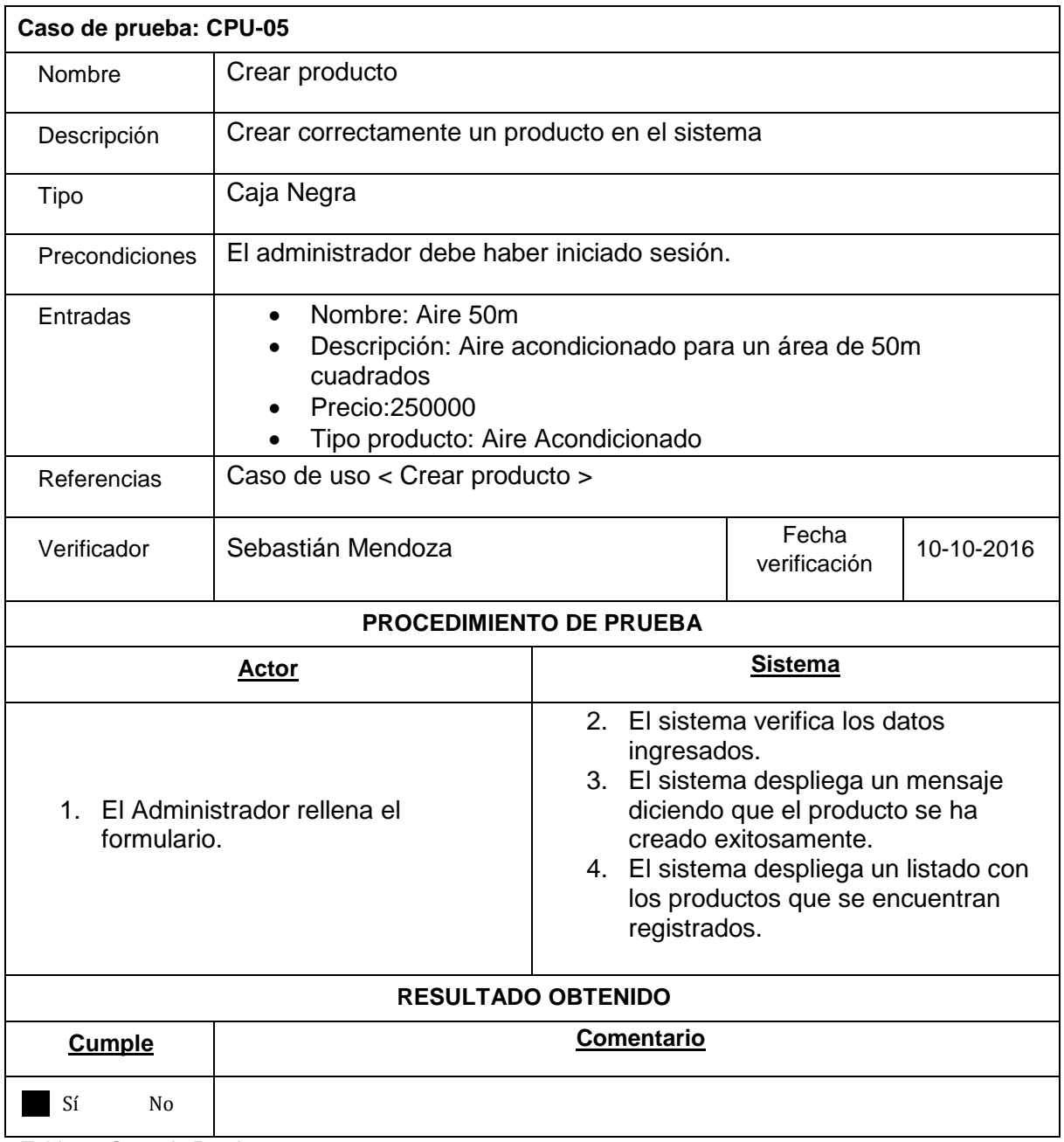

*Tabla 27 Caso de Prueba 5*

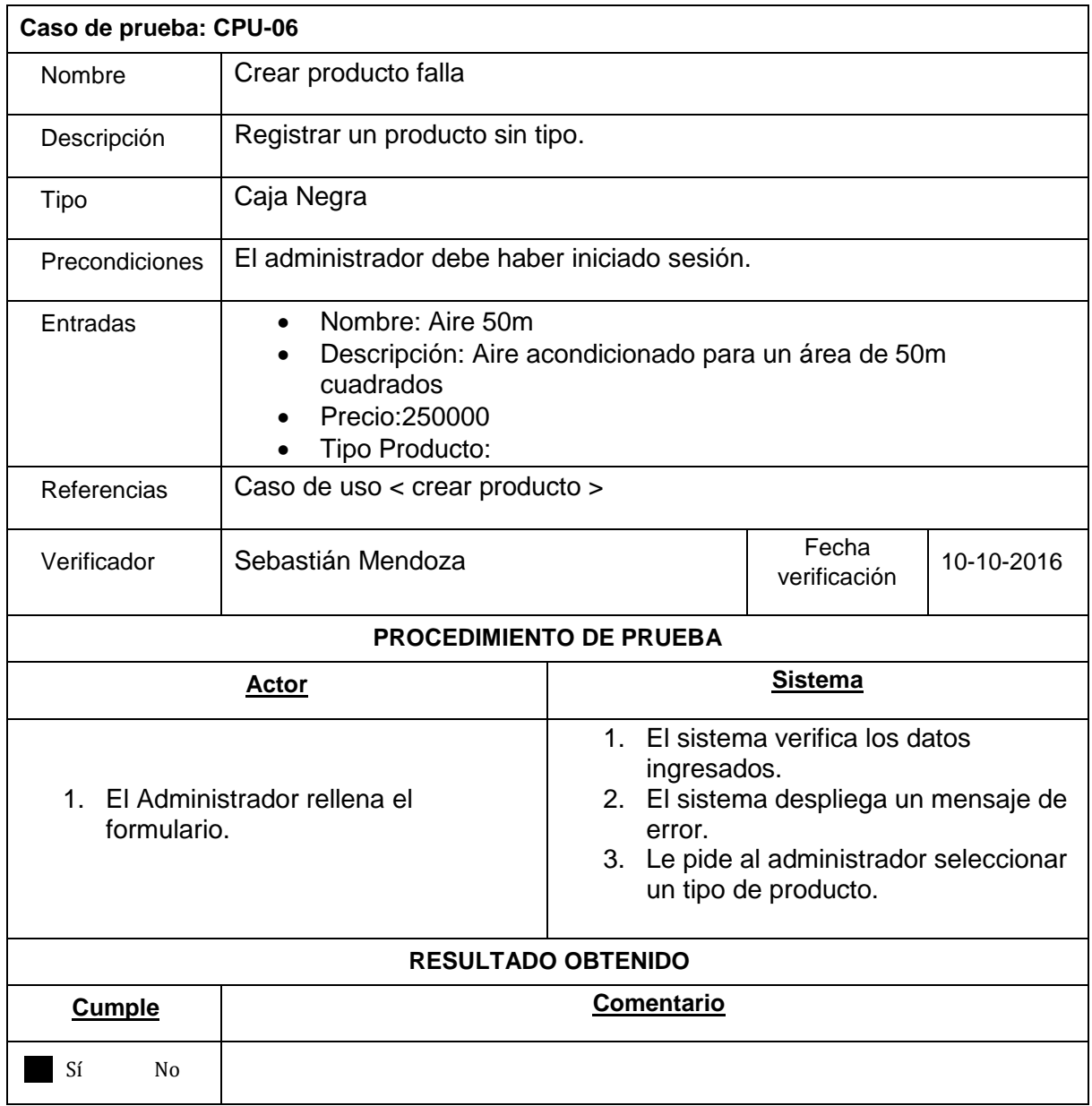

*Tabla 286 Caso de Prueba 6*

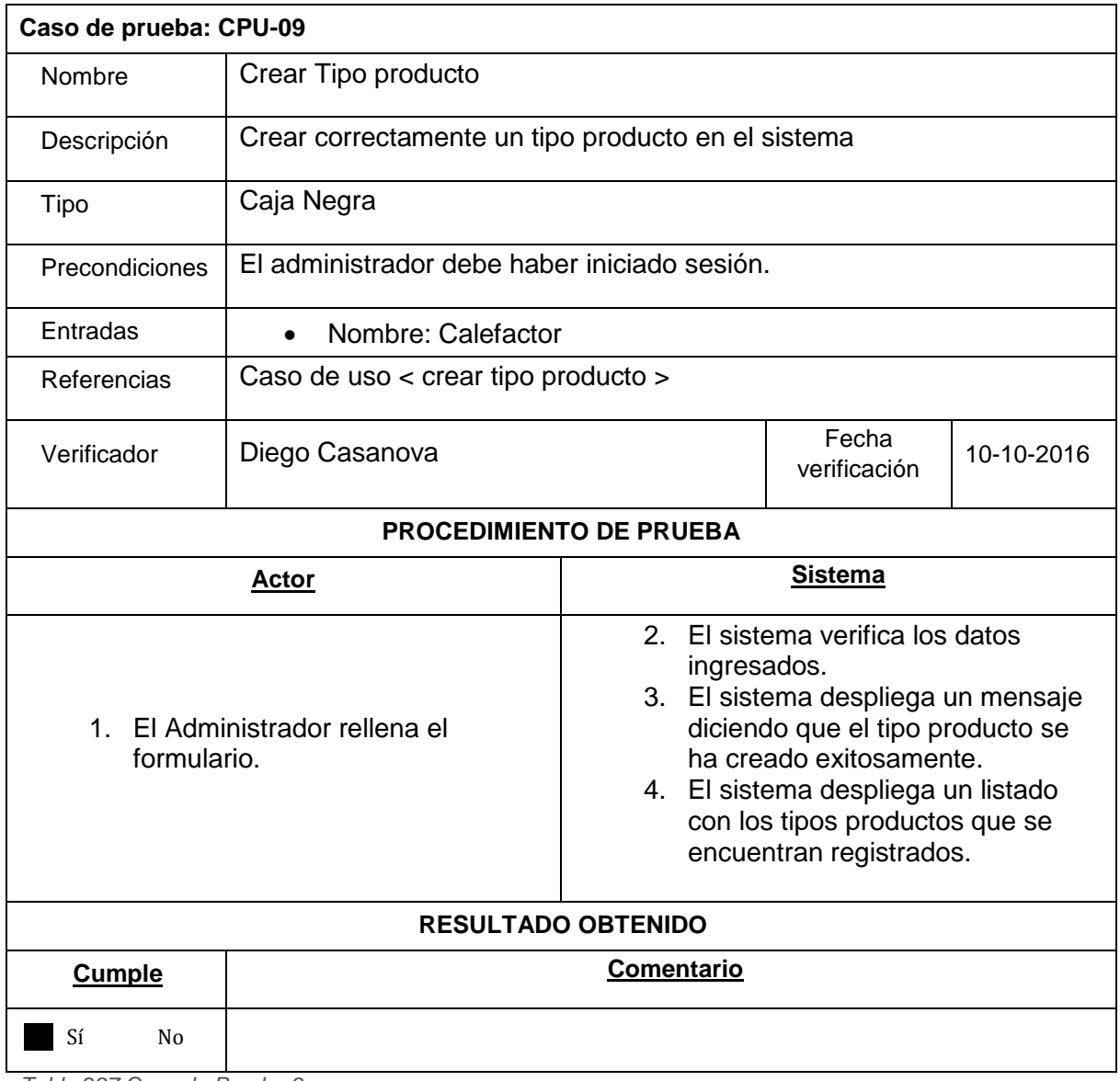

*Tabla 297 Caso de Prueba 9*

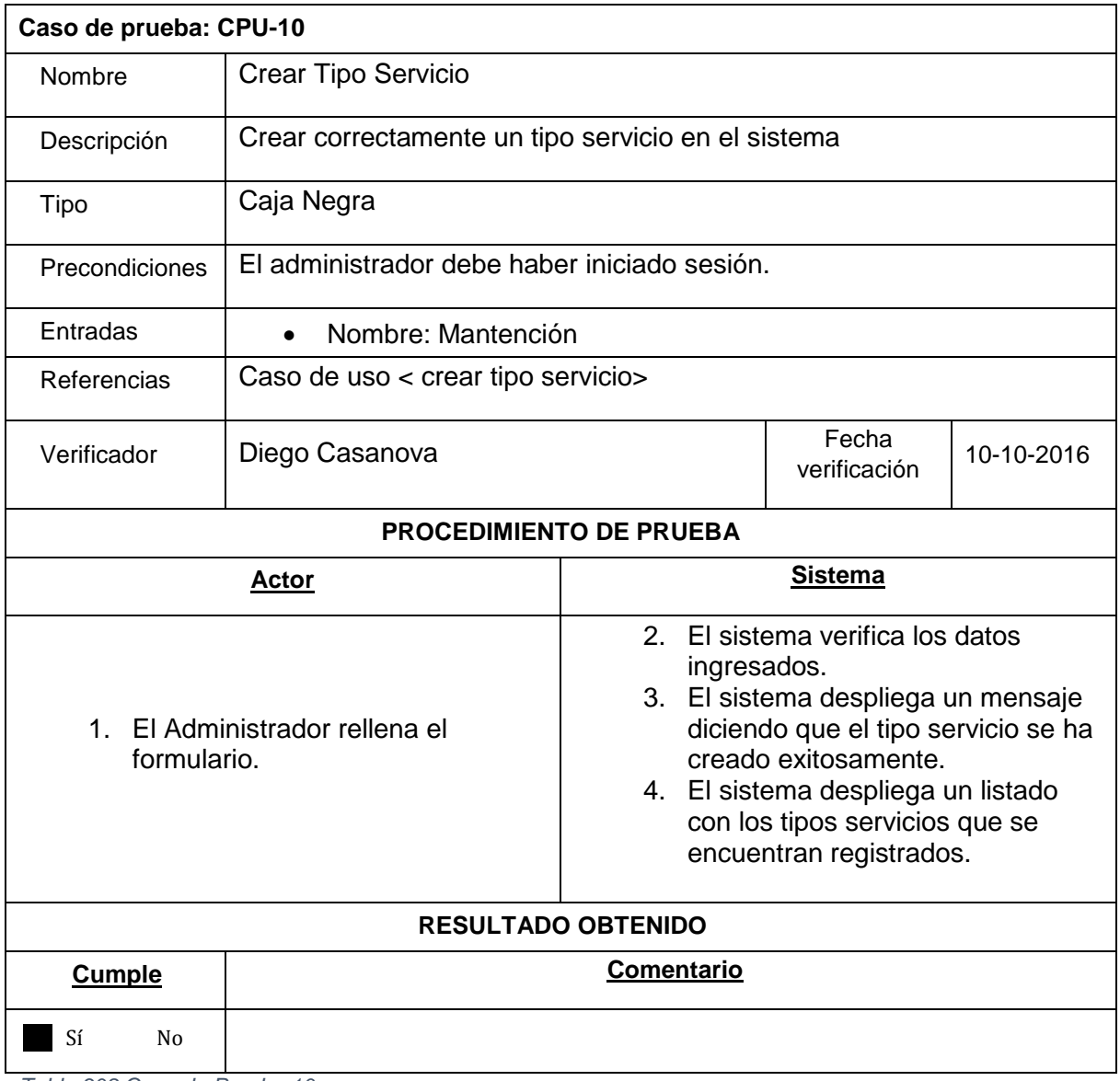

*Tabla 308 Caso de Prueba 10*

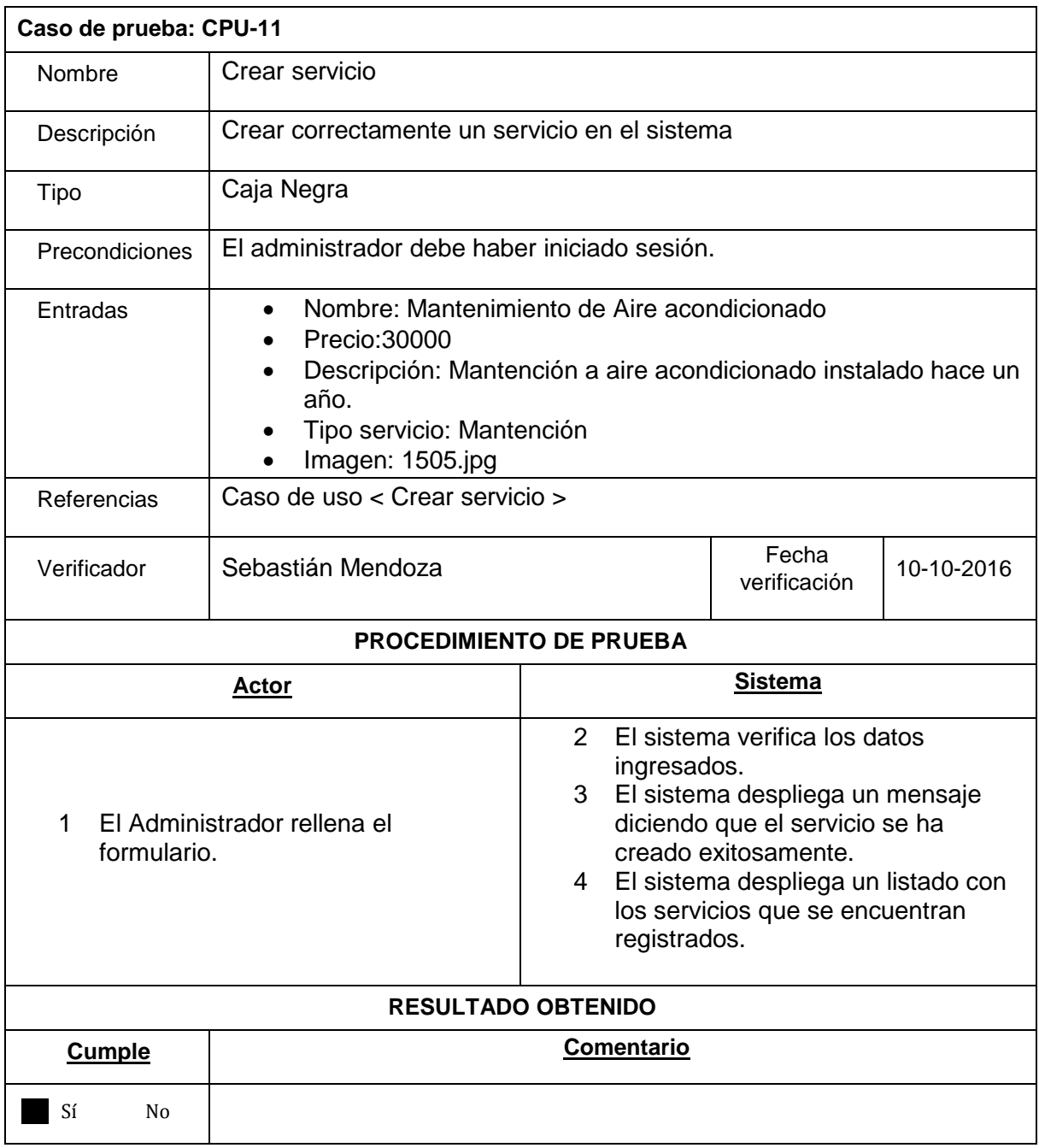

*Tabla 319 Caso de Prueba 11*

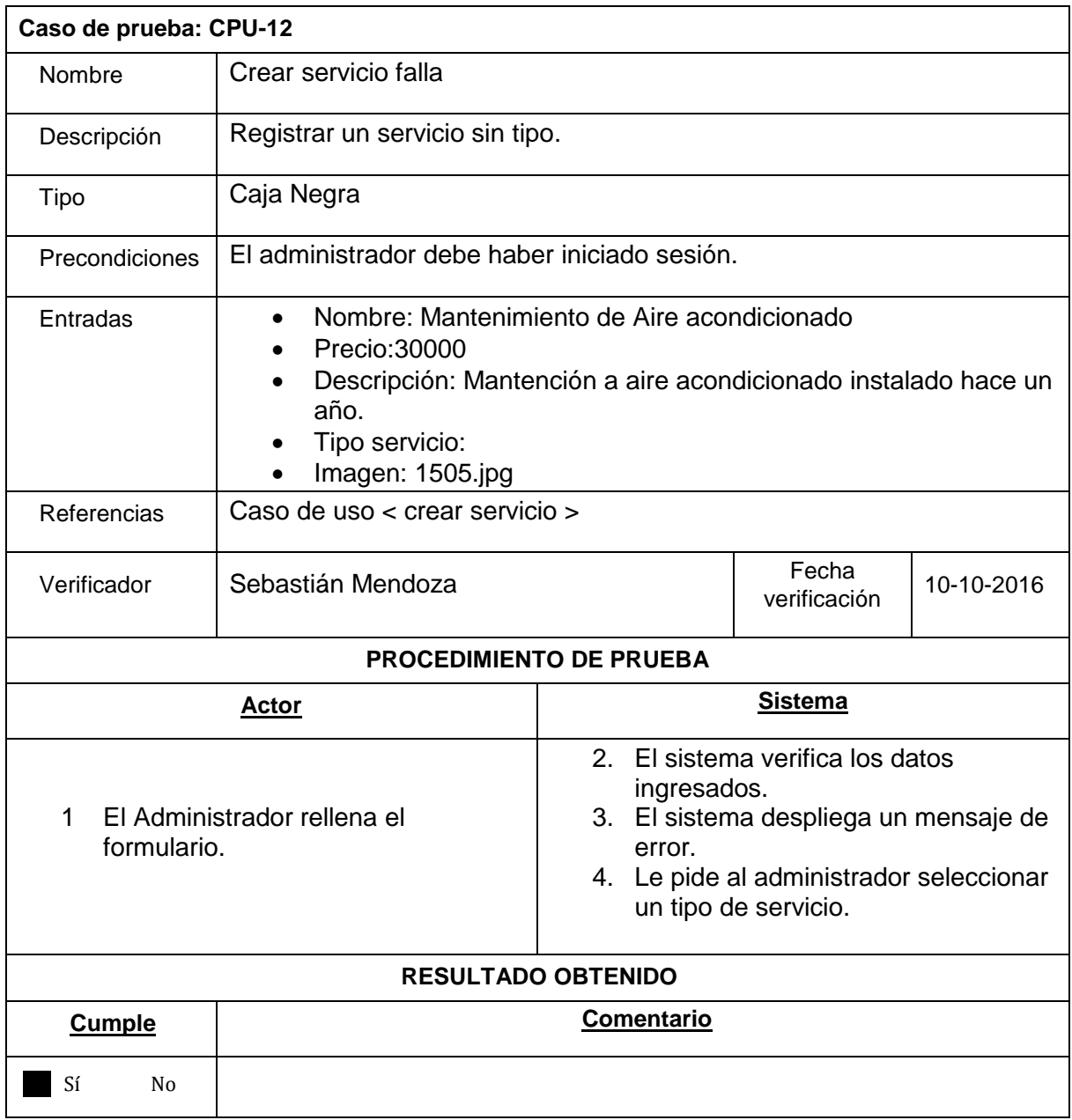

*Tabla 40 Caso de Prueba 12*

# ANEXO SEGUNDO INCREMENTO

Diagramas de casos de uso incremento 2.

Diagrama de casos de uso del Administrador

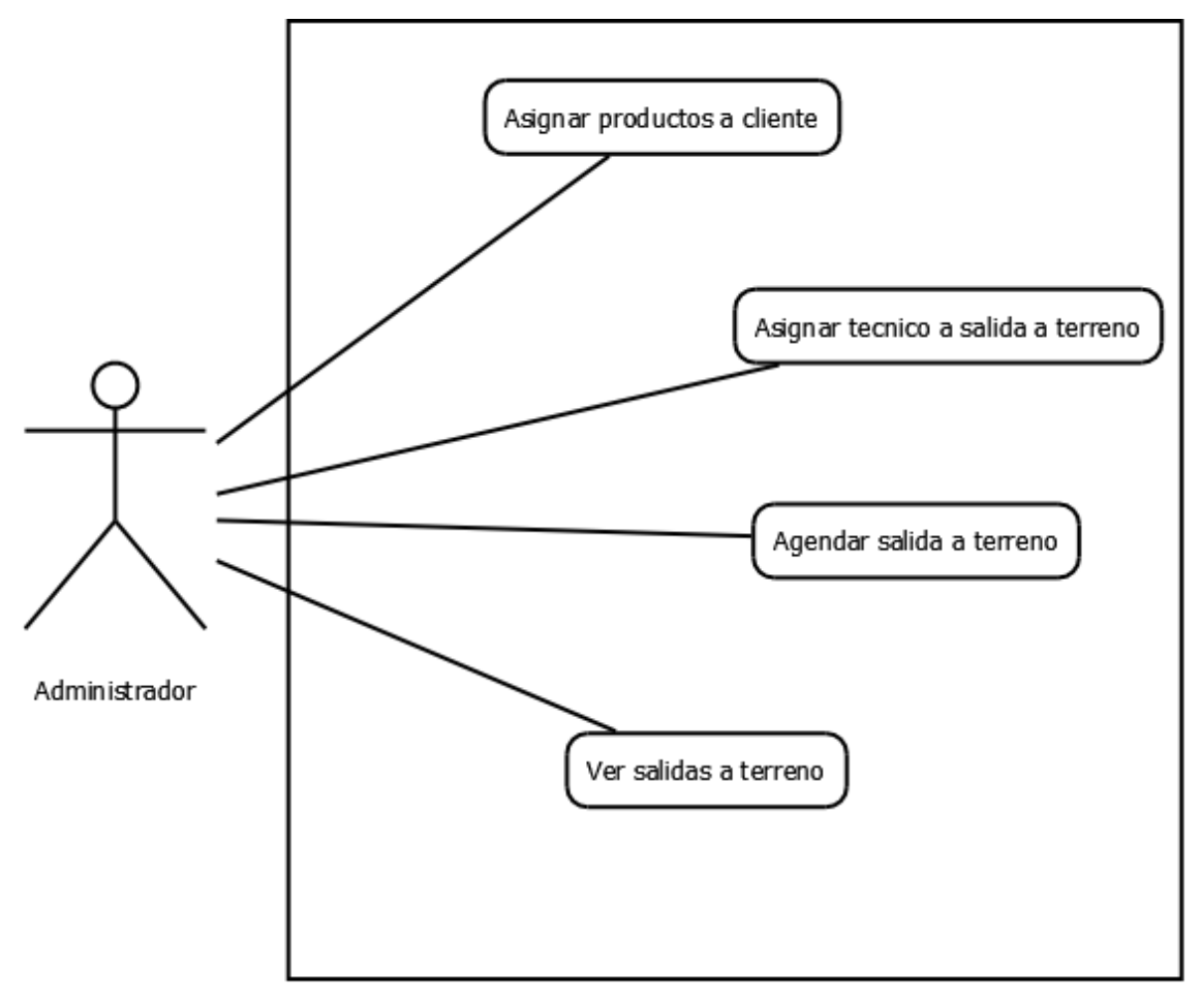

*Ilustración 23 Diagrama de Caso de uso del Administrador Incremento 2*

Diagrama de casos de uso del Técnico

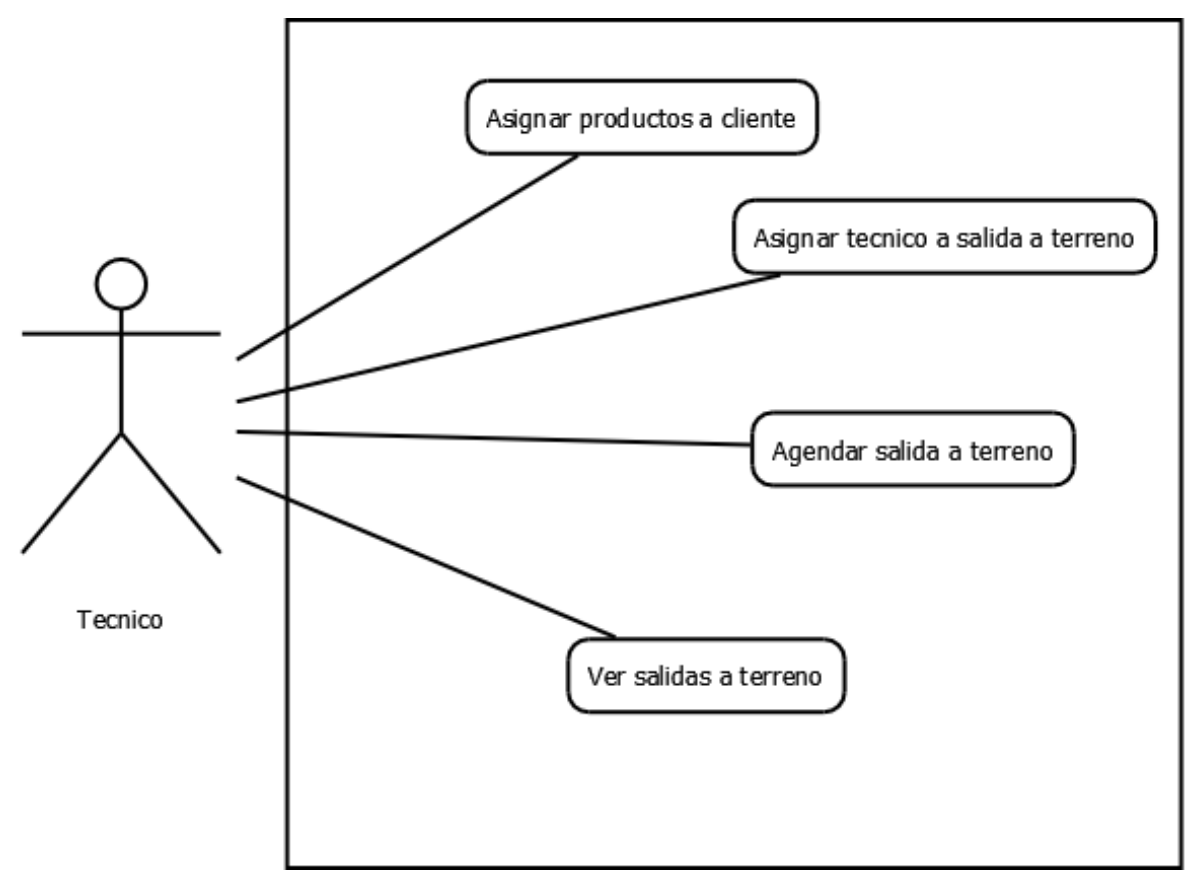

*Ilustración 24 Diagrama de Caso de uso del Técnico Incremento 2*

Diagrama de casos de uso del Cliente

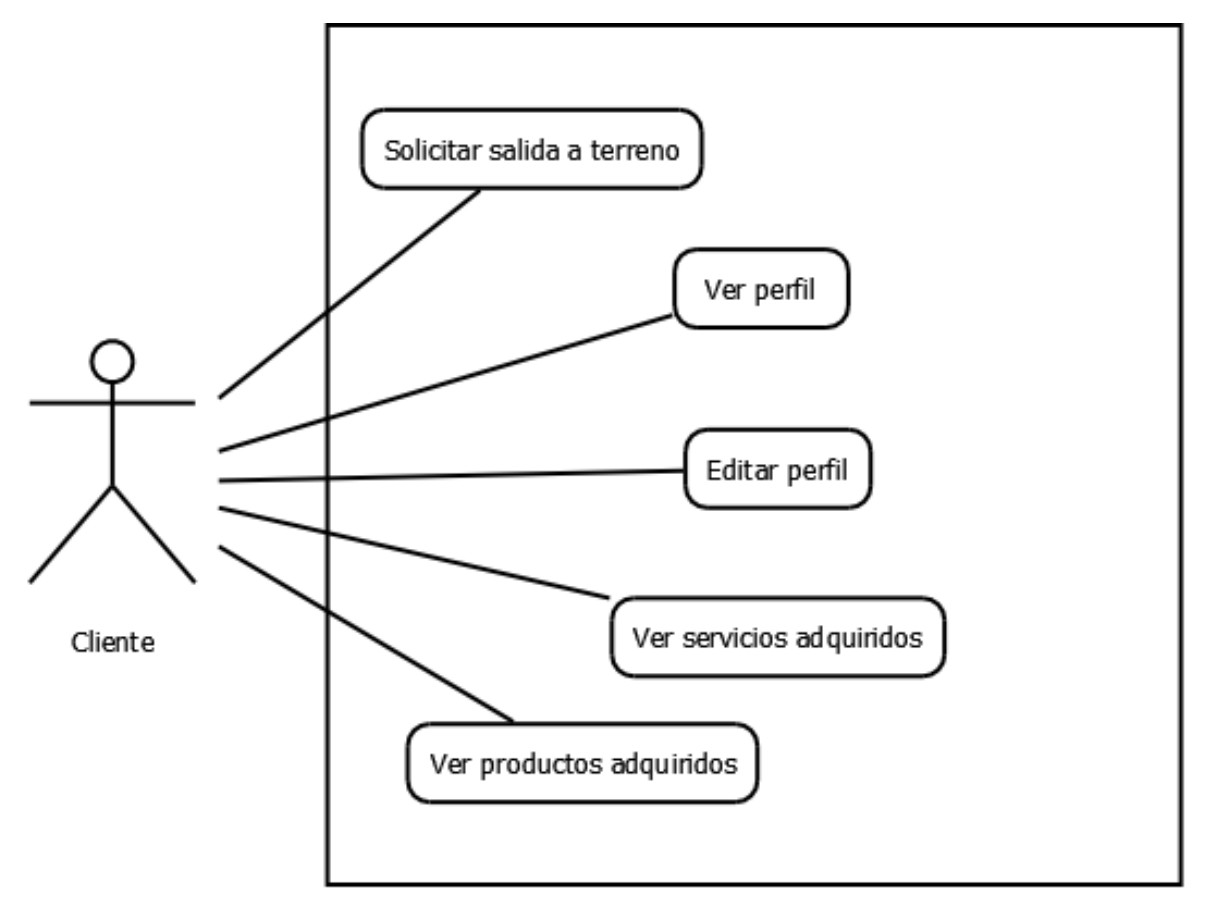

*Ilustración 25 Diagrama de Caso de uso del Cliente Incremento 2*

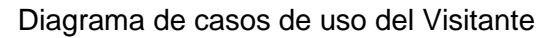

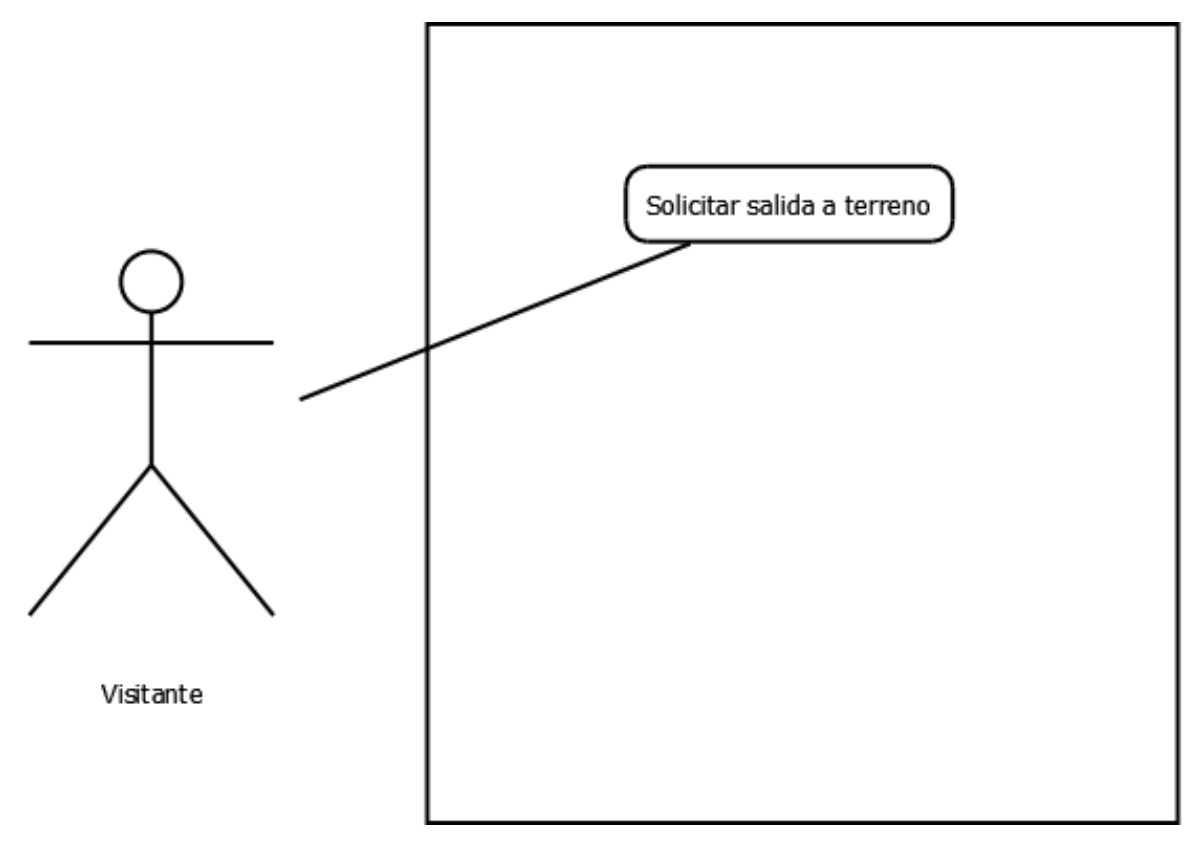

*Ilustración 26 Diagrama de Caso de uso del Visitante Incremento 2*
#### ANEXO TERCER INCREMENTO

Diagramas de casos de uso incremento 3.

Diagrama de casos de uso del Administrador

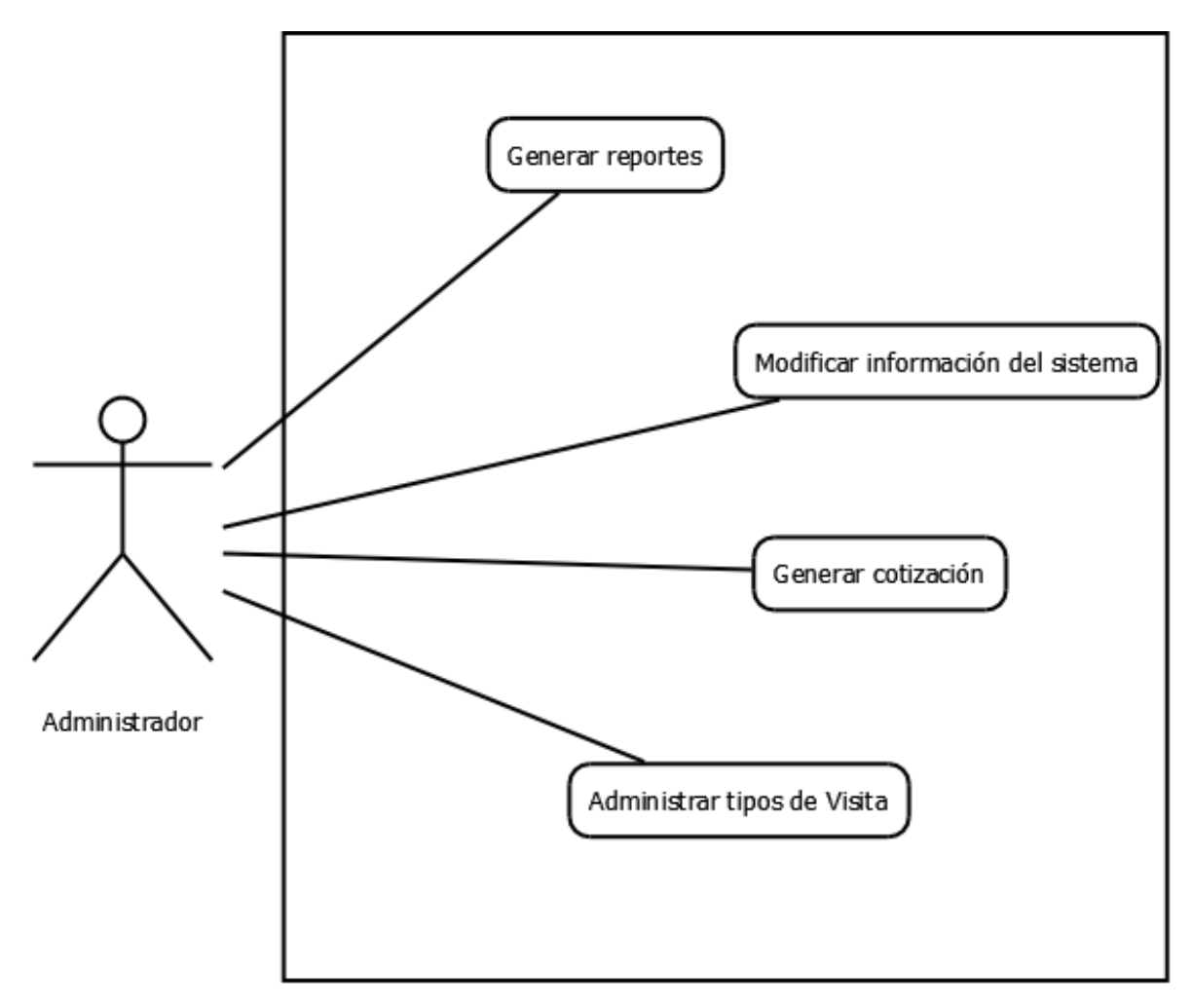

*Ilustración 27 Diagrama de Caso de uso del Administrador Incremento 3*

Diagrama de casos de uso del Técnico

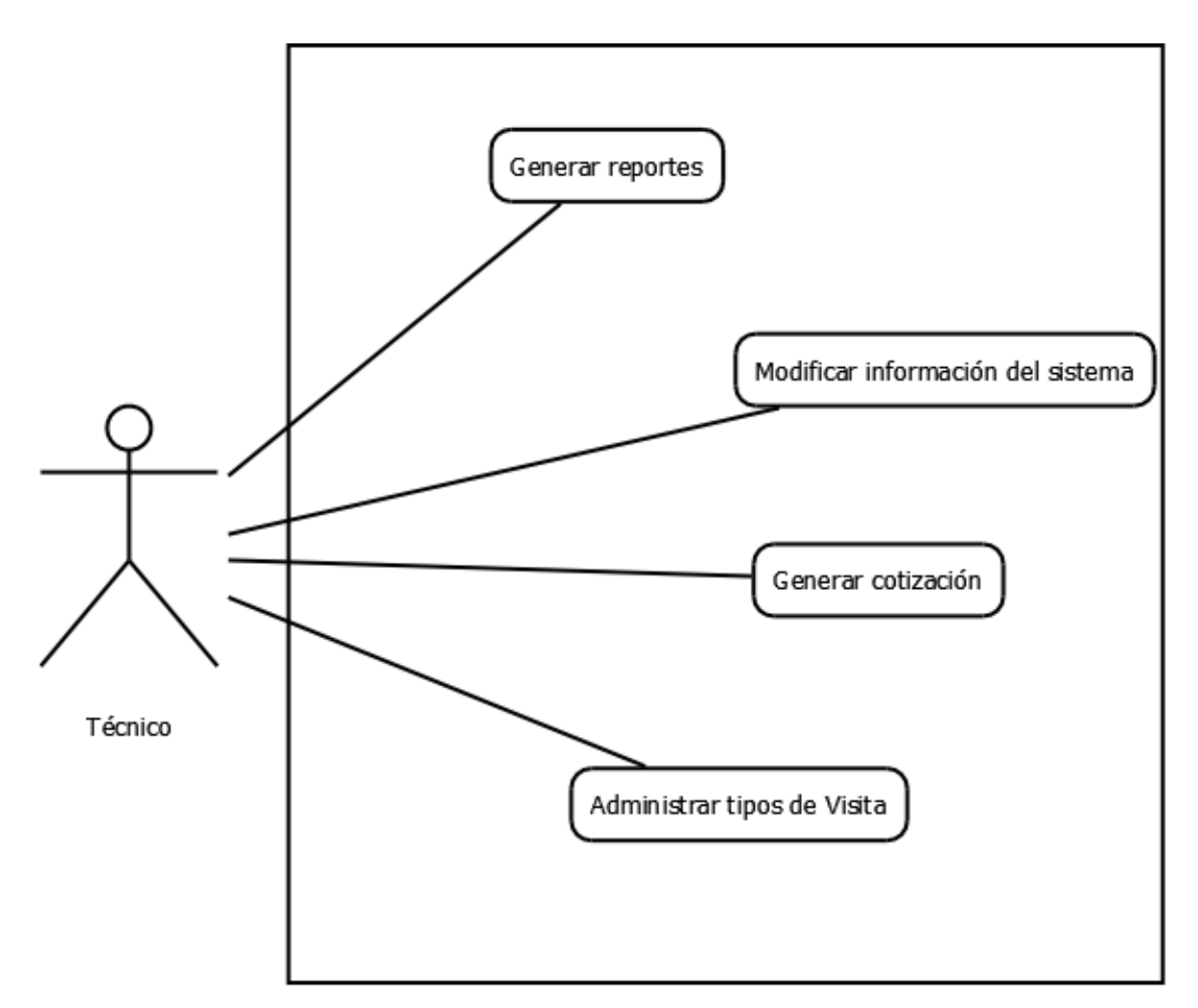

*Ilustración 28 Diagrama de Caso de uso del Técnico Incremento 3*

Diagrama de casos de uso del Cliente

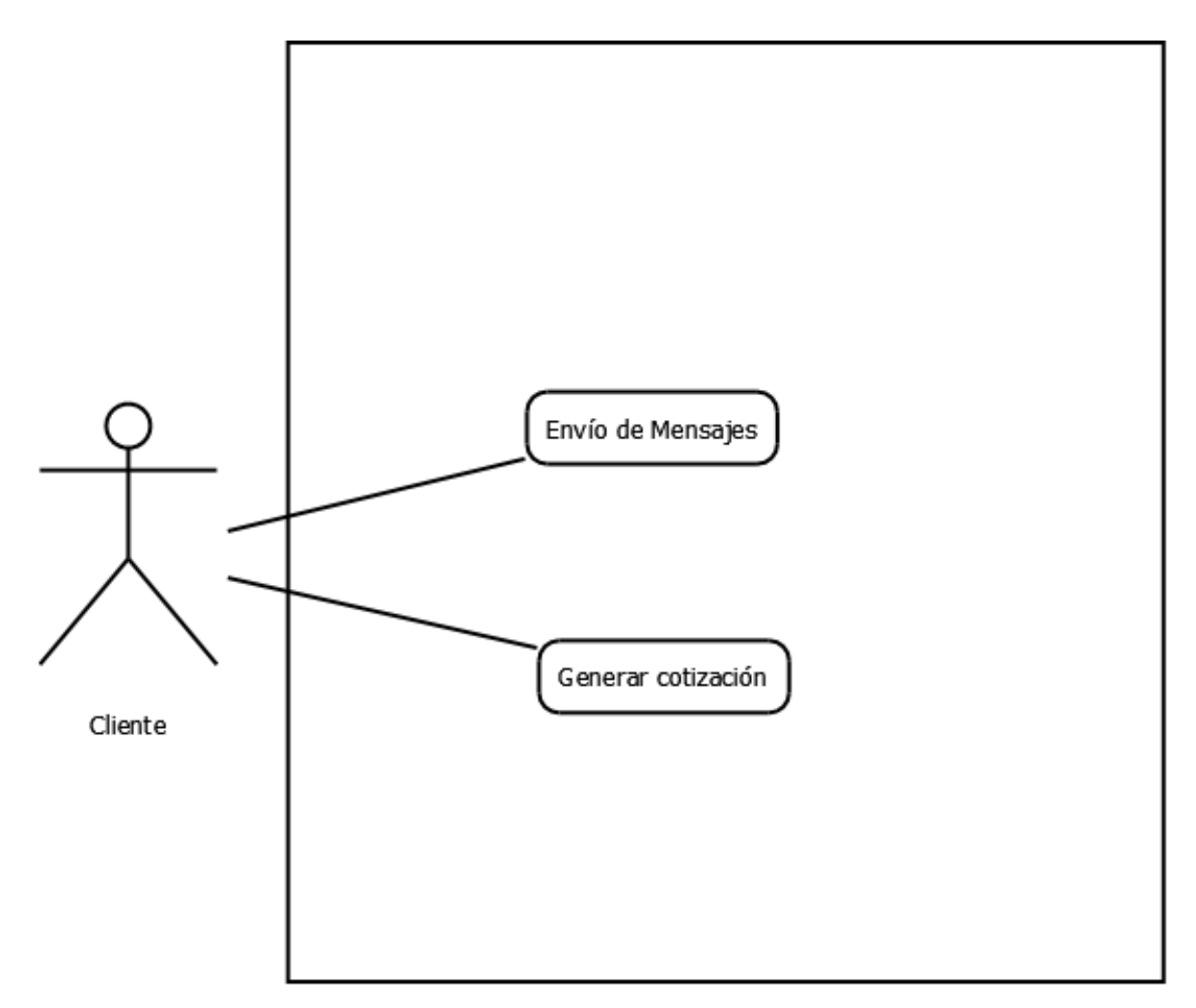

*Ilustración 29 Diagrama de Caso de uso del Cliente Incremento 2*

Diagrama de casos de uso del Visitante

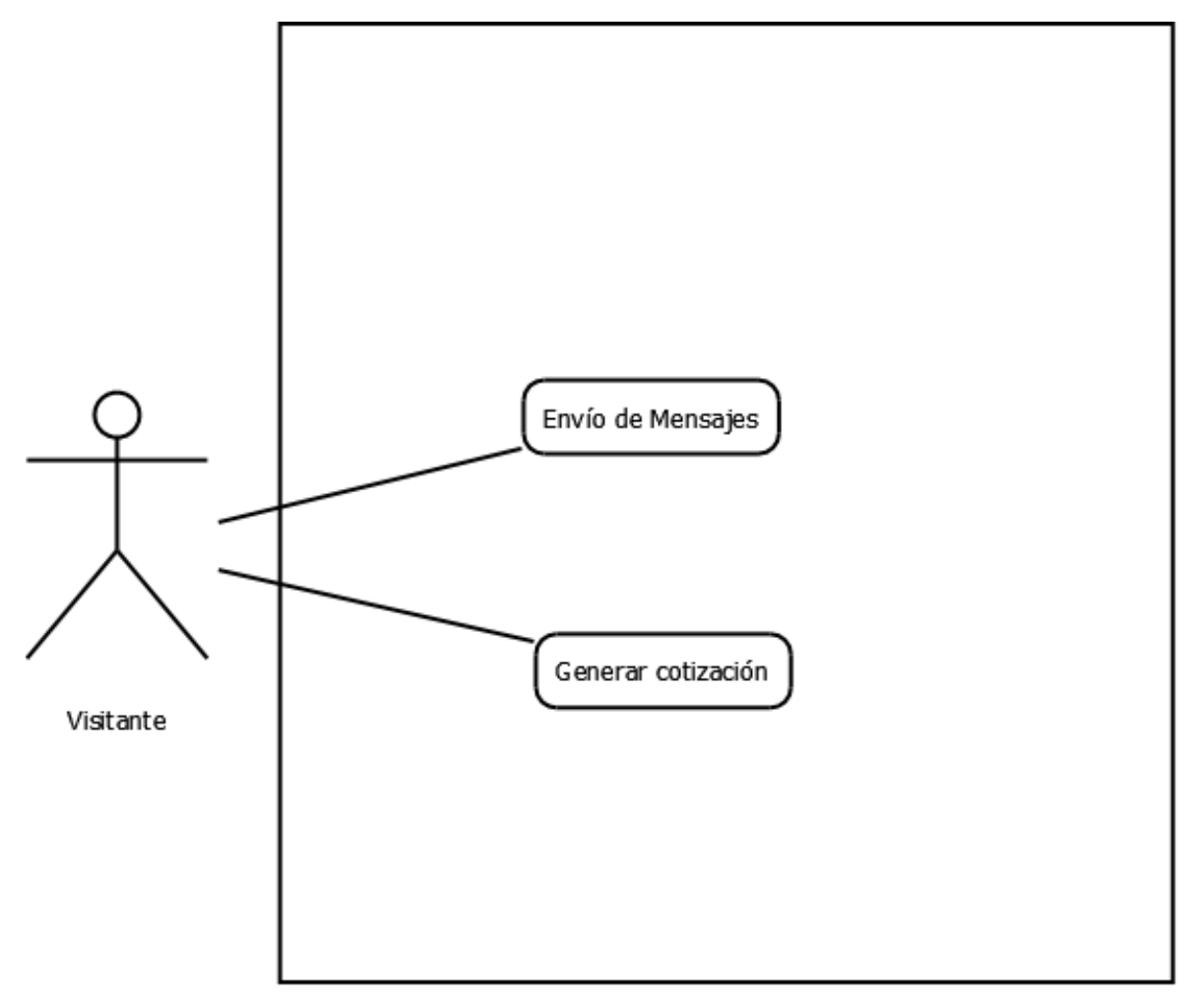

*Ilustración 30 Diagrama de Caso de uso del Visitante Incremento 2*

Especificación de casos de uso

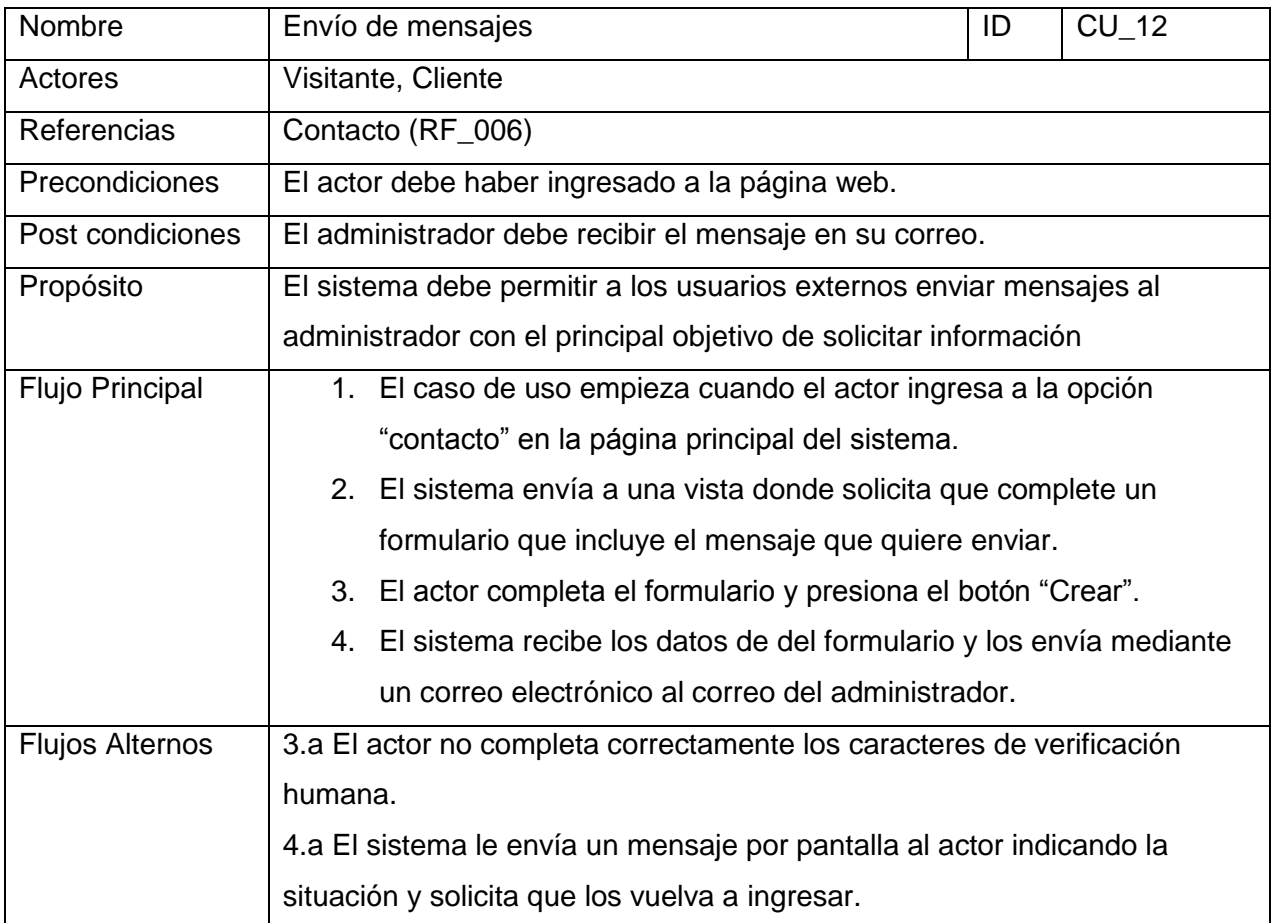

*Tabla 41 Especificación de casos de uso 12*

#### Casos de prueba

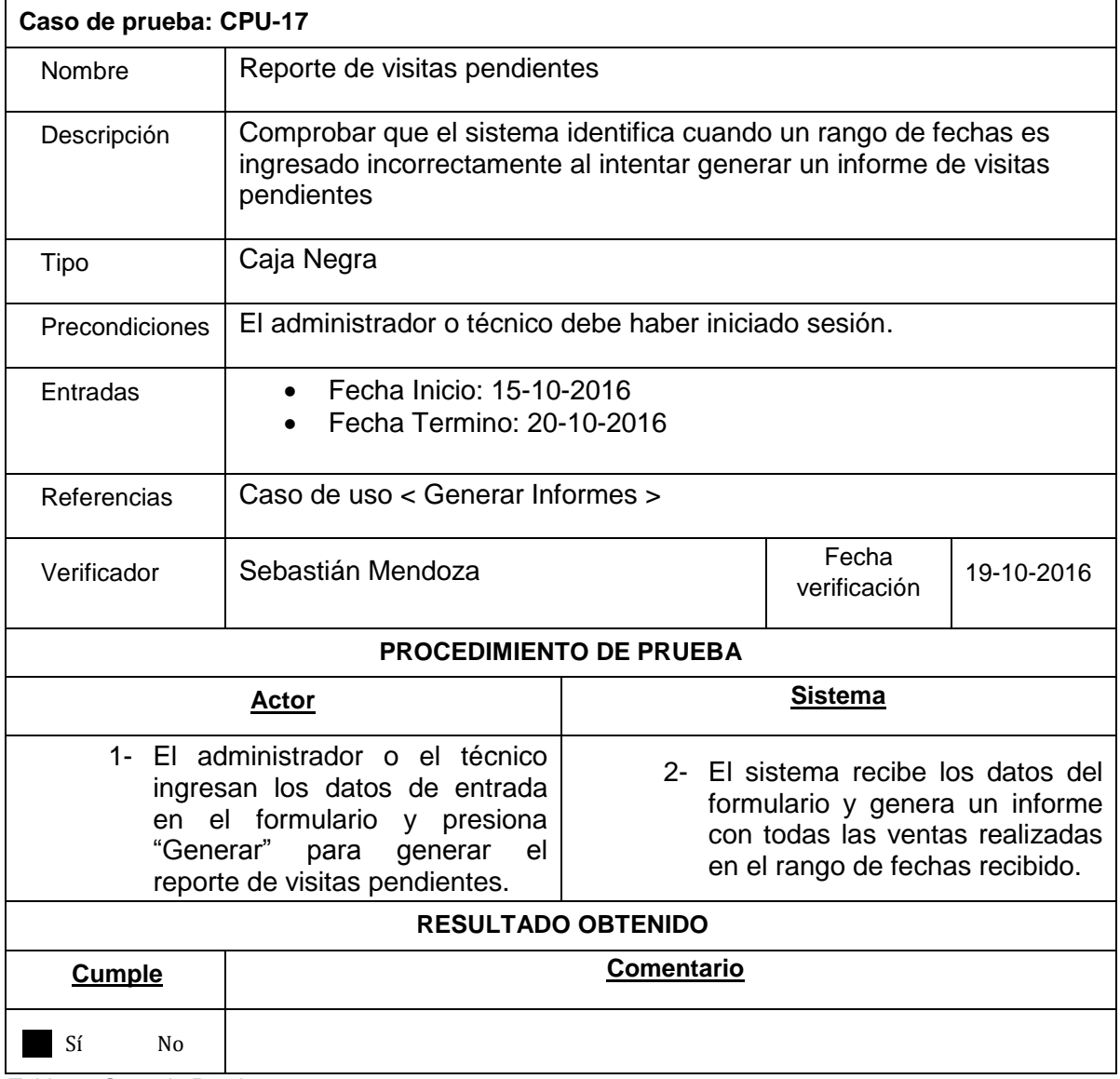

*Tabla 42 Caso de Prueba 17*

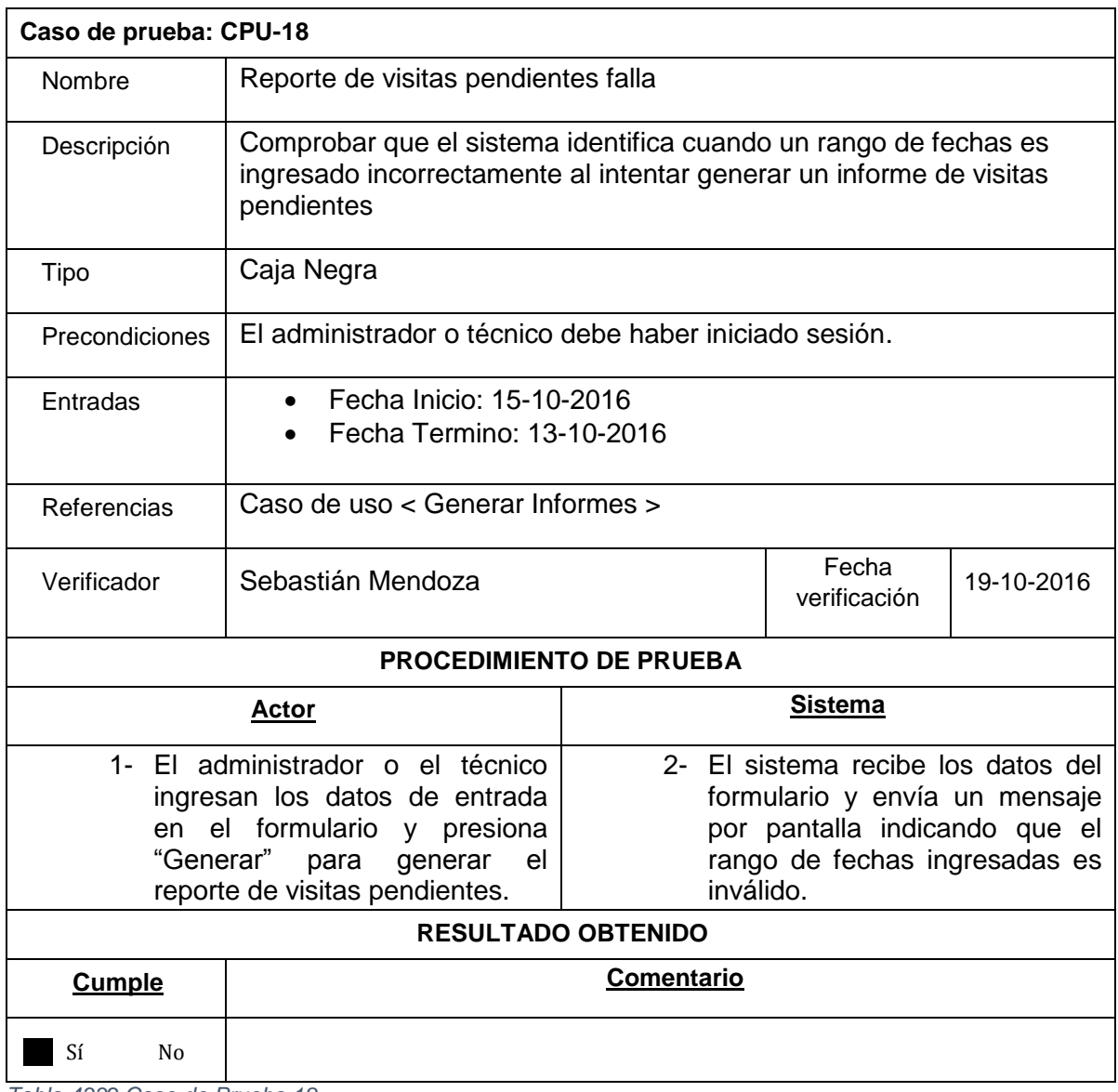

*Tabla 4332 Caso de Prueba 18*

## ANEXO B.1

Formulario para crear usuario.

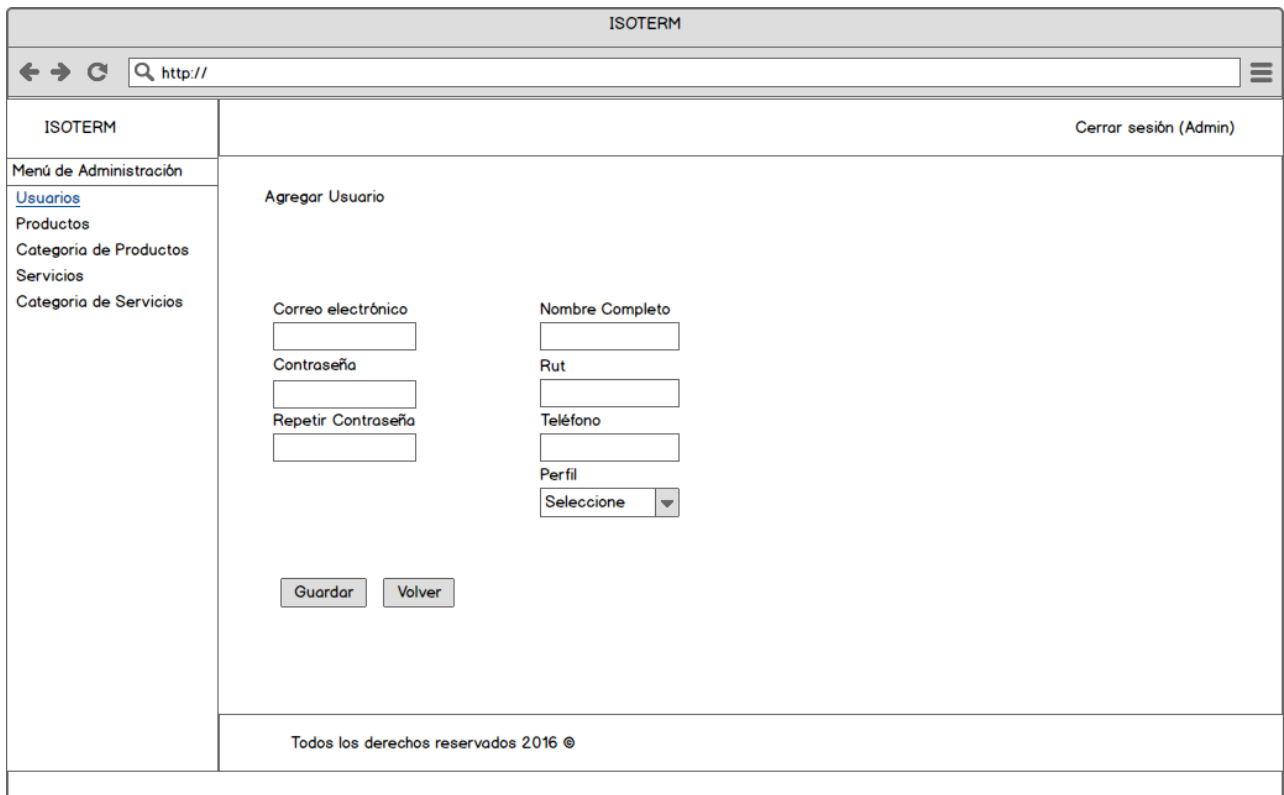

*Ilustración 31 Maqueta Formulario para Crear Usuario*

### ANEXO B.2

Formulario para crear productos.

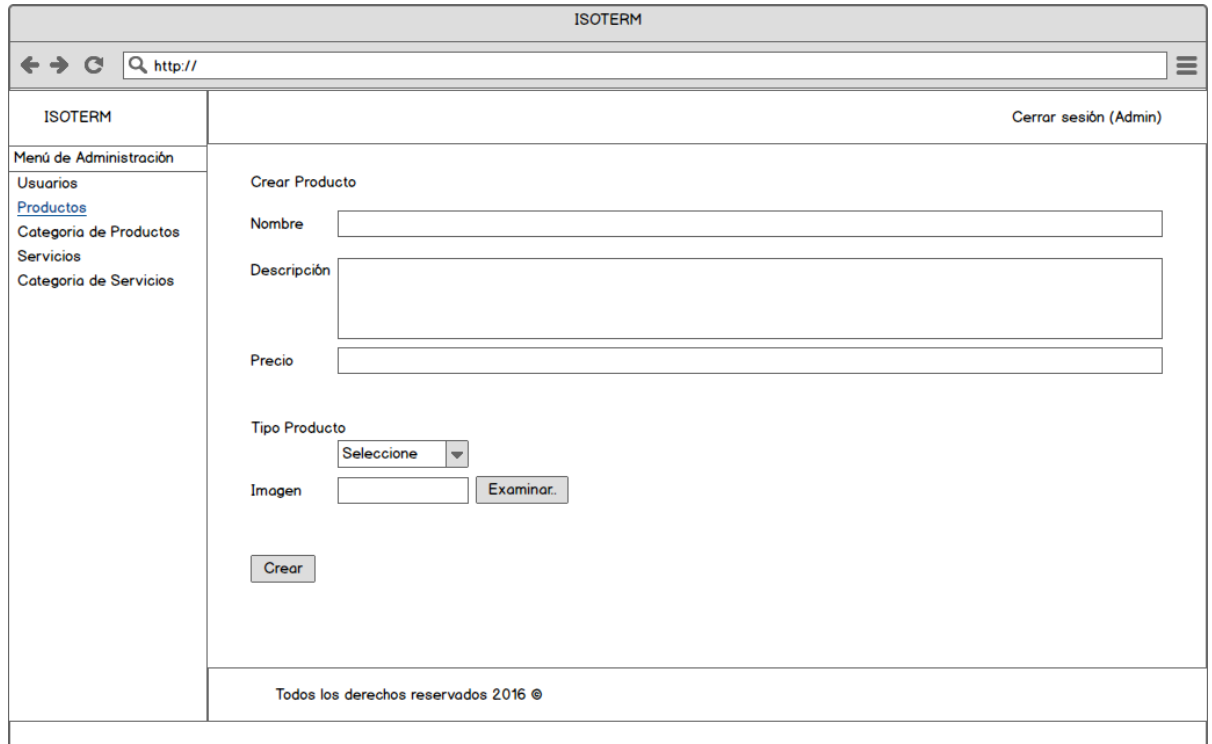

*Ilustración 32 Maqueta Formulario para Crear Producto*

Formulario para crear servicios.

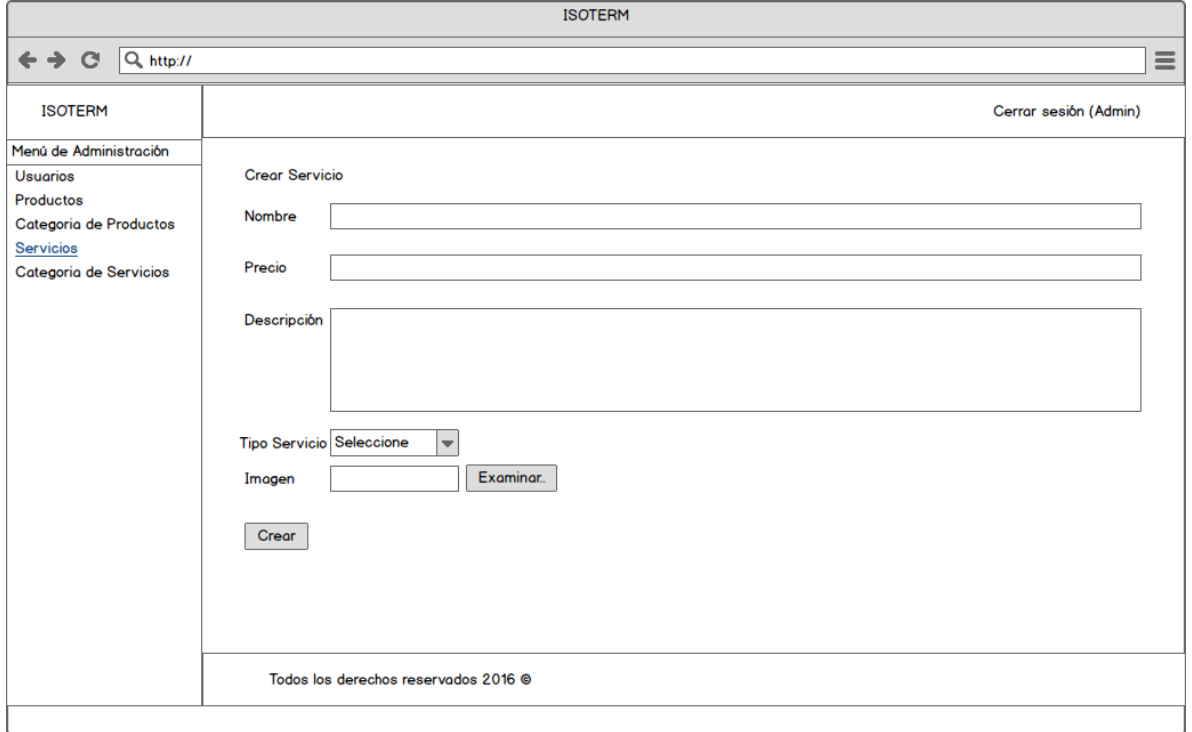

*Ilustración 33 Maqueta Formulario para Crear Servicio*

# ANEXO B.3

PDF generado como reporte de ventas.

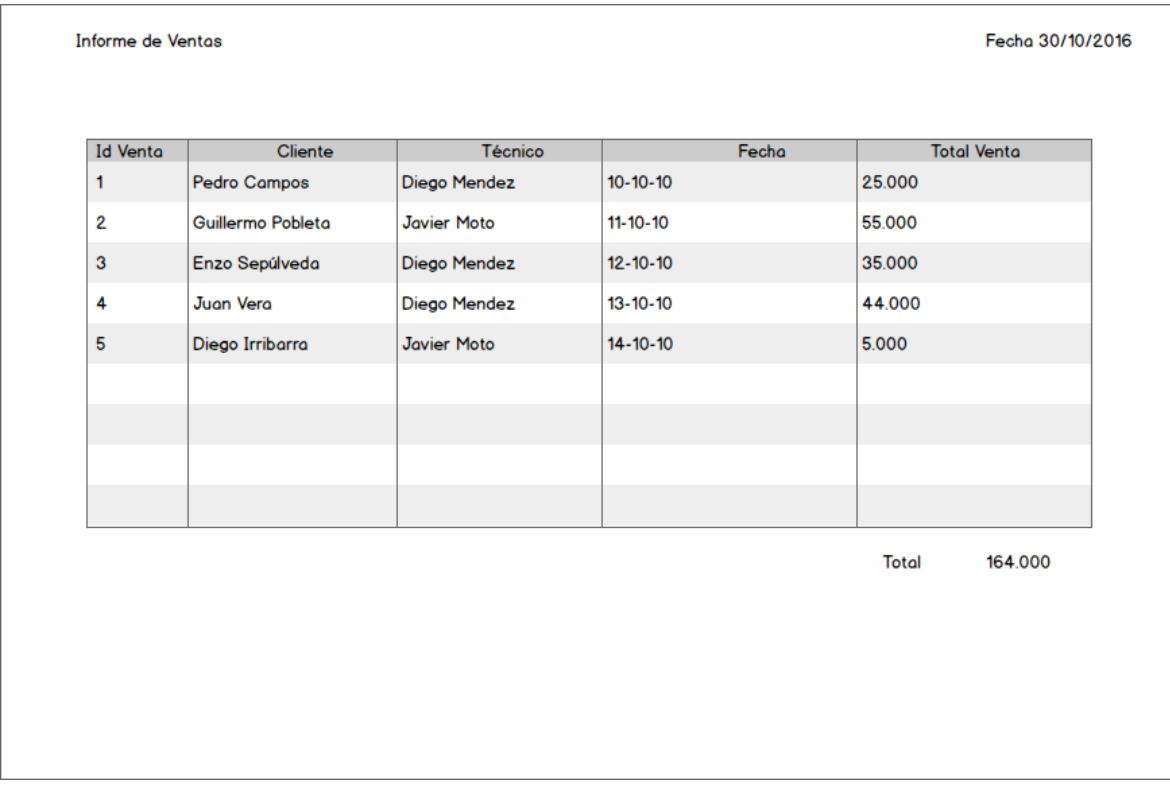

*Ilustración 34 Maqueta de Reporte de Ventas*

# ANEXO B.4

PDF generado como reporte de visitas pendientes.

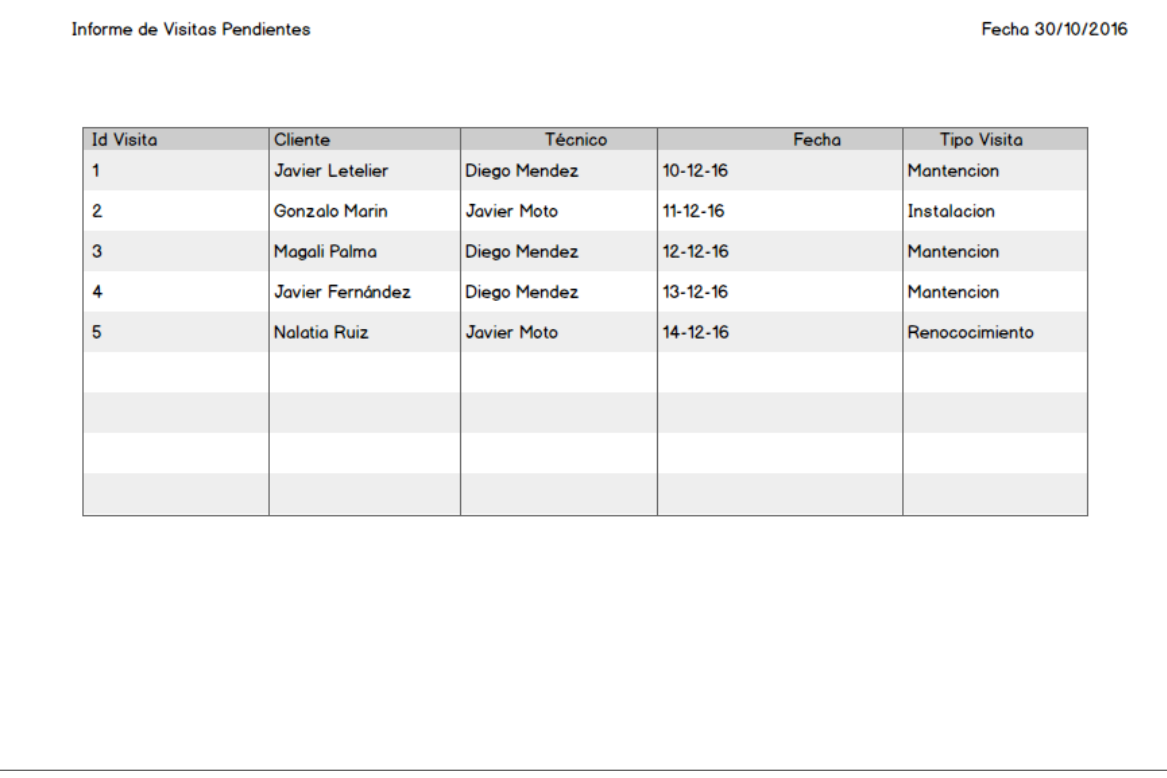

*Ilustración 35 Maqueta de Reporte de Visitas Pendientes*

# ANEXO B.5

PDF generado para cotización.

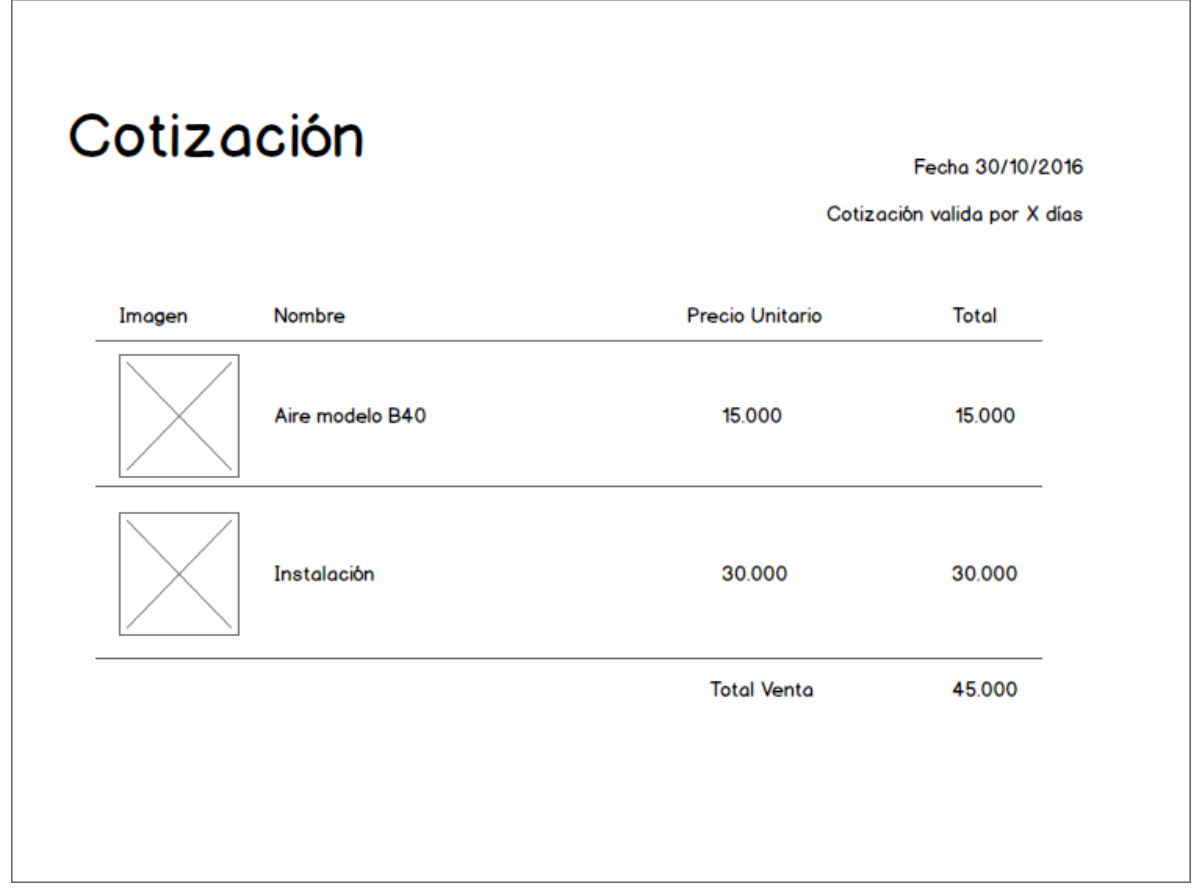

*Ilustración 36 Maqueta de Cotización*

## ANEXO B.6

Formulario para solicitud de salidas a terreno.

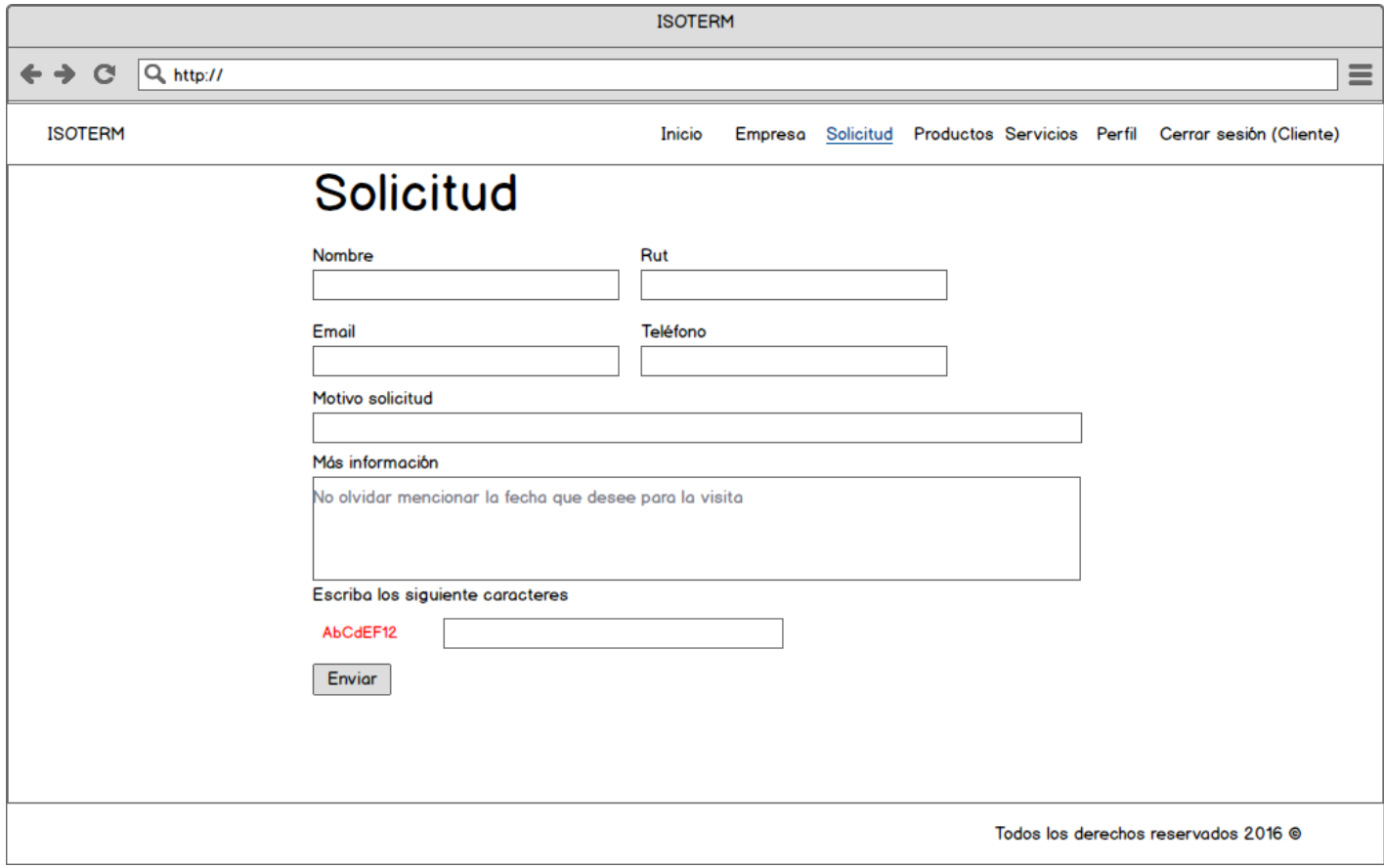

*Ilustración 37 Maqueta de Envió de Solicitud*

# ANEXO C

Encuesta realizada

La siguiente encuesta tiene como objetivo conocer tu opinión y preferencias sobre las páginas web y la utilidad de estas para una empresa del rubro de Venta de instalación de aire acondicionado.

Pregunta 1

Edad:

Pregunta 2

¿Usted estaría dispuesto a utilizar la página web de una empresa para ponerse en contacto con esta?

Sí No

Pregunta 3

¿Cuál o cuáles de las siguientes funciones de una página web considera útil?

**\_\_\_\_\_\_** Entregar información de la empresa

Presentar productos y servicios entregados por esta

**\_\_\_\_\_\_** Solicitar visitas técnicas mediante la página

\_\_\_\_\_\_\_ Agendar visitas técnicas mediante la página

¿Cuál o cuáles de las siguientes funciones de una página web considera que lo haría preferir una empresa por sobre otra del mismo rubro?

- **LEAD** Entregar información de la empresa
- **EXECUTE:** Presentar productos y servicios entregados por esta
- **\_\_\_\_\_\_** Solicitar visitas técnicas mediante la página
- **\_\_\_\_\_\_** Agendar visitas técnicas mediante la página